### **Trninić, Gabriela**

#### **Undergraduate thesis / Završni rad**

**2023**

*Degree Grantor / Ustanova koja je dodijelila akademski / stručni stupanj:* **University of Zagreb, Faculty of Organization and Informatics / Sveučilište u Zagrebu, Fakultet organizacije i informatike**

*Permanent link / Trajna poveznica:* <https://urn.nsk.hr/urn:nbn:hr:211:771059>

*Rights / Prava:* [Attribution-NonCommercial-NoDerivs 3.0 Unported](http://creativecommons.org/licenses/by-nc-nd/3.0/) / [Imenovanje-Nekomercijalno-Bez](http://creativecommons.org/licenses/by-nc-nd/3.0/)  [prerada 3.0](http://creativecommons.org/licenses/by-nc-nd/3.0/)

*Download date / Datum preuzimanja:* **2025-03-13**

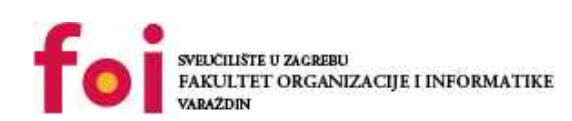

*Repository / Repozitorij:*

[Faculty of Organization and Informatics - Digital](https://repozitorij.foi.unizg.hr) **[Repository](https://repozitorij.foi.unizg.hr)** 

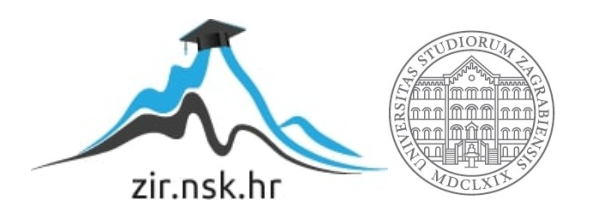

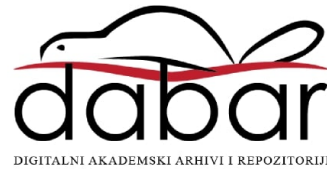

# **SVEUČILIŠTE U ZAGREBU FAKULTET ORGANIZACIJE I INFORMATIKE V A R A Ž D I N**

**Gabriela Trninić**

# **Adobe alati za izradu vizualnog identiteta ZAVRŠNI RAD**

**Varaždin, 2023.**

### **SVEUČILIŠTE U ZAGREBU**

#### **FAKULTET ORGANIZACIJE I INFORMATIKE**

### **V A R A Ž D I N**

**Gabriela Trninić**

**Matični broj: 0016145146**

**Studij: Primjena informacijske tehnologije u poslovanju**

# **Adobe alati za izradu vizualnog identiteta**

### **ZAVRŠNI RAD**

**Mentorica:**

Izv. prof. dr. sc. Plantak Vukovac Dijana

**Varaždin, rujan 2023.**

*Gabriela Trninić*

#### **Izjava o izvornosti**

Izjavljujem da je moj završni rad izvorni rezultat mojeg rada te da se u izradi istoga nisam koristio drugim izvorima osim onima koji su u njemu navedeni. Za izradu rada su korištene etički prikladne i prihvatljive metode i tehnike rada.

**\_\_\_\_\_\_\_\_\_\_\_\_\_\_\_\_\_\_\_\_\_\_\_\_\_\_\_\_\_\_\_\_\_\_\_\_\_\_\_\_\_\_\_\_\_\_\_\_\_\_\_\_\_\_\_\_\_\_\_\_\_\_\_\_\_\_\_\_\_\_\_**

*Autorica potvrdila prihvaćanjem odredbi u sustavu FOI-radovi*

#### **Sažetak**

Svrha ovog rada je istražiti kreiranje vizualnog identiteta kroz ključne dijelove dizajna, a to su logotip, sustav boja i tipografija. Analiziraju se sredstva promocije kao što su posjetnice, letci, brošure, plakati, bilteni i web stranice te kako se identitet prenosi na digitalne platforme. Također, istražuju se osnovna načela grafičkog dizajna poput kontrasta, ponavljanja, poravnanja i blizine, uz primjere poznatih dizajnera. Upotreba ključnih Adobe alata kao što su Photoshop, Illustrator, InDesign i Acrobat Reader u službi vizualnog identiteta su upotrijebljeni za primjere alata. Kroz praktičan primjer za Bellus studio, demonstriran je proces stvaranja vizualnog identiteta. Zaključno, rad naglašava važnost vizualnog identiteta u suvremenom poslovnom okruženju.

**Ključne riječi:** vizualni identitet, sredstva promocije, grafički dizajn, Adobe alati

# <span id="page-5-0"></span>Sadržaj

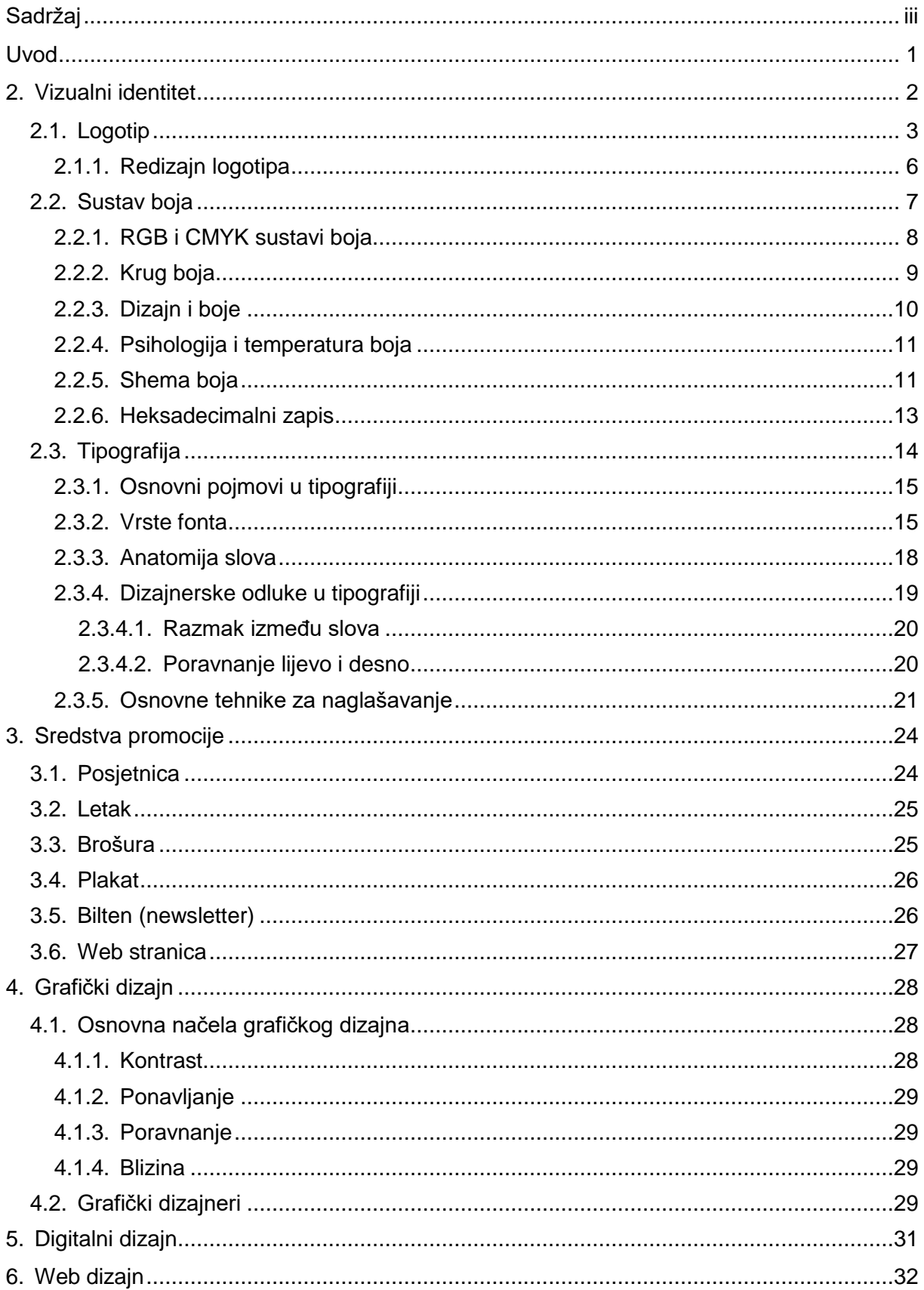

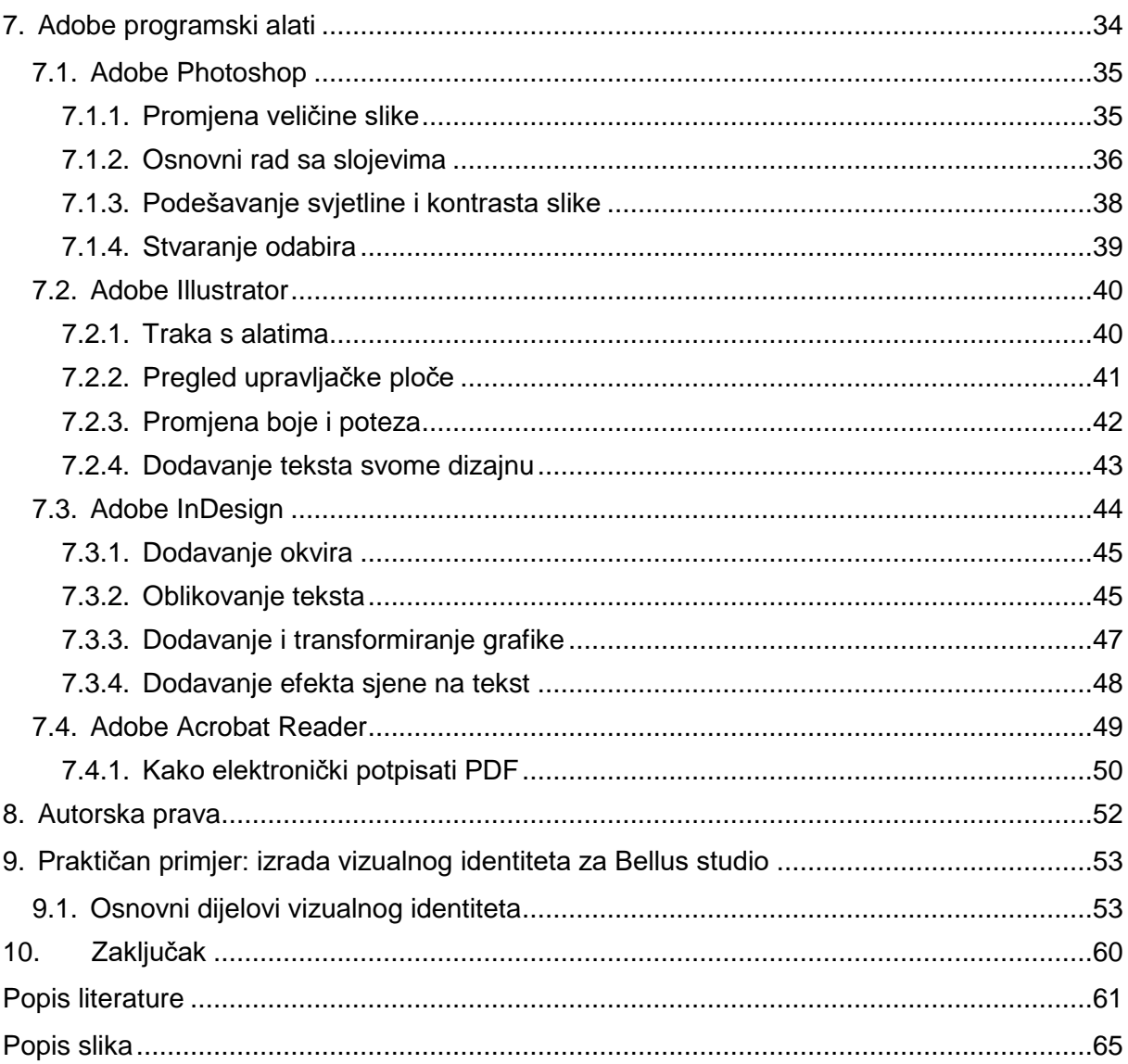

## <span id="page-7-0"></span>**Uvod**

U suvremenom poslovnom okruženju, prepoznatljiv vizualni identitet postao je ključan faktor uspješne komunikacije i prepoznatljivosti organizacija. Vizualni identitet nije samo kombinacija logotipa, boja i tipografije, već duboko ukorijenjen sustav koji odražava osobnost i vrijednosti organizacije te ostavlja snažan dojam na ciljanoj publici. Ovaj završni rad temelji se na istraživanju elemenata i koncepta vizualnog identiteta i istražuje kako suvremeni alati grafičkog i digitalnog dizajna doprinose stvaranju dosljednog i prepoznatljivog identiteta.

U prvom dijelu rada, fokus će biti na osnovnim komponentama vizualnog identiteta, poput logotipa koji se često percipira kao simbol organizacije. Dalje, bit će predstavljena uloga boja i tipografije u stvaranju identiteta te kako ovi elementi zajedno oblikuju percepciju ciljane publike. Sredstva promocije kao što su posjetnice, letci, brošure, plakati, bilteni i web stranice često su prvi kontakt s publikom te je bitno razmotriti njihovu dosljednost i usklađenost s identitetom.

U drugom dijelu bit će predstavljena osnovna načela grafičkog dizajna koja doprinose vizualnom identitetu, proučavajući koncepte kao što su kontrast, ponavljanje, poravnanje i blizina. Osim toga, saznat ćemo više o utjecajnim grafičkim dizajnerima čiji su radovi obilježili ovu disciplinu.

Treći dio posvećen je digitalnom i web dizajnu te kako se vizualni identitet prilagođava digitalnom okruženju. Upotreba Adobe programskih alata, poput Photoshopa, Illustratora i InDesigna, bit će istražena u svrhu primjene za stvaranje vizualnog identiteta.

Kroz analizu autorskih prava i praktični primjer izrade identiteta za Bellus studio, bit će razmotrena važnost zaštite i originalnosti dizajna. Na kraju, rad će biti zaključen s naglaskom na neophodnost dosljednog vizualnog identiteta u današnjem dinamičnom poslovnom svijetu.

# <span id="page-8-0"></span>**2. Vizualni identitet**

Kada se spomene vizualni identitet, u velikoj većini situacija mnogi pomisle na logotip samoga poduzeća, ali vizualni identitet nije samo logotip nekog poduzeća.

Matson, Evans i Dangel (2001) predstavljaju da vizualni identitet obuhvaća sve vizualne aspekte poslovnog subjekta ili korporacije, kao i njihovih proizvoda ili usluga, u svijesti potrošača, investitora i zaposlenika. Smatraju da se vizualni identitet razvija i održava od strane stručnjaka u području grafičkog dizajna, vizualne komunikacije i marketinga kako bi se postigli poslovni ciljevi subjekta ili korporacije.

Ukoliko se poslovni subjekt krene interesirati za određeno poduzeće, ono što će primijetiti u samome istraživanju su vizualni identiteti kao što su logotip, boja i tipografija. Vizualni identitet treba biti dizajniran i osmišljen kako bi privukao pažnju i pozornost određenog poslovnog subjekta. Upravo radi navedenog razloga potrebni su originalni i različiti osnovni dijelovi svakog vizualnog identiteta kako bi se određeno poduzeće uspjelo istaknuti i prikazati u boljem svjetlu svojim poslovnim subjektima.

Kada je riječ o kreativnosti i grafičkom dizajnu u kontekstu brendiranja, proces se može podijeliti na dvije ključne faze: definiranje verbalnog i vizualnog identiteta.

Kako sugerira Tomiša i Milković (2013) verbalni identitet obuhvaća osnovne elemente kao što su naziv brenda i slogan.

S druge strane prema Milec, Tomiša i Vusiću (bez dat.), vizualni identitet sastoji se od ključnih komponenti kao što su logotip, pažljivo odabrane kombinacije boja koje su prepoznatljive i imaju smisla te jedinstvena tipografija koja je lako prepoznatljiva.

Uz glavne elemente vizualnih identiteta, uključuju se dizajniranje službenih dokumenata korištenjem elemenata određenog vizualnog identiteta, smišljanje dizajniranja maskote kompanije, kreiranje organizacijskih posjetnica, kreiranje web stranice i mnogi drugi primjeri. ("Vizualni identitet logotip", 2019).

Minimalni vizualni identitet poslovnog subjekta može se ostvariti izradom:

- logotipa,
- knjige standarda,
- mrežnih stranica,
- posjetnica (vizitki),
- memoranduma,
- poslovnih mapa,
- koverti,
- žiga poslovnog subjekta. ("Ili net", 2017)

Prije samog početka izrade i dizajniranja, prvi korak bio bi da se dizajnerima objasni branša, odnosno tržište za koje poduzeće radi. Također ideje, želje i upute dizajneru će pripomoći u izradi vizualnih identiteta. Kada se definira tržište i želje od strane poduzeća, kreira se logotip koji je osnova za izradu svih ostalih materijala i u konačnici vodilja kod izrade vizualnog identiteta. Kada se izradi logotip, na osnovnu njega gradi se knjiga grafičkih standarda unutar koje su smjernice korištenja logotipa i boja te dizajn osnovnih materijala i poslovnih dokumenata. Ukoliko poduzeće posjeduje web stranicu na temelju logotipa dolazi do redizajniranja, a ukoliko poduzeće nema web stranicu kreće se u izradu nove web stranice. Nakon izrade web stranice i izrade svih poslovnih i promotivnih sredstava sve je spremno za osvajanje tržišta s marketing planom. ("Ili net", 2017).

Milec Z., Tomiša M., Vusić D (bez dat.) tvrde da kvalitetan vizualni identitet označava uspješno spajanje grafičkih elemenata kao što su boje, logotip i tipografija s temeljnim vrijednostima koje tvrtka promovira.

Također se vode teorijom da odobravanje vizualnog identiteta podrazumijeva sljedeće kriterije:

- Duboko značenje.
- Izvornost i autentičnost.
- Izdvajanje i posebnost u odnosu na konkurenciju.
- Stabilnost i očuvanje identiteta s vremenom.
- Održavanje konzistentnosti u svim primjenama.
- Prilagodljivost različitim situacijama i potrebama.
- Prinos dodatne vrijednosti tvrtki.

## <span id="page-9-0"></span>**2.1. Logotip**

Kada bi krenuli u pretraživanje nekoga poduzeća ili brenda, prva slika ili tekst koju bi primijetili bio bi sam logotip, kao potpis ili pečat određenog poduzeća ili brenda. Logotip možemo vidjeti na raznim mjestima, kao što je tisak na majici, tisak na olovci, letcima, brošurama i slično. Velika većina web stranica logotip sadrži kao sliku i poveznicu na samu početnu stranicu web mjesta. Na temelju logotipa koji postoje, moglo bi se zaključiti da logotip treba biti jednostavan, jedinstven i pamtljiv.

Autori Milec Z., Tomiša M. i Vusić D. (bez dat.) navode da logotip predstavlja grafički znak ili simbol jedinstvenog oblika koji se koristi u svim tvrtkama ili organizacijama kako bi olakšao brzo prepoznavanje od strane javnosti. Ovaj element vizualnog identiteta branda smatra se izuzetno važnim jer postavlja osnovu za sve ostale komponente. Milec Z., Tomiša M. i Vusić D. (bez dat.) također navode da logotip može biti čisto grafičkog karaktera, s korištenjem samo određenog simbola ili znaka, ili se može sastojati od kombinacije imena tvrtke, simbola i slogana.

Dizajn logotipa i brand identiteta obuhvaća kreativne tehnike i vještine za oblikovanje jedinstvenog vizualnog jezika: od vizualnih ideja, koncepcija, planiranja pa izrade vizualnih sustava, knjiga grafičkih standarda, sustava za korporativni identitet i brand identitet. ("Vizualni identitet logotip", 2019).

Iako logotip može poprimiti neograničene kombinacije i oblike, možemo identificirati nekoliko općenitih kategorija koje su istaknuli autori Milec Z., Tomiša M. i Vusić D. (bez dat.). Ove osnovne vrste logotipa uključuju:

- Logotip koji se temelji na imenu.
- Logotip koji predstavlja apstrakciju određenog slova.
- Amblem kao vrstu logotipa.
- Logotip koji se temelji na slici.
- Apstraktni znak koji služi kao logotip.

Izbor određene vrste logotipa varira ovisno o želji da se prenese određena poruka i postigne željeni dojam te teorije drže se Milec Z., Tomiša M. i Vusić D. (bez dat.).

Kylie (2021) navodi kako logotipovi temeljeni na slikama, poznati kao oznake marke ili slikovne oznake, predstavljaju posebne grafičke ikone, simbole ili slike koje su ključne za prepoznavanje identiteta ili djelatnosti marke. Ovi logotipovi često crpe inspiraciju iz stvarnog svijeta, prenoseći dublje značenje i poruku iza brenda. Kylie (2021) još tvrdi da logotipi temeljeni na apstraktnim znakovima razlikuju se od slikovnih oznaka koje se fokusiraju na prikaz stvarnih predmeta, jer apstraktne oznake logotipa često koriste metaforički jezik i simbole kako bi prenijele dublje značenje.

Logo na sličan način djeluje kao obećanje, kako ističu autori Tomiša M. i Milković M. (bez dat.) u svom radu. Kada se proizvod označi logotipom, implicitno se šalje poruka da proizvod posjeduje određenu kvalitetu koja odražava identitet branda. Na primjer Appleov logo obećava inovacije, te predstavlja logotip temeljen na slici. Jednako tako logo Volva obećava sigurnost, a predstavlja logotip kao apstraktni znak. Hermesov logo obećava eleganciju i kombinacija je logotipa temeljenog na imenu i slici. (Tomiša M., Milković M., str. 65). Na slici 1, 2 i 3 prikazani su Apple, Volvo i Hermes logotipi.

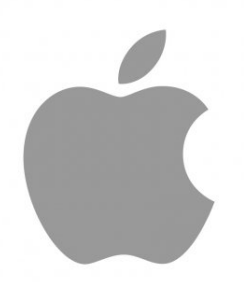

Slika 1: Apple Logotip (Blunt.one, bez dat.)

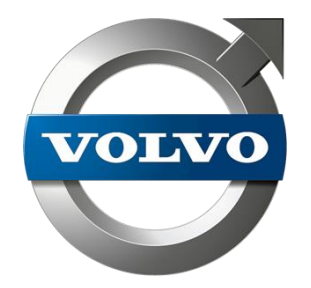

Slika 2: Volvo logotip (Seeklogo, bez dat.)

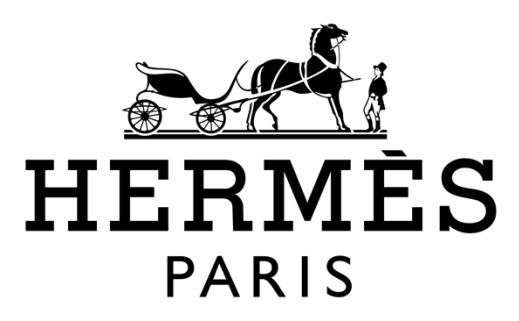

Slika 3: Hermes logotip (Logos-world, bez dat.)

Logotip, kako su naglasili autori Tomiša M. i Milković M. (2012), prije svega se smatra dijelom vizualnog izraza, zajedno s tipografijom, slikovitim prikazima ili stilom fotografije, grafičkim elementima, paletom boja i konvencijama prijeloma. No, važno je primijetiti da logotip predstavlja neobični hibrid riječi i slike. Kao što su istaknuli autori Tomiša M. i Milković M. u svom radu (2013), ako je verbalni aspekt logotipa, odnosno njegovo ime (logotip), dovoljno snažan, logotip može ostati relativno jednostavan i minimalistički, a opet izražavati prepoznatljivost branda.

Svjetski poznati logotipi ne dobivaju uvijek svoju veličinu samo zbog svojeg grafičkog dizajna. Lako je zamisliti da mnogi od današnjih poznatih logotipa mogu biti odbačeni od strane suvremenih dizajnera nakon prve provjere. Iako ovi logotipi možda ne oduševljavaju svojim grafičkim izgledom, postali su veliki zbog svoje sposobnosti da se usađuju u svijesti

promatrača i jer nose asocijacije i očekivanja. Promatrač više ne percipira samo oblik logotipa, već i ideje koje on predstavlja, kako sugeriraju Tomiša M. i Milković M. (2013).

### <span id="page-12-0"></span>**2.1.1. Redizajn logotipa**

Očuvanjem logotipa i razvijanjem imidža, brand se može suptilno transformirati i modernizirati, a da se na prvi pogled čini kao da se ništa bitno nije promijenilo, što je slično rastu djeteta koji se neprestano odvija pred očima, no te promjene često prolaze neprimijećeno, osim ako se izravno usporede situacije prije i poslije, kako sugeriraju Tomiša M. i Milković M. (bez dat.). Ako logotip podržava brandovu poziciju, trebao bi biti ponosno istaknut, čak i ako njegov izgled može izazvati dvojbe. S druge strane, ako logotip šalje poruke koje se ne podudaraju s brandovim pozicioniranjem, trebalo bi ga smanjiti i umjesto toga koristiti druge vizualne elemente poput slika, grafika ili tipografije kako bi se bolje prenijela željena osobnost branda. Prema autorima Tomiša M. i Milković M. (bez dat.), novi logotip predstavlja znak promjene, pri čemu bi razina promjene u logotipu trebala biti usklađena s promjenama unutar same organizacije. Ako strategija ili pozicioniranje organizacije ostaju nepromijenjeni, izmjena logotipa može stvarati zbunjenost jer sugerira promjenu i stvara očekivanje novog iskustva koje možda zapravo ne postoji.

Kada organizacije razmišljaju o redizajnu svog logotipa, trebaju biti svjesne da to zahtijeva značajnu investiciju. Stoga, organizacije koje planiraju promijeniti svoj brend mogu smatrati korisnim razumjeti kako će potrošači reagirati na njihove napore u preoblikovanju, kako sugeriraju A.S. Williams, S. Son, P. Walsh i J. Park (2021) u svom istraživanju. Također tvrde da u modernom svijetu sporta, česte su promjene logotipa kao dio različitih strategija preoblikovanja, što znači da razina promjena u dizajnu logotipa može značajno utjecati na lojalnost potrošača.

Dizajn logotipa trebao bi, unutar svojih grafičkih okvira, odražavati pozicioniranje branda ili njegovu osnovnu platformu. Kako naglašavaju Tomiša M. i Milković M. (bez dat.), ako dođe do promjene u poslovnoj strategiji, bitno je preispitati kako se brand pozicionira i kako se njegova vizualna prezentacija usklađuje s novom strategijom.

Dakle, kao što Tomiša M. i Milković M. (bez dat.) sugeriraju, promjena u dizajnu logotipa ponajprije je znak promjene, te bi količina promjene u logotipu trebala biti usklađena s promjenama unutar same organizacije. Ako strategija ili pozicioniranje organizacije ostaju nepromijenjeni, izmjena logotipa može stvarati zbunjenost jer sugerira promjenu i stvara očekivanje novog iskustva koje možda zapravo ne postoji.

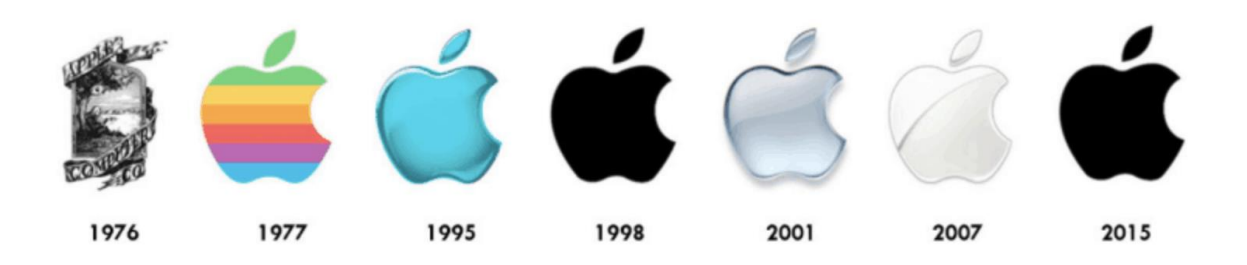

Slika 4: Apple logotipi kroz redizajn (Test-Icicles, bez dat.)

# <span id="page-13-0"></span>**2.2. Sustav boja**

Drugi važan element vizualnog identiteta, kako ističu Tomiša M. i Milković M. (2013), je sustav boja. Boja je osjećaj koji u oku izaziva svjetlost emitirana od nekog izvora ili reflektirana od površine nekog tijela. Tomiša M. i Milković M. (2013) ističu da su osjećaj ili doživljaj boje je ovisan o tri čimbenicima:

Prvo, spektralnom sastavu svjetla koje pada na promatrani predmet. Drugo, molekularnoj strukturi materijala od kojeg se svjetlo odbija ili tvari koje ga propušta. I treće, našim osjetima na boje, kroz oči i um.

Boja i svjetlo su povezani. Kad svjetla nema, nema ni boje, jer boja jest svjetlo. (Tomiša M., Milković M., str. 70).

Prema istraživanju psihologa marketinga autora Tkalec Verčića i Kuharić Smrekar (2007) boja igra ključnu ulogu u oko 60% situacija kada je riječ o prihvaćanju ili odbijanju proizvoda. Različite boje izazivaju jasne pozitivne ili negativne asocijacije, i odabir neodgovarajuće boje u marketinškoj komunikaciji može izazvati negativne reakcije kod potrošača. Boja, s praktičnog stajališta, predstavlja marketinški alat koji ima značajan utjecaj na potrošače.

Vaughan (2014) tvrdi da rasterske fotografije mogu varirati u dubini prikaza, što znači broj boja koje se mogu prikazati:

- Jednobojni crteži, ili one-bitne slike, ograničene su na samo crnu i bijelu boju.
- Slike s osam bita omogućuju prikaz 256 različitih boja, primjerice crno-bijela slika ili jednostavna slika s najviše 256 boja.
- Slike sa šesnaest bita omogućuju prikaz 65.536 različitih boja, iako su danas manje uobičajene u primjeni.
- Slike s dvadeset četiri bita mogu prikazati 16.777.216 boja i najčešće se koriste za prikaz na ekranima.

 Trideset dvobitne slike, koje su namijenjene tisku i situacijama gdje se koristi četiri osnovne komponente za dobivanje slike (CMYK), obično se ne razlikuju od dvadeset četiri bitne dubine slike na računalu.

Kako sugeriraju autori Tomiša i Milković u svojoj knjizi (2013), boje same po sebi nisu inherentno dobre ili loše, ali mogu imati pozitivan ili negativan psihološki utjecaj na promatrača, ovisno o njihovom individualnom iskustvu i trenutačnom raspoloženju.

### <span id="page-14-0"></span>**2.2.1. RGB i CMYK sustavi boja**

Dva najpoznatija sustava boja koja se koriste u grafičkom dizajnu su RGB i CMYK.

Prema autorima Tomiša i Milković (2013), RGB model boja predstavlja aditivni sustav u kojem se koriste tri osnovne boje vidljivog spektra: crvena, zelena i plava. Miješanjem ovih boja stvara se bijela boja, dok se oduzimanjem svih boja dobiva crna. Aditivni model boja primjenjuje se u prikazu boja na računalnom ekranu, često poznat i kao RGB model, prema početnim slovima tri primarne boje (Red - crvena, Green - zelena, Blue - plava). Kada se dvije primarne boje kombiniraju, rezultira trećom bojom koju nazivamo sekundarnom bojom.

Thomas A. Powell (2001) objašnjava da u programima poput Photoshopa, kada se koristi RGB formatiranje, svaka od tri komponente boja - crvena, zelena i plava - može imati vrijednosti u rasponu od 0 do 255. Ove vrijednosti obično se razdvajaju zarezima. Na primjer, u RGB tripletu 102, 154, 204, broj 102 predstavlja vrijednost crvene boje, broj 154 predstavlja vrijednost zelene boje, dok broj 204 predstavlja vrijednost plave boje.

Thomas A. Powell (2001) dodaje da se u suptraktivnom modelu boja koriste tri osnovne boje: modrozelena, ljubičasto-crvena i žuta. Kombinacijom ovih boja dobiva se crna boja, budući da takva kombinacija apsorbira cijeli spektar svjetla. Važno je napomenuti da zbog nečistoća prisutnih u tiskarskim bojama, rezultirajuća crna boja neće biti potpuno čista. Stoga se u ovu shemu mora dodati i crni pigment kako bi se postigao željeni tamni ton.

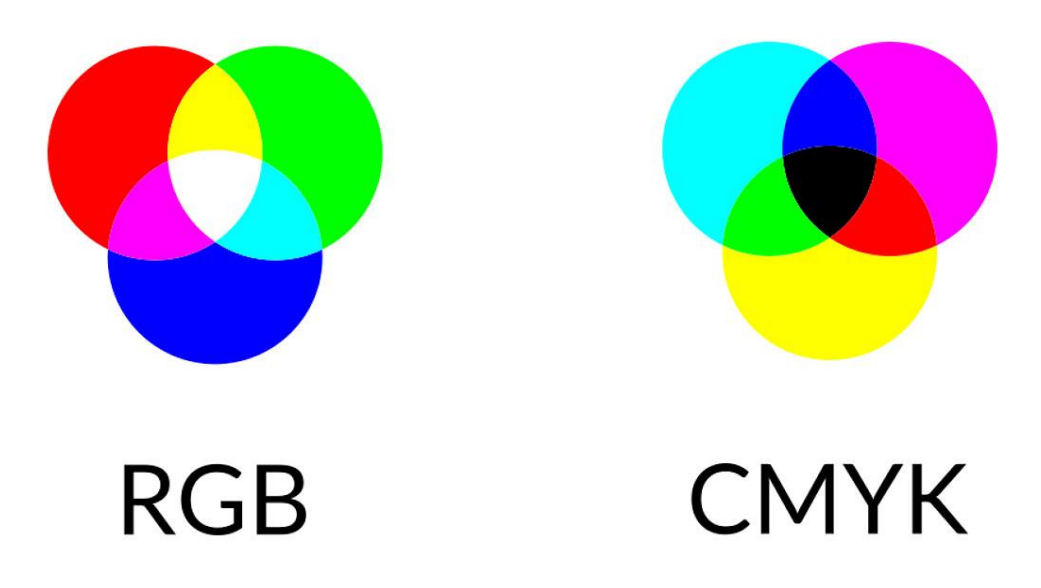

Slika 5: RGB i CMYK odnosi boja (Stamparija Publish, 2023)

### <span id="page-15-0"></span>**2.2.2.Krug boja**

Kako su objasnili Tomiša i Milković (2013) J. W. Goethe je razvio krug boja koji ih razdvaja na "pozitivne i negativne" strane.

Krug boja je jednostavan, ali učinkovit dijagram razvijen da predstavlja koncepte i terminologiju teorije boja. Tradicionalni "umjetnički" krug podijeljen je na 12 odrezaka. Svaki odrezak je primarna, sekundarna ili tercijarna boja. (Beaird, 2012, str. 55)

Autor Beaird (2012.) objašnjava tradicionalni krug boja koji se sastoji od tri primarne boje: crvene, žute i plave. Ove tri boje tvore jednakostranični trokut unutar kruga, gdje svaka četvrta boja, počevši s primarnom bojom, također pripada primarnoj kategoriji. Pored primarnih boja, sekundarne boje se stvaraju kombiniranjem dviju primarnih boja, što rezultira narančastom, zelenom i grimiznom bojom. Krugu boja dodaje se šest tercijarnih boja, kao što su cinober (crveno-narančasta), kadifa (žuto-narančasta), pistacija (žuto-zelena), akvamarin (plavo-zelena), ljubičasta (plavo-grimizna) i magenta (crveno-grimizna). Beaird (2012) objasnio je da tercijarne boje nastaju miješanjem primarne boje i susjedne sekundarne boje.

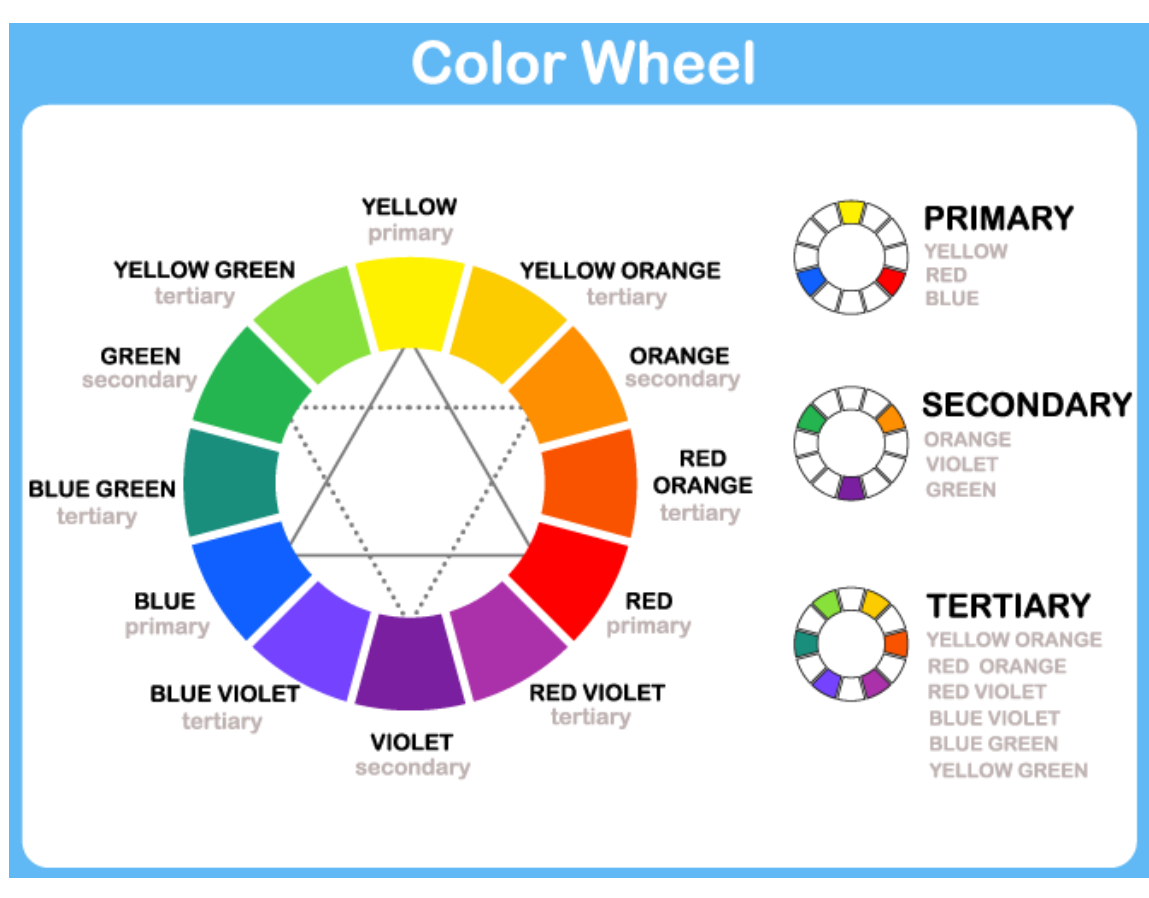

Slika 6: Krug boja (Manicare, 2020)

### <span id="page-16-0"></span>**2.2.3.Dizajn i boje**

Kako su objasnili autori Tomiša i Milković (2013), komplementarne boje su one koje se nalaze nasuprot jedna drugoj u krugu boja. Ako se ove boje koriste zajedno kao pozadina i slova na ekranu, rezultat može biti neugodan treptajući efekt. Tekstovi koji koriste ovu kombinaciju postaju izazovni za čitanje i brzo zamorni, posebno na ekranima gdje se boje stvaraju svjetlošću putem aditivne sinteze boja.

Kao što sugeriraju Tomiša i Milković (str. 85), ključni aspekt je odabir boje pozadine za ekran. Crni zaslon se često smatra boljim za oči i praktičnijim jer smanjuje treperenje na minimum. Međutim, treba imati na umu i psihološki aspekt prilikom odabira boja. Mnogi korisnici doživljavaju crnu pozadinu kao tamnu ili čak depresivnu. Kombinirajući srodne boje s premalim kontrastom svjetline može dodatno smanjiti čitljivost teksta. Stoga je preporučljivo razmotriti kombinaciju boja s različitim svjetlinama i većim kontrastom kako bi se postiglo bolje korisničko iskustvo.

Prema riječima autora Visocky O'Gradyja i Visocky O'Gradyja (2009) boja se smatra snažnim neverbalnim komunikacijskim sredstvom koje ima značajnu ulogu u postizanju uspješnog vizualnog identiteta robne marke i njezine ambalaže.

### <span id="page-17-0"></span>**2.2.4.Psihologija i temperatura boja**

Boja je moćno neverbalno sredstvo komunikacije i može odigrati važnu ulogu u uspjehu komercijalnih projekata.

Boja može izazvati emocije, izmamiti osjećaje, čak i izazvati glad (crvena i narančasta su povezane s poticanjem gladi i čak ubrzavanjem konzumacije hrane)! Percepcija boje često se temelji na zajedničkom iskustvu i kulturnoj povezanosti. Kliček B., Plantak Vukovac D.(bez dat.) donose kako tople boje približuju, hladne udaljuju, dok pastelne boje opuštaju i tamne boje razdražuju.

Na primjer, tople boje poput žute i narančaste su boje povezane s toplinom, vatrom, strašću, ljubavlju i uzbuđenjem. Hladne boje poput plave, zelene i ljubičaste su povezane s morem, nebom, smirenošću, mirnoćom i jedinstvom. Dizajneri bi trebali biti osjetljivi na kulturne percepcije svoje ciljne publike; na primjer, u mnogim zapadnim zemljama crna simbolizira smrt, dok je u mnogim ne-zapadnim zemljama smrt predstavljena bijelom bojom. Prilikom brendiranja proizvoda za globalno tržište, odabir boja zahtijeva posebno pažljivo razmatranje. (Visocky O'Grady, str. 94)

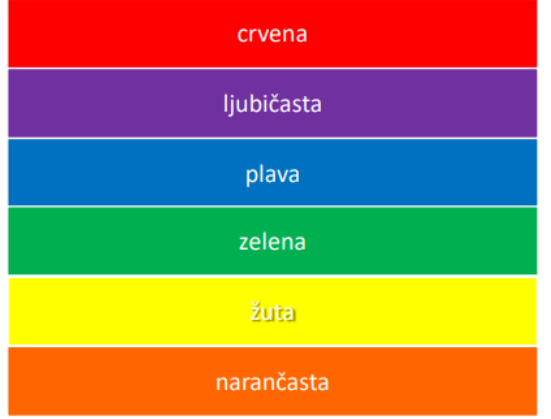

snaga, vatra, krv, energija, opasnost, ljubav, strast, negacija\* odanost, snaga, otmjenost, bogatstvo, ambicija, uzvišenost, misterij, mašta, intuicija smirenost, dubina, stabilnost, povjerenje, muževnost, produktivnost, logika priroda, rast, plodnost, svježina, liječenje, sigurnost, novac, koncentracija sunčanje, radost, veselje, intelekt, energija, pažnja toplina, poticaj, entuzijazam, sreća, uspjeh, kreativnost, jesen

Slika 7. Psihološke značajke nekih boja (Kliček B., Plantak Vukovac D., bez dat.)

### <span id="page-17-1"></span>**2.2.5.Shema boja**

Autor Beaird (2012) pruža smjernice o odabiru harmoničnih i privlačnih kombinacija boja putem različitih shema boja. Postoji šest klasičnih shema boja koje su korisne za formiranje takvih kombinacija:

> **Monokromatska shema** sastoji se od jedne osnovne boje i njenih različitih nijansi svjetline i tamnoće.

- **Podudarna shema** uključuje boje koje se nalaze jedna pored druge na krugu boja.
- **Komplementarna shema** koristi boje koje se nalaze nasuprot jedna drugoj na krugu boja.
- **Podijeljena komplementarna shema** zahtijeva odabir dvije boje koje se nalaze pored komplementarne osnovne boje, stvarajući tako trobojnu kombinaciju.
- **Trijadna shema** pomakne komponente podijeljene komplementarne sheme za korak dalje s obje strane, tako da sve boje budu jednako udaljene jedna od druge na krugu boja.
- **Tetraedarska shema**, poznata i kao dvostruka komplementarna, koristi četiri boje kombinirajući komplementarne sheme boja.

Beaird (2012) iskazuje da odabir odgovarajuće sheme boja počinje analizom potreba web stranice i odabirom osnovne boje koja će najbolje odgovarati temi i svrsi dizajna.

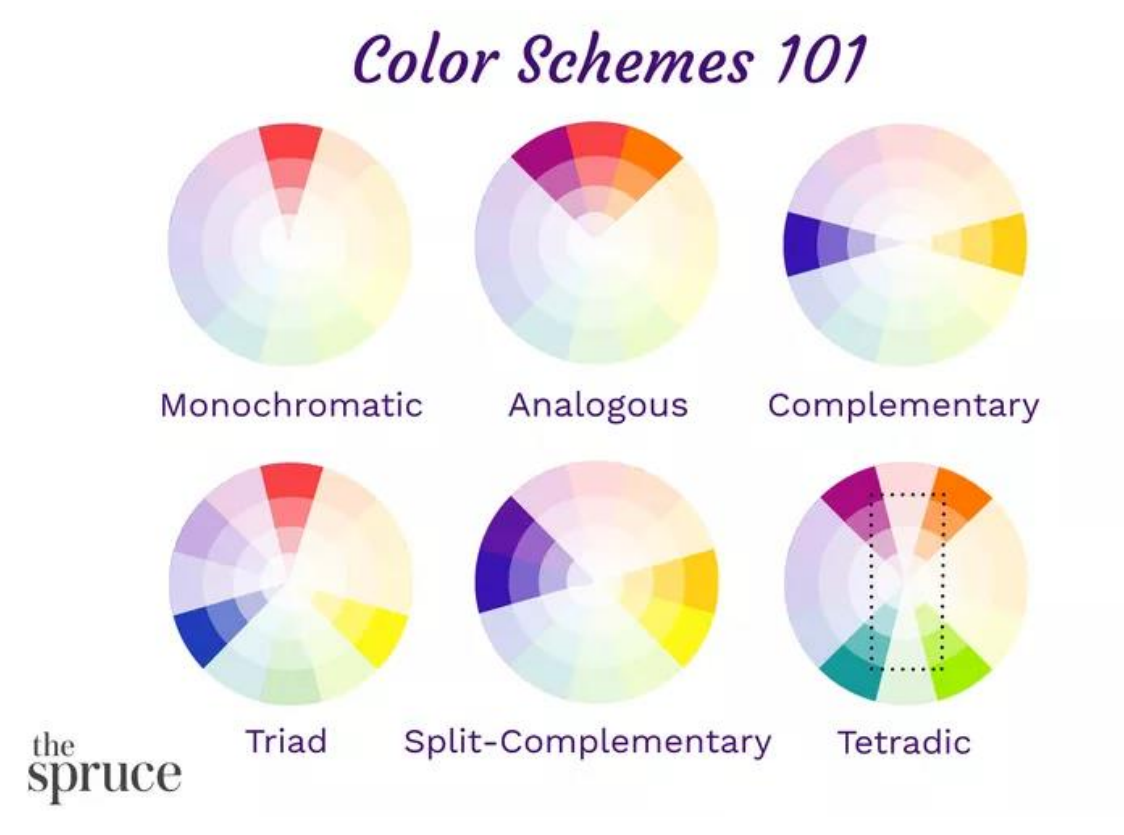

Slika 8: Prikaz šest shema boja (The Spruce, 2021)

Boja je moćno neverbalno sredstvo komunikacije i može odigrati važnu ulogu u uspjehu komercijalnih projekata.

### <span id="page-19-0"></span>**2.2.6.Heksadecimalni zapis**

Heksadecimalni sustav brojeva je vrlo sličan decimalnom s kojim se svakodnevno susrećemo, osim što je, umjesto na umnošcima broja deset, temeljen na umnošcima broja šesnaest. Pored toga, ima šest dodatnih znakova:

A (ekvivalentna je decimalnom broju 10), B (11), C (12), E (14) i F (15).

Monitori računala koriste aditivni RGB model boja te se svaki piksel na zaslonu "broji" kombiniranjem crvene, zelene i plave svjetlosti. Postoji 256 razina intenziteta crvene svjetlosti, 256 razina intenziteta zelene svjetlosti i 256 razina intenziteta plave svjetlosti. Kombiniranjem tih boja i tih razina intenziteta ukupno možemo dobiti 16 777 216 različitih boja.

Na primjer, miješanjem crvene, zelene i plave s najvećim intenzitetom dobit ćete bijelu boju. Da bismo zadali bijelu boju, crvenu komponentu postavimo na 255 (FF u heksadecimalnom zapisu), zelenu komponentu također na 255 (FF) i na kraju plavu također na 255 (FF). Nakon toga vrijednosti intenziteta poredamo redoslijedom crvena, zelena i plava pa heksadecimalni zapis bijele boje glasi FFFFFF. (Beaird, 2012., str. 71 - 72).

Thomas A. Powell (2021) objašnjava kako u HTMLu i kaskadnim stilovima, jačinu boje izražavamo u heksadecimalnom rasponu koji varira od 0 do FE, što ekvivalentno odgovara decimalnom rasponu od 0 do 255. Korištenjem tablice za konverziju možemo jednostavno pretvoriti RGB vrijednosti u heksadecimalne.

| Red | Green | <b>Blue</b>    | <b>Hexadecimal code</b> |
|-----|-------|----------------|-------------------------|
| 0   | 0     | 0              | #000000                 |
| 255 | 255   | 255            | #FFFFFF                 |
| 255 | 0     | 0              | <b>#FF0000</b>          |
| 0   | 255   | $\mathbf 0$    | #00FF00                 |
| 0   | 0     | 255            | #0000FF                 |
| 255 | 128   | 0              | <b>#FF8000</b>          |
| 255 | 255   | $\overline{0}$ | #FFFF00                 |
| 128 | 128   | 128            | #808080                 |

Slika 9: Primjeri boja u Heksadecimalnom zapisu (QuaXP, bez dat.)

# <span id="page-20-0"></span>**2.3. Tipografija**

Autori Milec Z., Tomiša M., i Vusić D., (bez dat.) ističu da tipografija predstavlja treći značajan element vizualnog identiteta. To je spoj umjetnosti i tehnike usmjeren na oblikovanje teksta. U području tipografije postoje određena funkcionalna, tehnička i estetska pravila koja treba poštivati. U procesu oblikovanja teksta koriste se različite vrste fontova, različite veličine slova, različiti razmaci između slovnih znakova te se posebna pažnja posvećuje ritmu teksta i organizaciji naslova i podnaslova. Odabir pravilnog fonta iznimno je važan kako bi se osigurala čitljivost teksta i stvorile željene emocionalne reakcije kod čitatelja.

Različiti fontovi privlače različite skupine ljudi, kako suptilno, tako i otvoreno. Djeca su privučena lako čitljivim, djetinjim fontovima; stariji preferiraju veće postavke koje pružaju veću jasnoću i razumljivost; tinejdžeri vole pomalo hrabre, izražajne dizajne. (Strizver I., 2006, str. 57).

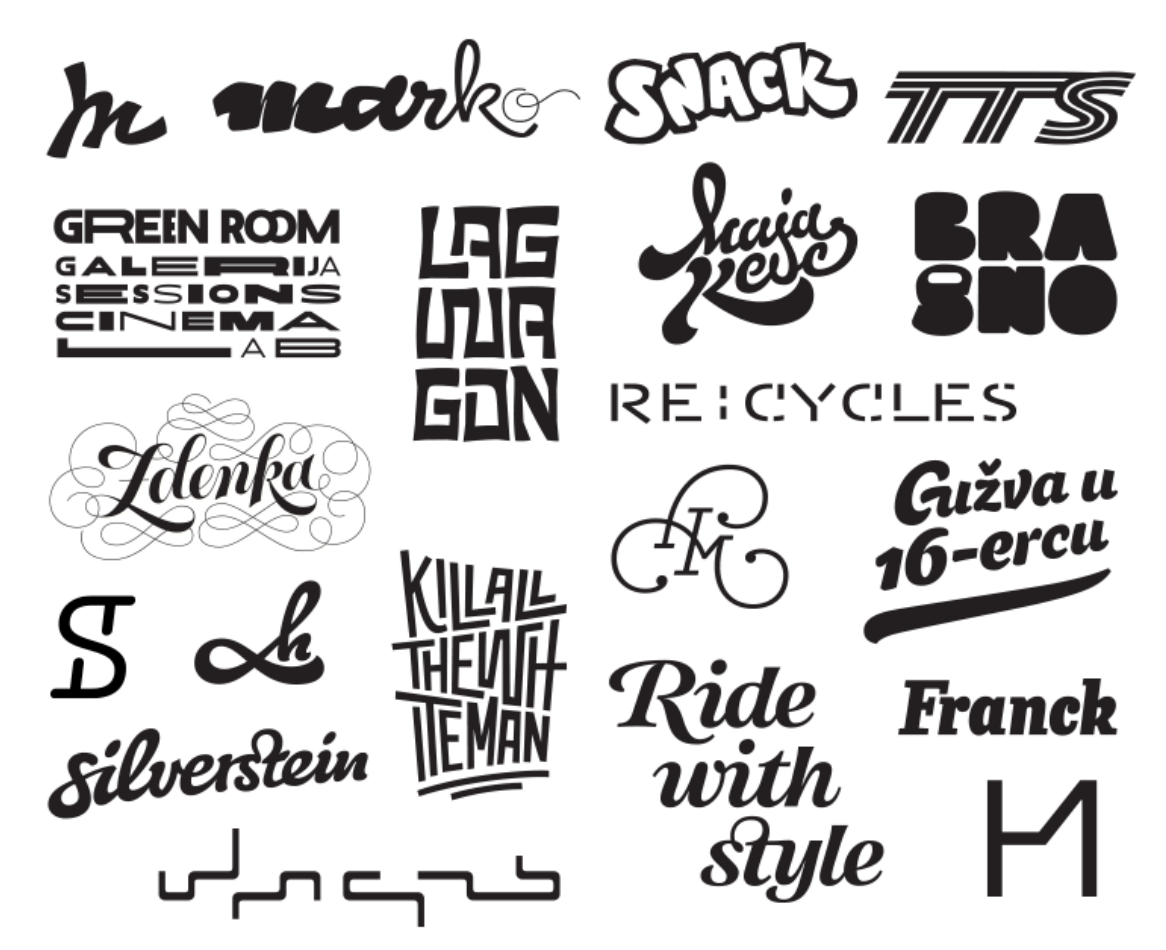

Slika 10: Razni primjeri tipografije kroz brandove (Viz Kultura, 2014)

### <span id="page-21-0"></span>**2.3.1.Osnovni pojmovi u tipografiji**

Kako su opisali Tomiša i Milković (2013), u svijetu tipografije, važni koncepti uključuju pojmove kao što su pojedinačno slovo ili znak, geometrija slovnih znakova, riječ, pismo, font, stil slova, obitelj fontova, tipografski sustav mjera, veličina slova, referentna linija slova, međusobni razmak između slova, razmak između riječi, razmak između redaka, poravnanje teksta, podjela riječi i stilističko isticanje.

Miličić i suradnici (2013) ističu važnost razumijevanja i razlikovanja osnovnih pojmova u tipografiji. Prvi pojam koji se treba razumjeti jest "slovni znak" (letterform), što predstavlja oblik pojedinačnog znaka, a svaki znak ima svoje jedinstvene karakteristike. Drugi ključni pojam je "pismo" (typeface), koji se često suvremeno naziva "fontom". On obuhvaća kompletan set slovnih znakova, interpunkcije i brojeva koji zajedno definiraju određeni stil i čine ga prepoznatljivim. Treći pojam, "rez" (type style), označava modifikaciju pisma koja omogućava različite varijacije unutar istog pisma. Ove varijacije mogu uključivati debljinu (light, medium, bold), širinu (regular, extended, condensed), kut (uspravno i nagnuto) te oblik (osjenčano, obrubljeno ili dekorativno). Pismovna obitelj (type family) predstavlja skupinu svih varijacija reza unutar jednog pisma, omogućavajući širok spektar stilova unutar istog dizajna. Konačno, "font" (type font) predstavlja određeno pismo u konkretnom rezu i veličini, pružajući praktičan način za primjenu odabrane tipografije u projektima.

#### <span id="page-21-1"></span>**2.3.2.Vrste fonta**

Mnoga pisma grupirana su u obitelji u kojima svako pismo-član predstavlja drugačiju varijaciju osnovnog pisma. Mnoge obitelji sadrže temeljno pismo i uz njega podebljanu, kurzivnu i podebljanu kurzivnu varijantu. Neka pisma uopće nemaju varijante. Neka imaju samo podebljanu ili kurzivnu varijantu dok neke komercijalne, profesionalne obitelji imaju i stotine varijanti. (Beaird, 2012, str. 134).

Većina obitelji može se razvrstati u serifne i sans serifne. Vrijedno je razumjeti podrijetlo pisama i što čini jedno pismo različitim od drugog. Ne samo da ćete izgraditi dobru osnovu za svoje rastuće poznavanje tipografije, već će vam čitanje o razlikama između pisama pružiti jasniju sliku anatomije slova. (Strizver I., 2006, str. 42).

#### **Serifna pisma**

Poboljšavaju čitljivost u velikim blokovima teksta jer pružaju vodoravnu referentnu crtu. Kada dizajneri pokušavaju odabrati serifno pismo, Times New Roman je vjerojatno prvo kojeg se sjete. (Beaird, 2012, str. 135).

Serif se definira kao produžetak, izbočina ili na elegantniji način rečeno, krajni potez koji se proteže s krajeva slova. Iako su dekorativne i stilizirane prirode, kaže se da poboljšavaju čitljivost vođenjem oka s jednog slova na sljedeće. Također služe i za razlikovanje pisma sličnih oblika jedno od drugog. Ovom naslovu pripada mnogo kategorija pisama:

- *Oldstyle*
- *Transitional*
- *Modern*
- *Clarendon*
- *Slab ili Square Serif*
- *Glyphic* (Strizver I., 2006, str. 42 44).

#### *Sans serif*

Iz francuske riječi "bez", sans serif pisama nemaju serif, odnosno izbočine na krajevima slova. To su neki od prvih stilova koji su bili izrezani u kamen, a povremeno se vraćaju u popularnost zbog svoje jednostavnosti i donekle industrijskog izgleda. Ovo su neke od najčešćih kategorija sans pisama:

- *19th Century Grotesque*
- *20th Century Grotesque*
- *Geometric*
- *Humanistic* (Strizver I., 2006, str. 44 45).

#### *Scripts*

Ovi dizajni predstavljaju veliku kategoriju tipova slova izvedenih iz ili imitirajući rukopis ili kaligrafiju. Uključuju raznovrsne stilove i karakteristike, i mnogo su fluidniji od tradicionalnijih stilova slova. Evo nekih kategorija skriptnih pisama:

- *Formal*
- *Casual and Brush Scripts*
- *Calligraphic* (Strizver I., 2006, str. 45 46).

#### *Handwriting*

Fontovi pisanja su tipografske interpretacije stvarnog rukopisa ili ručnog ispisa. Stilistički raspon je izuzetno raznolik i može biti bilo što od spojenog škrabanja do ekscentričnog, veselog, nepravilnog rukopisa. (Strizver I., 2006, str. 46).

#### *Blackletter*

Crna slova su stilovi pisama koji su evoluirali iz ranih ručno pisanih oblika liturgijskih tekstova i osvijetljenih rukopisa. Ovaj stil je prešao s pisanja na tipografiju kada je korišten za postavljanje Gutenbergove Biblije, prve knjige tiskane pomičnim slovima. Crna slova se karakteriziraju gustim, crnim teksturama i izuzetno ukrašenim velikim slovima. Malo slovo se sastoji od uskih, kutnih oblika s dramatičnim debljim i tankim potezima te serifima. (Strizver I., 2006, str. 47).

#### *Titling*

Ovo su dizajni slova koji su posebno osmišljeni za naslovne ili prikazne postavke. Naslovni fontovi se razlikuju od tekstualnih verzija u tome što su njihova veličina, proporcije i dizajnerski detalji prilagođeni da najbolje izgledaju na većim veličinama. To obično uključuje izraženiji kontrast težine i često uže proporcije. Iako su obično samo verzije većih tekstualnih obitelji slova, naslovni fontovi također mogu biti samostalni dizajni. (Strizver I., 2006, str. 47).

#### *Decorative i display*

Ova vrlo široka kategorija obuhvaća mnoge stotine stilova slova koji se ne uklapaju ni u jednu od prethodnih kategorija, jer su dizajnirani uglavnom za naslove i namijenjeni da budu prepoznatljivi, originalni i upečatljivi. Oni se pridržavaju malo ili nimalo pravila i ograničenja te izmiču svakoj vrsti klasifikacije. (Strizver I., 2006, str. 48).

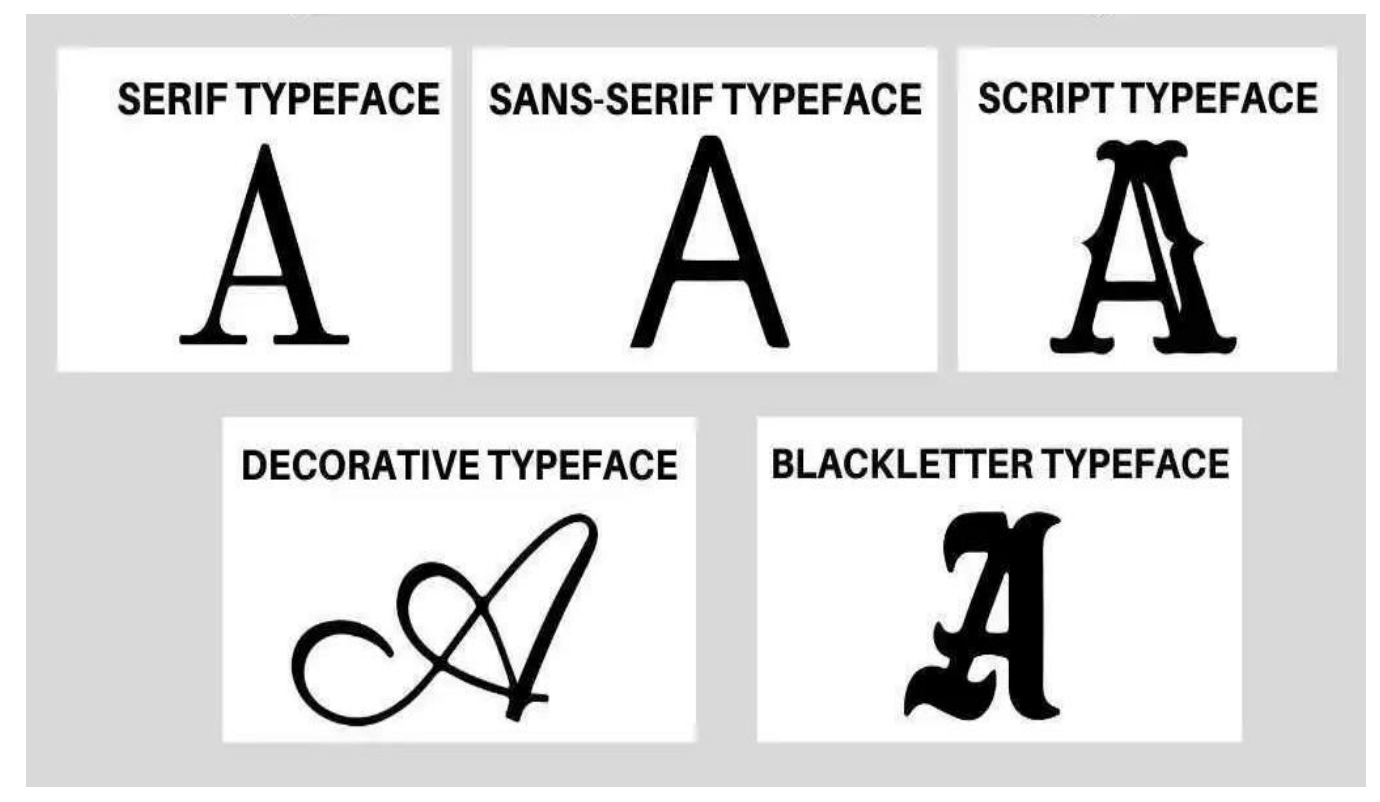

Slika 11: Primjeri vrsta fontova (Turing, bez dat.)

### <span id="page-24-0"></span>**2.3.3.Anatomija slova**

Uz pomoć slike 12 bit će objašnjena anatomiju slova na način da će svaka brojka imati određeni naziv i objašnjenje.

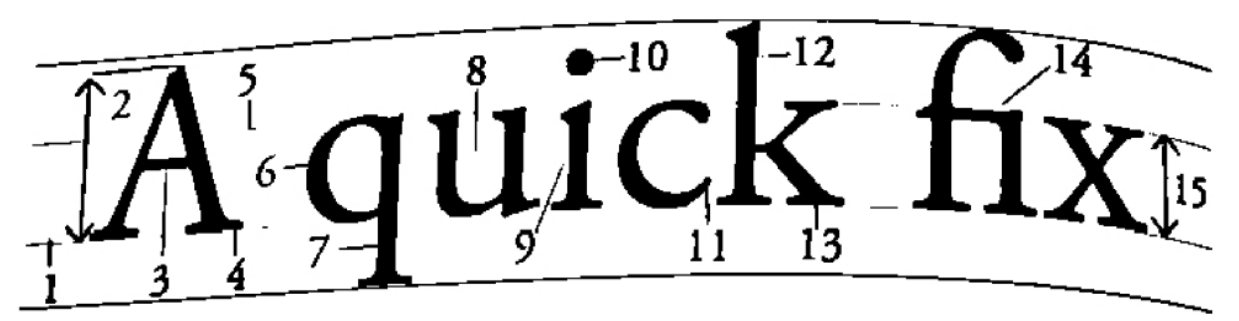

Slika 12: Prikaz anatomije slova (Beaird, 2012)

- 1. Osnovna crta zamišljena vodoravna crta na kojoj znak sjedi. Jedini znak koji se produžuje ispod osnovne crte na slici 12 je slovo "q"
- 2. Visina velikih slova visina velikih slova ili crta velikih slova je još jedna zamišljena crta. Ona označava visinu svih velikih slova pisma. Zamijetite da je visina velikih slova manja od najveće visine u pismu.
- 3. Poprečna crta potez koji spaja dvije crte u velikim slovima "A" i "H" naziva se poprečna crta. Vodoravna crta koja ne spaja druge dvije crte kao u slovima "f ili "t naziva se poprečni potez
- 4. Serif ime dano završnim potezima na vrhu i dnu znakova u nekim pismima
- 5. Srednja crta još jedna zamišljena vodoravna crta koja označava gornji rub malih slova je srednja crta. Suprotno svom imenu, srednja crta ne leži uvijek točno na sredini između osnovne crte i visine velikih slova
- 6. Zaobljena zaobljena krivulja koja zatvara negativni prostor u slovu. Primjeri zaobljenja se mogu vidjeti u slovima "D", "o" i "g"
- 7. Donji dio malih slova ( kao što su "g", "j", "p", "q" i "y") koji prelazi ispod osnovne crte pisma naziva se donji produžetak. Jedini drugi znakovi koji najčešće prelaze preko osnovne crte su starinski brojevi u nekim pismima
- 8. Šupljina negativni prostor unutar slova naziva se šupljina. U nekim slovima, primjerice "A", "o" i "P", šupljina je potpuno zatvorena. Negativni prostor koji nije zatvoren kao u slovima "G", "u" i "c" također se naziva šupljina
- 9. Temeljni potez glavni potez je temeljni okomiti ili vodoravni potez slovnog oblika. To uključuje okomite dijelove slova "I" i "H" te sve poteze u slovima "W"
- 10. Titl je točkica iznad malih slova, "j" i "i"
- 11. Završetak kraj poteza ili glavnog poteza koji nema serif naziva se završetak. Čak i krajevi nekih serifnih pisama imaju završetak, kao što možete vidjeti kod slova "c"
- 12. Gornji produžetak neka mala slova imaju gornje produžetke. To su dijelovi slova koji se nadižu iznad srednje crte. Susrećemo ih u slovima "b", "d", "f", "h", "k", "l" i "t"
- 13. Noga donji nakošeni porezi u slovima "K", "R" i "Q" nazivaju se noge. Ponekad se nazivaju i repovi
- 14. Ligature spajanje znakova naziva se ligatura. Ligature se najčešće koriste u serifnim pismima i uvedene su kako bi razmak između nekih slova bio bolje uravnotežen.
- 15. X-visina jednostavno rečeno, x-visina je okomiti prostor koji zauzima malo slovo "x" danog pisma. Točnije, to je udaljenost između osnovne crte i srednje crte koja definira tijelo malih slova - ali bez gornjih i donjih produžetaka. X-visina je vrlo važan faktor za identifikaciju pisma. Pored toga, pisma s većom x-visinom smatraju se čitljivijim. (J. Beaird, 2012, str. 128 - 131)

### <span id="page-25-0"></span>**2.3.4.Dizajnerske odluke u tipografiji**

U svom priručniku o grafičkom dizajnu, J. Beaird (2012) naglašava važnost početne faze u odabiru pisma za dizajnerske projekte. Prvi korak u tom procesu je jasno definiranje emocionalnog utjecaja koji želite postići kod vaše ciljane publike. Autor ističe da je ključno prvo odrediti koje osjećaje želite probuditi kod vaše ciljane publike.

Važno je napomenuti da ne postoji apsolutno "loše" pismo; ono što čini pismo neprikladnim je njegova neodgovarajuća primjena. J. Beaird (2012) savjetuje da ako imate priliku suziti izbor na nekoliko opcija, možete koristiti povratne informacije od prijatelja ili suradnika kako biste bolje razumjeli kako se svaka opcija percipira u kontekstu željenih emocionalnih reakcija.

Kad se radi o odabiru pisama, J. Beaird (2012) preporučuje da je važno ograničiti broj različitih pisama u jednom projektu. Prema nepisanom pravilu, dobro je koristiti najmanje dva, ali ne više od četiri različita pisma u istom projektu kako biste održavali konzistentnost dizajna. Autor ističe važnost ovog pravila za grafičke dizajnere kako bi postigli željene rezultate u svojim projektima.

Nakon pažljive analize vaše publike, važno je razmisliti o tome koliko želite da vaša publika pročita i koje konkretne informacije želite da zapamte. Kada jasno definirate svoj dizajnerski cilj, odabir fontova bit će mnogo precizniji. Ovaj pristup će vam pomoći u fokusiranju na ključne elemente fonta koji će najbolje poslužiti vašem cilju, kako sugerira Strizver I. u svom djelu (2006).

#### <span id="page-26-0"></span>**2.3.4.1. Razmak između slova**

J. Beaird (2012) naglašava da prvi korak u potrazi za idealnim tipom slova uključuje identificiranje željenih emocionalnih reakcija koje želite izazvati kod svoje ciljane publike. Važno je razumjeti da ne postoje loša pisma, već samo ona koja nisu prikladna za određeni kontekst. Kako biste suzili izbor, možete pitati prijatelja ili suradnika o njihovom mišljenju, postavljajući pitanje poput "Koja opcija ti se čini (pridjev)?" i zamjenjujući zagradu odgovarajućim osjećajem koji želite postići.

Osim toga, važno je ograničiti broj pisma koje koristite. J. Beaird (2012) preporučuje korištenje najmanje dva, ali ne više od četiri tipa slova na jednoj lokaciji. Pri uvođenju novog tipa slova, važno je provjeriti postoje li različite varijacije (npr., podebljano, kurzivno, kondenzirano, itd.) kako biste mogli prilagoditi izgled, a istovremeno održavati dosljednost u dizajnu. Također treba izbjegavati kombinaciju dva različita serifna pisma ili dva različita bezserifna pisma u istom projektu.

Kako su istaknuli Tomiša i Milković (2013) postoje dva ključna pravila koja se odnose na razmak između riječi. Prvo pravilo nalaže da bi razmak između riječi trebao biti veći od razmaka između pojedinih slova, ali istovremeno manji od razmaka između pojedinih redaka teksta. Drugo pravilo sugerira da bi ovaj razmak trebao biti jednak najčešće korištenom slovnom znaku u tekstu.

#### <span id="page-26-1"></span>**2.3.4.2. Poravnanje lijevo i desno**

Tomiša i Milković (2018) opisuju početak procesa uređivanja teksta, što uključuje definiranje izgleda lijevog i desnog ruba teksta, što se naziva poravnavanjem ili isključivanjem teksta. Obično se tekst dizajnira tako da bude razvučen na "puni format" s poravnanim stupcima i s lijeve i s desne strane. Također se često koriste tri različita načina poravnavanja: "lijevo poravnanje" - gdje je tekst poravnan s lijeve strane, a s desne strane je nazupčana linija, "desno poravnanje" - gdje postoji neredoviti početak s lijeve strane, dok je s desne strane tekst poravnan, te "sredinsko poravnanje" - gdje su i lijeva i desna strana teksta "jednako nazupčane" s centriranim recima.

Navedena tri načina poravnavanja često se koriste uz ravnomjerne razmake između riječi u cijelom tekstu. Kako bi se postigli ravnomjerni razmaci između riječi na cijeloj stranici, važno je da isključivanje na puni format uključuje aktiviranje programa za dijeljenje riječi, što ima za svrhu postizanje jednakih razmaka među riječima u cijelom tekstu.

J. Beaird (2012) objašnjava kako se tekst obostrano poravna, što znači da se razmak između znakova i riječi automatski prilagođava tako da svaki redak teksta završava riječju ili slovom koje je poravnano s lijevim ili desnim rubom područja za tekst. U praksi, mnogi dizajneri često primjenjuju obostrano poravnanje na sve blokove teksta koji su duži od dva reda i dovoljno široki kako bi postigli ravnomjerniji izgled teksta.

### <span id="page-27-0"></span>**2.3.5.Osnovne tehnike za naglašavanje**

Mnoge od ovih tipografskih tehnika su se razvile tijekom godina i razlikuju se od dizajnera do dizajnera, ponekad i od zemlje do zemlje. Ako niste upoznati s njima, koristite ih selektivno i štedljivo na početku dok ne postanete ugodniji s njima. Ako stavite previše tehnika naglašavanja na previše mjesta, izgubit će se svrha isticanja određenih elemenata u odnosu na ostatak i razvodniti ukupnu učinkovitost vaše poruke, stvarajući vizualno zauzet komad. (Strizver I., 2006, str. 87).

#### **Ukošivanje (***italics***)**

Upotreba kurziva je vjerojatno najčešći oblik tipografskog naglaska i koristi se kako u tekstovima, tako i u prikazima. Pravi kurzivi su kosirani tipovi slova koji se najčešće dizajniraju kao pratnja rimskom (uspravnom gore i dolje) dizajnu. Kurzivi se najučinkovitije koriste za blagi naglasak riječi ili fraza unutar naslova ili teksta, privlačeći pažnju čitatelja bez značajne promjene boje teksta. Kurzivi se također koriste umjesto navodnika za naslove knjiga, časopisa i slično. Obliques i kurzivi (kao i druge varijacije fontova) trebali bi se pristupiti iz izbornika fontova, ako je moguće, a ne iz trake sa stilovima. Kao što je već spomenuto, pravi kurzivi su obično potpuno drugačiji dizajn, a pravi nagibni (obliques) se prilagođavaju svakom izobličenju. (Strizver I., 2006, str. 88,89).

#### **Podebljavanje (***boldface***)**

Odnosno povećane verzije lakšeg pisma, dobar je način postizanja naglaska putem kontrasta debljine. Najbolje se koristi za podnaslove, natpise i samostalne riječi i fraze. Upotreba povećanog pisma trebala bi se umjereno koristiti unutar teksta, samo u određenim situacijama kada je potreban snažan naglasak, jer stvara pomalo grubu vizualnu prekidnu točku u boji. Kada koristite povećano pismo iz skupa s više debljina, obično je najbolje preskočiti barem dvije debljine kako biste stvorili dovoljno jak kontrast; premali kontrast debljine pri istoj veličini fonta najčešće je neučinkovit, a ponekad i neukusan u tipografiji. (Strizver I., 2006, str. 89).

#### **Podcrtavanje (***underscores***)**

Je loš tipografski način postizanja naglaska i rijetko bi se trebao koristiti. Ono potječe iz vremena pisaćih strojeva, kada je to bio jedini način za istaknuti tekst. Većina podcrtavanja stvorena u programima za obradu teksta (kao i automatska podcrtavanja u programima za dizajn) ne mogu se prilagoditi debljini i položaju te obično prelaze preko donjih dijelova slova. Ako ih morate koristiti, stvorite ih u programima za dizajn koristeći alat za crtanje, olovku ili

tintu, kako biste mogli prilagoditi debljinu i položaj, pazeći da ih održavate dosljednima tijekom cijelog rada. (Strizver I., 2006, str. 89,90).

#### **Veličina slova (***point size***)**

Promjena veličine slova za naglašavanje je tehnika koju bi trebalo koristiti vrlo umjereno, posebno unutar teksta. Najbolje je rezervirati je za podnaslove i druge samostalne fraze, te je ne bi trebalo koristiti unutar teksta osim ako se želi postići izuzetno naglašavanje jer to narušava boju, teksturu i protok teksta. (Strizver I., 2006, str. 90).

#### **Velika i mala slova (***cap vs. lowercase***)**

Postavljanje riječi ili fraze u sva velika slova (ili velika slova) za blagi naglasak općenito je loš odabir, jer iznenadna promjena visine velikih slova, iako privlači pažnju, narušava tekst na estetski neprihvatljiv način. Sva velika slova narušavaju ritam i protok teksta. S druge strane, ako je potreban snažan naglasak, kao što je slučaj s važnim riječima ili frazama koje se ističu, sva velika slova mogu biti vrlo korisna ako se koriste umjereno i namjerno, jer stvaraju vrlo primjetan naglasak. Sva velika slova trebaju se koristiti samo za vrlo važne riječi ili fraze koje se detaljno raspravljaju ili na koje se detaljno referira u tekstu. Koristite ih s umjerenost. Slična, ali preferirana metoda bila bi korištenje malih velikih slova (small caps) ako su dostupna u fontu koji koristite, jer se bolje uklapaju s malim slovima. (Strizver I., 2006, str. 94).

#### **Široko naprema usko (***wide vs. narrow***)**

Upotreba kontrasta širine u povezanim ili nepovezanim tipografskim slogovima trebala bi se izbjegavati kao tehnika naglašavanja u tijelu teksta, jer stvara preveliki kontrast i remeti protok na uznemirujući način. S druge strane, može se učinkovito koristiti u naslovima, podnaslovima, vodilicama, potpisima i slično kako bi se stvorio kontrast. (Strizver I., 2006, str. 98).

#### **Promjena vrste slova (***changing typestyle***)**

Upotreba potpuno različitog tipografskog sloga za naglašavanje riječi u bloku teksta trebala bi se izbjegavati osim ako se ne želi postići vrlo snažan naglasak, jer je promjena previše iznenadna. S druge strane, može biti vrlo učinkovito u podnaslovima, citatima i slično. Držite se upotrebe kurziva ili povećanog pisma (boldface) za naglašavanje unutar teksta. (Strizver I., 2006, str. 98).

#### **Promjena boje ili nijanse (***changing color or shade***)**

Promjena boje slova može se koristiti u određenim slučajevima kako bi se stvorila vizualna uzbudljivost i raznolikost te privukao pogled na određene točke. Ne bi se trebalo koristiti u tijelu teksta osim ako za određene riječi ili definicije koje su ključne za razumijevanje sadržaja nije potreban vrlo snažan naglasak. Promjena postotka primarne boje u nijansu također se može koristiti kada se preferira blaža tehnika, jer to stvara manje narušavanje boje i teksture slova. Samo budite sigurni da nema tankih linija koje bi se mogle prekinuti pri nijansiranju. (Strizver I., 2006, str. 98).

Autor J. Beaird (2012) ističe važnost izbjegavanja kombinacije dvaju različitih serifnih pisama ili dvaju različitih bez serifnih pisama u istom projektu. Ova smjernica odražava važnost konzistentnog tipografskog stila kako bi se očuvala jasnoća i kohezija u dizajnu.

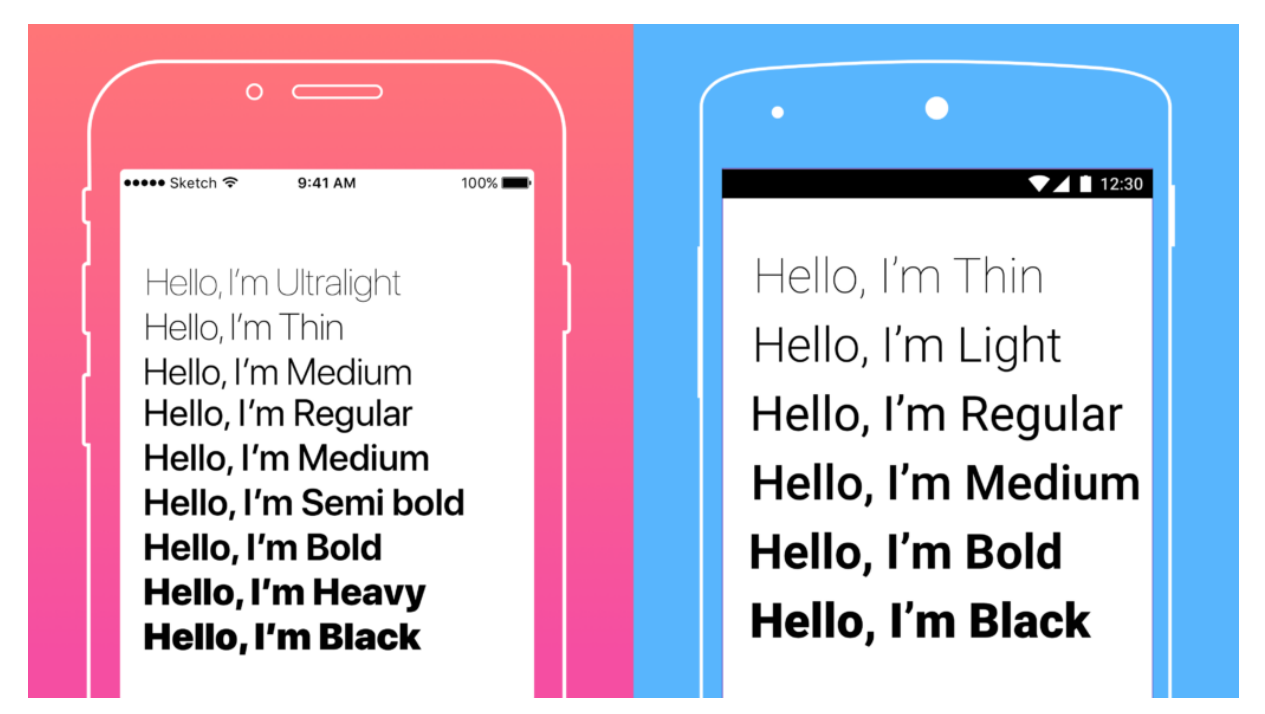

Slika 13: Primjer izgleda fontova na mobinim uređajima (Extranova, 2017)

# <span id="page-30-0"></span>**3. Sredstva promocije**

Promotivni materijali su konkretizacija smjernica vizualnog stila i time vizualnog identiteta marke. Vizualni identitet mora biti prisutan na svim komunikacijskim alatima. (Joannès, 2008).

Glavni i prvi promotivni alati koje tvrtka koristi su posjetnica, memorandum i brošura ili prospekt (Pinson i Jinnett, 2006). Posjetnica pruža vjerodostojnost tvrtki i osobi koja je predstavlja, ali također je način da klijenti zapamte tvrtku. "Posjetnica je poput mini promidžbenog plakata. Trebala bi reći što, zašto, tko, kako, kada i gdje je vaša tvrtka" (Pinson i Jinnett, 2006, str. 73). Memorandum karakterizira "poslovno pismo" i treba se koristiti za svu korespondenciju tvrtke. Brošura je poslovni dokument koji pruža informacije potencijalnim kupcima o tvrtki (proizvodima, uslugama i sl.) (Pinson i Jinnett, 2006, str. 74). Budući da brošura sadrži puno teksta, tvrtke često radije koriste razglednicu. Ovaj papir je kompaktniji, ispisuje se s obje strane i ima veličinu omotnice kako bi se lako mogao poslati poštom (Pinson i Jinnett, 2006).

### <span id="page-30-1"></span>**3.1. Posjetnica**

Postoje mnogi digitalni alati pomoću kojih se možete reklamirati poslodavcima i klijentima, ali posjedovanje fizičke posjetnice i dalje je važan alat za umrežavanje za profesionalce. (Indeed, 2023)

Posjetnica je važna jer:

- Pomaže vašoj ciljanoj publici ili kupcima da vas zapamte
- Pruža vašoj ciljanoj publici ili kupcima vaše podatke za kontakt
- Stvara legitimitet za vaš posao ili za vas kao profesionalca (Indeed, 2023).

Kako bi dizajnirali što bolju posjetnicu postoje određeni koraci kojih se možete držati:

- 1. **Odredite koju vrstu posjetnice izrađujete**: osnovnu posjetnicu ili profesionalnu posjetnicu
- 2. **Odredite oblik i veličinu:** Standardni oblik i veličina posjetnice je pravokutnik dimenzija 90x54 ili 85x54 mm
- 3. **Koristite predložak posjednica:** Korištenje predloška posjetnice može vam pomoći da odredite koje informacije uključiti na svoju posjetnicu te format ili strukturu tih podataka.

4. **Uključite logotip i grafiku:** Ako ste odabrali predložak posjetnice koji ima prostor za logotip vaše tvrtke ili drugu sliku, prvo umetnite svoju sliku u predložak kako biste odredili kako će tekstualni elementi pristajati oko slike na vašoj posjetnici.

#### **5. Dodajte potreban tekst** (Indeed, 2023).

Autor Ellen Lupton (2006) naglašava da, u digitalnom dobu, poslovna kartica i dalje zadržava svoju neizostavnu važnost. Iako su kartice neophodne za poslovne svrhe, također su korisne za razne druge oblike umrežavanja.

### <span id="page-31-0"></span>**3.2. Letak**

Letak je tiskani papir koji sadrži informacije o određenom događaju, poslu, proizvodu ili usluzi. Koristi se za povećanje svijesti i privlačenje pozornosti na reklamirani artikl(e). uobičajeni dizajni letaka uključuju ispise jedne stranice kao što su razglednice, promotivni materijali i brošure.Često nisu veći od lista papira veličine 8,5 x 11 inča. (Feedough, 2023).

Glavni fokus izrade i distribucije letaka je privlačenje pozornosti, stvaranje interesa za promovirani artikl i poticanje ljudi na poduzimanje radnji, kao što je posjet web stranici, prisustvovanje događaju ili kupnja. (Feedough, 2023).

Roger Morrison je 2021. godine istakao da, za razliku od brošura, letci se mogu tiskati i na jeftinim papirima, koristeći crno-bijeli tisak. Ali postoje i letci koji su tiskani na visokokvalitetnom papiru. Također mogu imati razne oblike i veličine. Leci su važan i jeftin alat u masovnoj komunikaciji i marketingu.

### <span id="page-31-1"></span>**3.3. Brošura**

Brošura se odnosi na sklopivi komad papira koji sadrži informacije o proizvodima, uslugama ili organizaciji, a koji se daje njihovoj ciljanoj publici kako bi se mogli informirati o njegovom sadržaju s lakoćom. Sadržaj se sastoji od fotografija, tekstova, vektora, infografika i logotipa. (Template.net, bez dat.).

Jedan od nužnih elemenata brošure je pravilan format te dobro napisane i potpune informacije u vašem sadržaju. Najčešće korištene veličine brošura su Letter Wide (8.5 x 11) i Legal (8.5 x 14). Vrsta papira koja bi se trebala koristiti za brošuru je Mat papir posebno ako brošura sadrži fotografije i tekst. (Template.net, bez dat.).

Roger Morrison 2021 priča o Brošurama koje se često koriste u turističkom sektoru, popularan marketinški alat među hotelima i turističkim agencijama, danas su dostupne i u digitalnom formatu. Ovaj koncept digitalnih turističkih brošura često nazivamo e-brošurama.

# <span id="page-32-0"></span>**3.4. Plakat**

Plakat je javni komad papira koji prenosi informacije putem teksta (riječi) i/ili grafičkih slika (simbola ili slika). (Toppr, bez dat.)

Plakati koji se izrade trebali bi:

- privući pažnju publike
- privući publiku da pročita informacije koje se prikazuju
- prezentirati informacije jasno i potpuno kako bi publika razumjela poruku na plakatu

uvjeriti publiku da bude dio događaja ili inicijative koja se ističe (Toppr, bez dat.).

Dobar plakat trebao bi imati elemente poput kratke komunikacije, uvjerljivog vizualnog prikaza, snažne poruke, trebao bi biti vrlo privlačan i lako čitljiv s određene udaljenosti. Plakat bi trebao jasno spominjati temu, raspored događaja, mjesto događaja i trebao bi se fokusirati na pomoć ili radnju, upozorenje ili oprez, apel za podizanje svijesti, poziv itd. (Toppr, bez dat.).

Putem Matice hrvatske možemo primijetiti kako mnogi umjetnici svoja umjetnička djela prenose putem plakata, jedan od njih je Boris Bućan koji svoje slikarske sposobnosti postavlja na plakatnu umjetnost.

# <span id="page-32-1"></span>**3.5. Bilten (newsletter)**

Bilten je e-pošta koju možete poslati klijentima kako biste ih obavijestili o najnovijim proizvodima i uslugama vaše marke. Također možete podijeliti vrijedne vijesti iz industrije ili postove na blogu ili ih obavijestiti o svojim popustima i ponudama. (Moosend, 2023)

- Ključan je dizajn samog Biltena, koji mora sadržavati sljedeće:
- Zaglavlje s logotipom vaše tvrtke privlači pažnju čitatelja s vrha.
- Jasan raspored sadržaja, s podnaslovima, razmacima i CTA tipkama koje je lako pronaći, omogućuje čitatelju da se usredotoči na ono što je važno.
- Slike ili videozapisi visoke kvalitete privlače čitatelje i brže dostavljaju važne poruke.

 Responzivni web dizajn zadovoljava korisnike mobilnih uređaja i tableta. (Moosend, 2023)

Mari Hartemo, Reima Suomi i Ulla Hakala (2016.) istražuju kako kod projektiranja e-pošte treba razmotriti karakteristike e-pošte i uključiti psihološke aspekte ljudske pažnje te vizualne promjene u proces dizajna. To je posebno važno s obzirom na utjecaj e-poštanskih novosti na različite aktivnosti potrošača, kao što su odabir komunikacijskog kanala, procjena vrijednosti korisničkog životnog vijeka i upravljanje odnosima s korisnicima.

# <span id="page-33-0"></span>**3.6. Web stranica**

U današnje vrijeme, u kojem se vrtimo oko interneta, potrebna vam je web stranica. Bez web stranice riskirate da će vaša tvrtka stajati ili čak nestati u konkurentskom okruženju. (One.com, bez dat.)

Neki od elemenata koje web stranica mora sadržavati:

- 1. Naslovi koji privlače pozornost
- 2. Linkovi i buttoni prema društvenim mrežama
- 3. Jednostavno snalaženje
- 4. Vjerodostojni sadržaji
- 5. Istaknute lokacije
- 6. Istaknuti call to action
- 7. Podstranicu "Kontakt"
- 8. Responzivnost (WebPoint, 2016)

# <span id="page-34-0"></span>**4. Grafički dizajn**

Općenito prihvaćeni pogled jest da se grafički dizajn može opisati kao umjetnost i zanat donošenja funkcionalne, estetske i organizirane strukture različitim vrstama tekstova i ilustracija. Grafički dizajn je proces (glagol) kao i rezultat (imenica) tog procesa. Tradicionalni grafički dizajn je vrsta "općeg dizajna" koja se koristi u proizvodnji različitih medija. Moderni vizualni grafički dizajn ima svoje korijene u racionalnoj, funkcionalnoj estetici koja se razvila u tradicionalnom grafičkom dizajnu tijekom stoljeća za tisak, a sada se koristi i u industrijskom dizajnu, kao i u arhitekturi. (Pettersson, 2015, str. 8)

Grafičke metode proizvodnje također su se dramatično mijenjale. Lijepljenje i mehaničko sastavljanje (ručno stvaranje pripremnog crteža za kameru, koristeći papirne dokaze i vosak ili gumenu ljepilu) zamijenjeni su digitalnim uređivanjem stranica, što je bilo jeftinije, brže i puno fleksibilnije. Slova više nisu morala biti poslana u skupe tipografske radnje, već su ih postavljali grafički dizajneri i umjetnici za proizvodnju, kao i administrativni asistenti. (Strizver I., 2006, str. 25.)

Autori iz Wishboxa (2018) ističu da grafički dizajn ima značajan društveni utjecaj. U današnjem dobu gdje marketing i oglašavanje igraju ključnu ulogu u našem životu, pažljivo odabrane riječi uparene s efektnim slikama ili dizajnom imaju moć potaknuti nas da obavimo kupnje ili promijenimo svoje ponašanje na način koji može biti suprotan normama s kojima smo dosad bili upoznati.

## <span id="page-34-1"></span>**4.1. Osnovna načela grafičkog dizajna**

Osnovna načela grafičkog dizajna mogu se sažeti u jednu riječ CRAP.

- Kontrast (*Contrast*)
- Ponavljanje (*Repetition*)
- Poravnanje (*Alignment*)
- Blizina (*Proximity*) (Morin, bez dat.)

### <span id="page-34-2"></span>**4.1.1.Kontrast**

Kao što autor Morin (bez dat.) navodi kontrast je važno načelo u bilo kojem obliku vizualne umjetnosti jer usmjerava pažnju kupca na ključne elemente dizajna. Neophodno je za održavanje razlike između sličnih elemenata u dizajnu, čime se poboljšava ukupna čitljivost izgleda. Kontrast se formira kada se elementi dizajna postave u suprotnosti na rasporedu, na primjer: tamno ili svijetlo, debelo ili tanko. (Hayward-Cole, 2019)

### <span id="page-35-0"></span>**4.1.2.Ponavljanje**

Autor Morin je ponavljanje postavio na drugo mjesto načela u dizajnu. Uključuje korištenje iste komponente ili elementa iznova i iznova. Kako bi osigurali osjećaj ritma i jedinstva u slici, većina dizajnera koristit će ponavljanje uz druga načela grafičkog dizajna , kao što su blizina, hijerarhija i poravnanje.

Elementi ponavljanja u dizajnu mogu uključivati korištenje svega, od istih boja do identičnih oblika, slika, vrsta fontova, tekstura, linija i više.

Možda je najpoznatiji oblik ponavljanja u grafičkom dizajnu korištenje dosljednih sredstava u brendiranju. Tvrtke moraju više puta koristiti iste boje i slike (poput logotipa) u svoj imovini koju proizvode, od pakiranja proizvoda do marketinških kampanja i web stranica. (Peate, bez dat.)

### <span id="page-35-1"></span>**4.1.3.Poravnanje**

Morin (bez dat.) postavio je poravnanje na treće mjesto načela. Poravnanje je postavljanje vizualnih elemenata tako da se poredaju u kompoziciji. U dizajnu koristimo poravnanje za organiziranje elemenata, grupiranje elemenata, stvaranje ravnoteže, stvaranje strukture, stvaranje veza između elemenata, stvaranje oštrog i jasnog rezultata. U dizajnu postoje dva principa poravnanja: poravnanje rubova i poravnanje središta. Poravnanje rubova je lijevo, desno, gore ili dole. Središnje poravnanje je sa središnjom linijom u sredini ili po horizontali. (Gareth, bez dat.)

### <span id="page-35-2"></span>**4.1.4. Blizina**

Kao zadnje osnovno mjesto načela Morin ( bez dat.) postavio je blizinu. Blizina pomaže u uklanjanju nereda iz cjelokupnog dizajna stvaranjem odnosa između povezanih elemenata. Formira vizualnu vezu između važnih čimbenika dizajna kao što su boja, font, vrsta ili veličina, osiguravajući uravnotežen izgled kako bi se stvorio savršen dizajn. Omogućuje publici ugodan pregled onoga što gleda, čime nudi dobro korisničko iskustvo. (Hayward-Cole, 2019)

### <span id="page-35-3"></span>**4.2. Grafički dizajneri**

Tomiša i Milković (2013) ističu da posao grafičkog dizajnera predstavlja složenu i odgovornu ulogu koja se ne svodi samo na estetski aspekt. Grafički dizajner, stručnjak u području vizualnih komunikacija, ima zadatak cijelog procesa vizualne prezentacije informacija. Njihova odgovornost leži u pravilnom rješavanju izazova vezanih uz vizualnu komunikaciju u različitim društvenim kontekstima.
Tomiša i Milković (2013) također napominju da je uspješna komunikacija između klijenta, dizajnera i publike moguća kada klijent ima povjerenje u dizajnera i argumente koje pruža u vezi s cjelokupnom komunikacijom dizajna. To se može potvrditi dodatnim istraživanjima i analizom kako bi se osiguralo da dizajn učinkovito prenosi poruku. Tomiša i Milković (2013) navode da u svijetu konkurencije na tržištu komunikacijskog dizajna, današnji dizajneri ili dizajnerske skupine razvijaju vlastite dizajnerske procese kako bi se istaknuli i bili konkurentniji. Kako bi se postigao taj cilj, ključno je da dizajneri budu kreativni ne samo u samom dizajnu, već i u načinu na koji pristupaju rješavanju problema u procesu dizajniranja.

Uloga grafičkih dizajnera razlikuje se ovisno o tome gdje rade. Neki zadaci na kojima dizajneri mogu raditi uključuju odabir fotografija i slova, razvoj izgleda i dizajn logotipa. Grafički dizajneri mogu se specijalizirati za određeno područje, kao što su pokretna grafika ili tiskani mediji. (BrainStation, 2023)

Tipičan opis posla grafičkog dizajnera može uključivati neke od ovih odgovornosti:

- Proučiti projektne sažetke i odrediti zahtjeve
- Savjetovati klijente o strategijama za angažiranje ciljane publike
- Identificirati najbolje načine za ilustriranje i komuniciranje vizije klijenata uz poštivanje najboljih praksi dizajna
- Izraditi dizajn koristeći softver za ilustracije, uređivanje fotografija i raspored
- Odabrati boje, slike, tipografiju i izgled za komunikacijske materijale, uključujući web stranice, logotipe, znakove, knjige, naslovnice časopisa, godišnja izvješća, reklame i objave na društvenim mrežama
- Ilustrirati koncepte dizajniranjem grubih nacrta umjetničkog rasporeda, veličine fonta i stila te podnošenjem na odobrenje
- Izraditi nacrte za pregled klijenta i napravite izmjene na temelju primljenih povratnih informacija
- Surađivati s klijentima, umjetničkim direktorima i članovima kreativnog tima kao što su marketing, prodaja i poslovne operacije, kroz različite faze projekta kako biste odredili opseg projekta i rezultate

I mnoge druge odgovornosti (BrainStation, 2023)

# **5. Digitalni dizajn**

Digitalni dizajn je vrsta vizualne komunikacije koja predstavlja informacije ili proizvod ili uslugu putem digitalnog sučelja. Jednostavno rečeno, to je grafički dizajn napravljen posebno za korištenje na računalima. (Levaniera, 2020)

Digitalni dizajn uključuje više od jednostavnog gledanja grafičkog dizajna na ekranu. Svaki dokument u današnje vrijeme može se skenirati i prenijeti na računalo, ali digitalni dizajni izrađeni su posebno za uređaje, uzimajući u obzir čimbenike kao što su korisničko iskustvo, interaktivnost, razlike u veličini zaslona i više. Ukratko, često su dizajnirani da se koriste , a ne da se čitaju. (Levaniera, 2020)

Četiri komponente učinkovitog digitalnog dizajna

- Dostupnost: korisnici mogu lako razumjeti i komunicirati s elementima digitalnog dizajna
- Privlačan: dizajn odražava marku koju predstavlja, privlači pažnju publike i pruža estetski ugodno iskustvo.
- Interaktivan: dizajn omogućuje i potiče interakciju, uključujući klikanje, pomicanje i unos informacija
- Prilagodljiv: dizajn se može prilagoditi različitim veličinama zaslona (Coursera, 2023)

Digitalni dizajn obuhvaća širok raspon specijalnosti, a evo nekih od najčešćih:

- Web dizajn
- Dizajn aplikacije
- Dizajn društvenih medija
- Dizajn odredišne stranice
- Dizajn korisničkog sučelja
- UX dizajn
- 3D dizajn
- Dizajn e-pošte
- Dizajn logotipa
- Infografski dizajn (Romano, 2023)

# **6. Web dizajn**

Kada se spomene Web dizajn, mnogim ljudima na um padaju razni pojmovi od programiranja, dizajniranja, uređivanje, stranice i slično. Najlakša definicija Web dizajna je postupak izrade same Web lokacije, Web stranice. (Powell, 2001, str. 4).

Web dizajn, na koji stalno utiču novosti iz domene štamparstva, grafičkog dizajna, programiranja, tehnologije klijent/server, oblikovanja korisničkog okruženja, upotrebljivosti i mnogih drugih oblasti, zaista je postao multidisciplinarno područje rada. (Powell, 2001, str. 4). Cilj Web dizajna je postići vizualnu privlačnost, dobar prikaz sadržaja te najvažnije zadovoljstvo klijenata i korisnika koji koriste samu Web lokaciju. (Robbins, Jennifer, 2008, str. 3)

Web dizajn je zapravo kombinacija nekoliko disciplina, među kojima su:

- 1. Grafički dizajn
- 2. Dizajn informacija
- 3. Dizajn okruženja
- 4. Izrada HTML koda, CSS stilova i grafike
- 5. Pisanje skriptova i programiranja
- 6. Multimedija (Robbins, Jennifer, 2008, str. 3)

Web lokacije sastoje se od velikog broja elemenata od pisanja elemenata teksta, grafičke izrade elemenata, slaganje boja, podudaranje fontova i slično. Web lokacije većinom rade timovi ljudi radi velikog broja elemenata koje Web lokacija mora sadržavati. Radi toga se u timovima nalaze ljudi koji su posebno educirani za određeni dio koji odrađuju kako bi se na kraju svi elementi spojili i dobili Web lokaciju. (Phowell, 2001, str.5)

Kako bi izgradili samu Web lokaciju potrebni su ljudi koji imaju znanje za to, ponekad su tu dizajneri, ali vrlo često sami programeri. Koristi se HTML, skriptni jezik za izradu same konstrukcije i sam sadržaj iste. Služe se CSS stilskim jezikom kako bi definirali izgled Web lokacije. Kako se tehnologija unaprijedila, danas postoje i razne aplikacije koje pružaju lakšu izradu Web lokacije. Ako sažmemo Web lokaciju, možemo ju zamisliti u prikazu piramide, koja sliči egipatskim piramidama. Sadržaji Web lokacije prikazani su kao blokovi unutar sam piramide. Simbolika blokova je u tome što se mogu graditi jedan na drugi kao i sam tekst unutar Web lokacije. Blokovi piramide moraju stajati na čvrstom tlu. Temelji naše piramide su forma i funkcija, tj. vizualni elementi i tehnologija. Sve dok držimo ravnotežu između forme i funkcije naša piramida bit će stabilna. Za naše dizajnere bitna je tehnologija, dok je korisnicima bitnija forma same Web lokacije. Ekonomičnost koja se nalazi na vrhu naše piramide prikaz je

ostvarenja cilja, te same pozitivne izrade Web lokacije. Prikaz Web piramide lokacije možete vidjeti na slici 1. (Phowell, 2001, str.5)

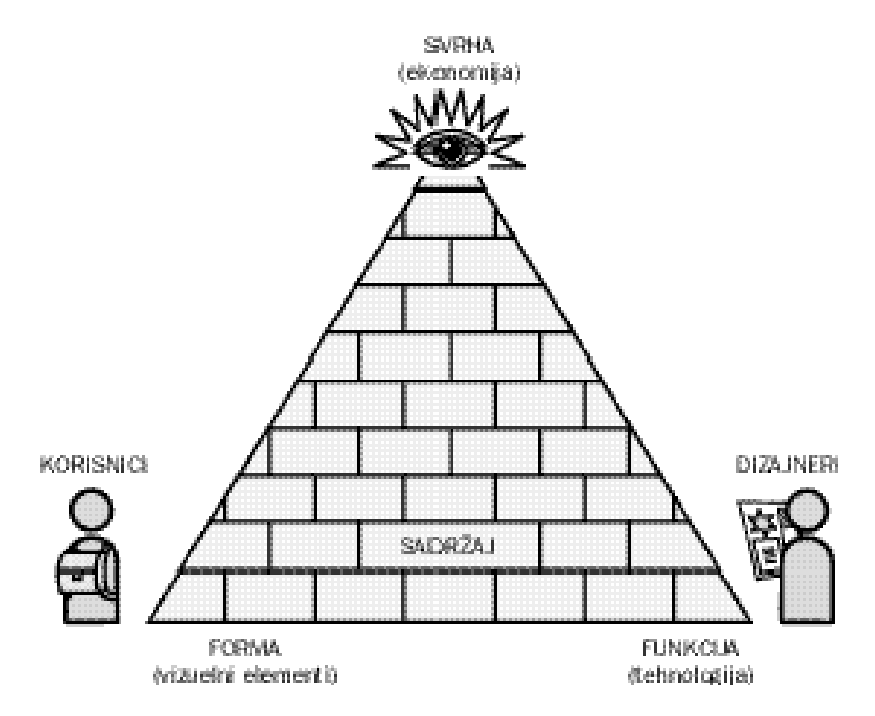

<span id="page-39-0"></span>Slika 14: Web piramida lokacije (Phowell, 2001., str.5)

# **7. Adobe programski alati**

Adobe je kreativni div u areni digitalnog tržišta koji udovoljava dizajnerskim potrebama profesionalaca diljem svijeta od 1982. godine. (Cassa, 2023)

Adobe ima gotovo sve alate koje koriste kreativni profesionalci - bilo da ste grafički dizajner, web dizajner, fotograf, umjetnik, marketinški stručnjak ili uređivač videa pronaći ćete aplikaciju za svoje potrebe. Međutim, za većinu Adobe softvera potrebna je pretplata. Pretplatnici se mogu pretplatiti na samo jedan program, Photography Plan ili cijeli [paket Creative Cloud.](https://www.ebaqdesign.com/go/adobecc)

Adobeov paket [Creative Cloud](https://www.ebaqdesign.com/go/adobecc) su kreativne aplikacije u oblaku skup aplikacija i usluga tvrtke Adobe Inc. koje su posebno izrađene za umjetnike. Pretplatnicima daje pristup kolekciji softvera koji se koristi za grafički dizajn, uređivanje videa, web razvoj i fotografiju , zajedno sa skupom mobilnih aplikacija i nekim dodatnim kreativnim uslugama u oblaku. (Dvornechuck, 2023)

Adobe čini svijet kreativnijim, produktivnijim i personaliziranim pomoću umjetne inteligencije kao kopilota koji pojačava ljudsku genijalnost. (Adobe, bez dat.)

Deset najboljih Adobe aplikacija za kreativce

- Adobe Photoshop najbolji za uređivanje fotografija
- Adobe Illustrator najbolji za vektorsku grafiku
- Adobe InDesign najbolji za izgled i dizajn stranice
- Adobe Premiere Pro najbolji za uređivanje videa
- Adobe XD UI/UX alat za dizain
- Adobe Dreamweaver najbolji za dizajn web stranice
- Adobe Premiere Rush najbolji video uređivač za početnike
- Adobe Lightroom uređivač fotografija temeljen na oblaku
- Adobe After Effects najbolji softver za animaciju
- Adobe Spark najbolji za grafiku društvenih medija (Dvornechuck, 2023)

U ovome radu najveće fokus postavit ćemo na Adobe Photoshop, Adobe Illustrator, Adobe InDesign i Adobe Acrobat.

## **7.1. Adobe Photoshop**

Adobe Photoshop najnapredniji je softver za digitalne slike na svijetu, a koriste ga fotografi, dizajneri, web profesionalci i video profesionalci. Aplikacija vam daje najveću snagu i kreativnu kontrolu za 2D i 3D manipulaciju slikama i sastavljanje, uređivanje videa i analizu slika. Budući da je Photoshop dio Adobe Creative Clouda, dobivate pristup svim najnovijim ažuriranjima i budućim izdanjima čim postanu dostupni. (Adobe, 2023)

Vajčuf (2007) naglašava važnost razumijevanja dvaju osnovnih načina zapisivanja slika: rasterskog i vektorskog. Programi poput Adobe Photoshopa i Paint koriste rasterski zapis, dok su za vektorski zapis odgovorni alati kao što su Adobe Illustrator, *CorelDRAW i Macromedia FreeHand.*

Rasterske slike temelje se na mreži piksela, a računalo pohranjuje svaki piksel s informacijama o njegovoj boji i preciznoj poziciji, tako tvrdi Vajčuf (2007). Kvaliteta rasterske slike često ovisi o rezoluciji, odnosno gustoći piksela. Pri povećanju rasterske slike, pikseli postaju vidljivi, što zahtijeva povećanje rezolucije i, kao posljedicu, povećanje veličine datoteke. Na primjer, većina otisnutih slika obično ima rezoluciju od 150 do 300 dpi (točaka po inču), dok se za web često koristi rezolucija od 72 ppi (piksela po inču).

S druge strane, vektorski zapis se temelji na matematičkim funkcijama koje opisuju oblike, kao što su krivulje i pravci. Vajčuf ističe da vektorska grafika zadržava oštrinu bez obzira na promjene veličine i znatno je efikasnija u pohrani datoteka u usporedbi s rasterskim zapisom.

#### **7.1.1. Promjena veličine slike**

Kako bi promijenili veličinu slike potrebno je pratiti sljedeće korake:

- 1. Odaberite Slika > Veličina slike,
- 2. Izmjerite širinu i visinu u pikselima za slike koje namjeravate koristiti online ili u inčima (ili centimetrima) za slike za ispis. Ikona veze neka bude istaknuta kako biste sačuvali proporcije. Ovo automatski prilagođava visinu kada promijenite širinu i obrnuto,
- 3. Odaberite *Resample* za promjenu broja piksela na slici.

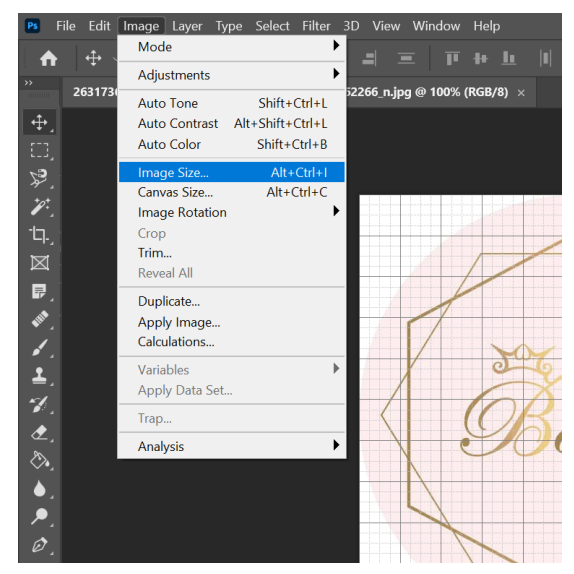

Slika 15: Prvi korak u promjeni veličine slike (vlastita izrada)

<span id="page-42-0"></span>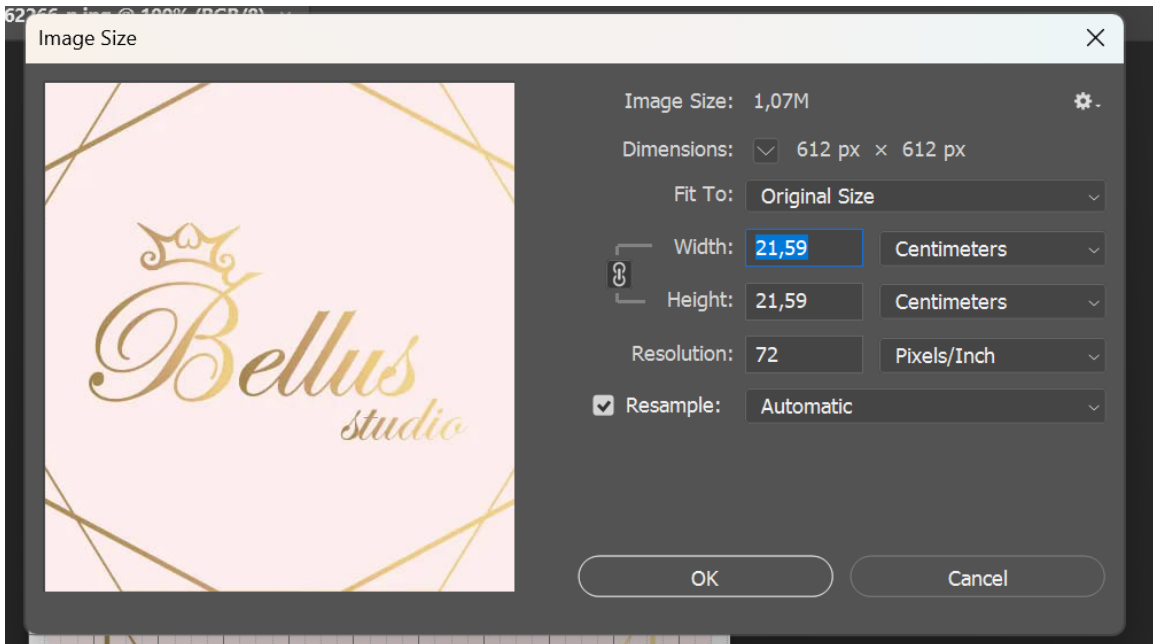

Slika 16: Drugi korak u promjeni veličine slike (vlastita izrada)

<span id="page-42-1"></span>Na ovaj način promijeniti će se veličina slike koju ste zadali.

### **7.1.2. Osnovni rad sa slojevima**

Osnovno znanje za rad sa slojevima je znati promijeniti redoslijed slojeva, stvoriti novi sloj, promijeniti neprozirnost sloja i izbrisati sloj. Prateći sljedeće korake vrlo lako se nauči osnova rada sa slojevima:

> 1. Povucite sloj gore ili dolje na ploči Slojevi da biste promijenili redoslijed slojevitih objekata na slici.

- 2. Pritisnite ikonu *Create a New Layer* na dnu ploče slojeva da biste napravili novi sloj. Ovaj je sloj proziran sve dok mu se nešto ne doda.
- 3. Da biste imenovali sloj, dvaput pritisnite naziv trenutnog sloja. Unesite novi naziv za sloj. Pritisnite *Enter* (Windows) ili *Return* (macOS).
- 4. Za promjenu neprozirnosti sloja odaberite sloj na ploči Slojevi i povucite klizač Neprozirnost koji se nalazi pri vrhu ploče Slojevi kako biste sloj učinili manje ili više prozirnim.
- 5. Za brisanje sloja odaberite sloj na ploči Slojevi i pritisnite *Backspace* (Windows) ili *Delete* (macOS).

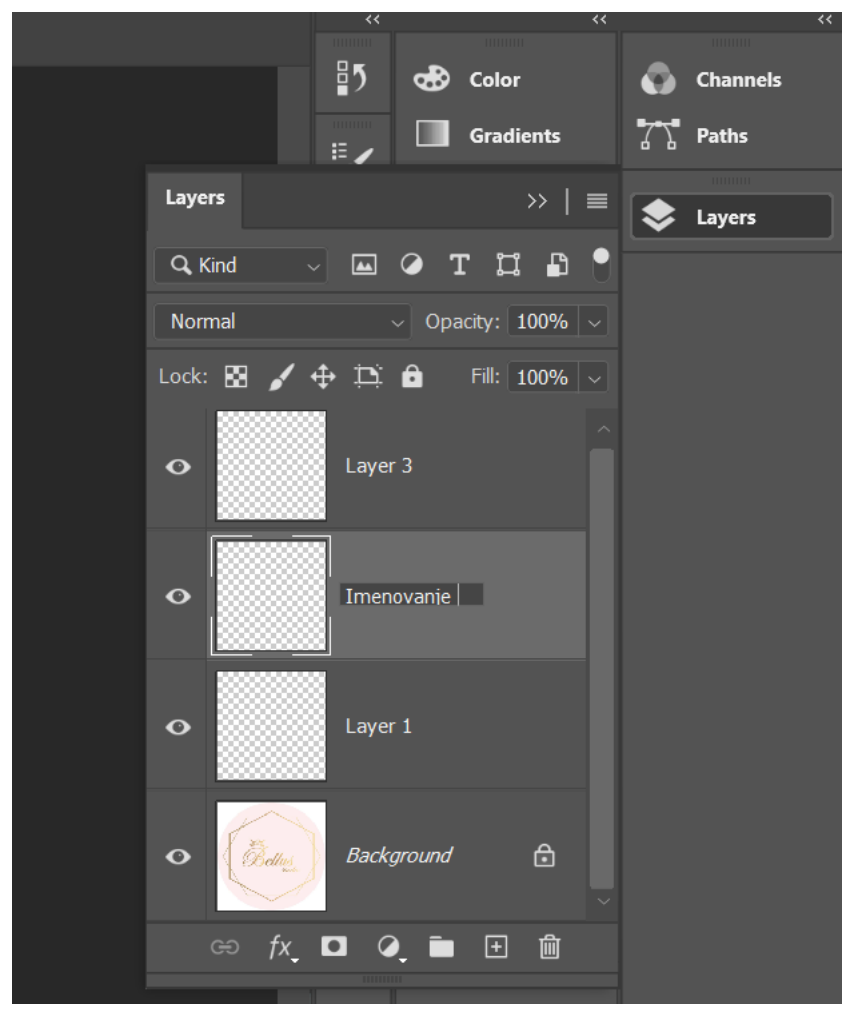

Slika 17: Prikaz ploče slojeva (vlastita izrada)

<span id="page-43-0"></span>Rad sa slojevima nešto je kompliciraniji za shvatiti, ali uz praksu postaje jednostavan dio Photoshopa.

## **7.1.3. Podešavanje svjetline i kontrasta slike**

Jedan od najčešćih potreba korištenja Photosopa je podešavanje svjetline i kontrasta slike. Možda zvuči zastrašujuće teško, ali potrebna su samo dva koraka:

- 1. Na traci izbornika odaberite Slika > Postavke > Svjetlina/kontrast .
- 2. Podesite klizač Svjetlina kako biste promijenili ukupnu svjetlinu slike. Podesite klizač Kontrast za povećanje ili smanjenje kontrasta slike.

Pritisnite OK. Prilagodbe će se pojaviti samo na odabranom sloju.

| Edit      | Filter 3D<br>Image Layer<br>Select<br>Type                                                                                  | View Window<br>Help                                                                                                    |
|-----------|----------------------------------------------------------------------------------------------------|----------------------------------------------------------------------------------------------------|
| ⊕         | Mode<br>▶                                                                                                    | a h<br>П                                                                                                    |
|           | ▶<br><b>Adjustments</b>                                                                                                    | Brightness/Contrast                                                                                                    |
| 31730     | Shift+Ctrl+L<br><b>Auto Tone</b><br>$Alt + Shift + Crit + 1$<br><b>Auto Contrast</b><br>$Shift+Ctrl+B$<br><b>Auto Color</b> | $Ctrl+L$<br>Levels<br>$Ctrl+M$<br>Curves<br>Exposure                                                                                                    |
|           | $Alt+Ctrl+I$<br>Image Size<br>$Alt+Ctrl+C$<br>Canvas Size<br><b>Image Rotation</b><br>Crop<br>Trim<br><b>Reveal All</b>     | Vibrance<br>$Ctrl + U$<br>Hue/Saturation<br>Color Balance<br>$Ctrl + B$<br>Black & White<br>$Alt + Shift + Crit + B$<br>Photo Filter<br>Channel Mixer<br>Color Lookup |
| Duplicate | Apply Image<br>Calculations                                                                                                 | $Ctrl + I$<br>Invert<br>Posterize<br>Threshold                                                                                                    |
|           | <b>Variables</b><br>Apply Data Set                                                                                          | Gradient Map<br>Selective Color                                                                                                    |
|           | Trap<br>▶<br>Analysis                                                                                                    | Shadows/Highlights<br><b>HDR Toning</b>                                                                                                    |
|           |                                                                                                    | <b>Desaturate</b><br>$Shift+Ctrl+U$<br>Match Color<br>Replace Color<br>Equalize                                                                                       |

Slika 18: Prvi korak kod podešavanje svjetline i kontrasta (vlastita izrada)

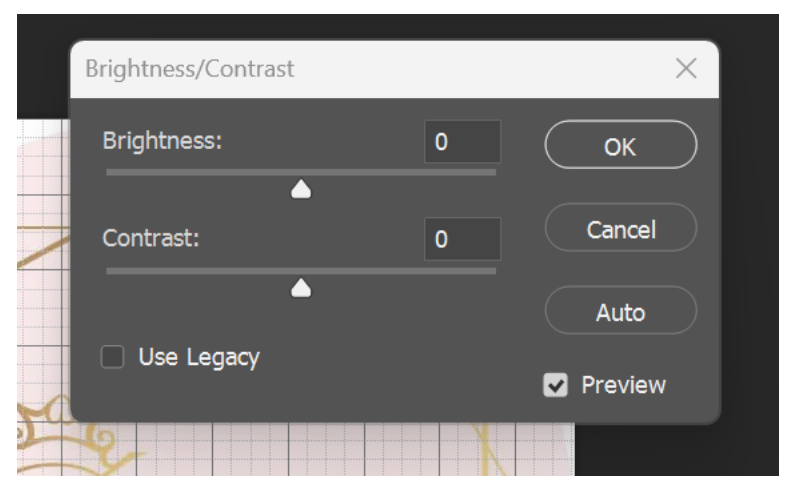

<span id="page-44-0"></span>Slika 18: Drugi korak kod podešavanje svjetline i kontrasta (vlastita izrada)

## **7.1.4. Stvaranje odabira**

Ponekad na određenoj slici želimo samo jedan dio slike obrisati, urediti, promijeniti ili slično. U tom trenu odlično nam posluži što možemo "izolirati" dio slike. Odabir izoliranog dijela slike tako da možete raditi na tom području bez utjecaja na ostatak slike slijedi ovako:

- 1. Na ploči Alati odaberite *alat Rectangular Marquee*. Povucite pravokutni odabir na sliku. Područje unutar animiranog okvira predstavlja vaš odabir.
- 2. Da biste odabrali više, kliknite ikonu Dodaj odabiru na traci opcija ili pritisnite *Shift* i povucite. Da biste odabrali manje, kliknite ikonu Oduzmi od odabira na traci opcija ili pritisnite *Alt* (Windows) ili *Option* (macOS) i povucite.
- 3. Odaberite sloj koji želite prilagoditi. Zatim pokušajte primijeniti neke prilagodbe (Slika > Prilagodbe). S aktivnim odabirom, prilagodbe utječu samo na odabrano područje tog sloja. Isto vrijedi ako biste primijenili filtar, slikali, ispunili, kopirali ili napravili druge izmjene.

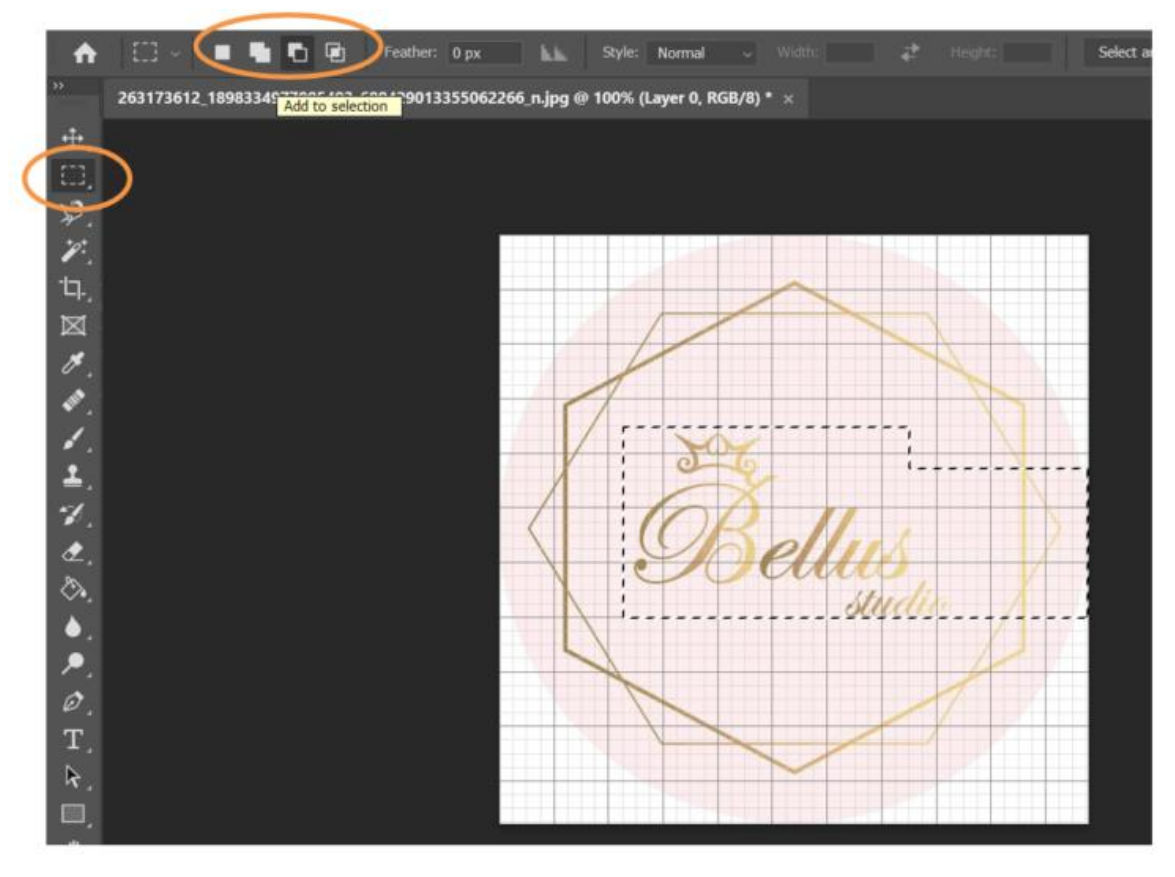

<span id="page-45-0"></span>Slika 19: Prikaz stvaranja odabira (vlastita izrada)

# **7.2. Adobe Illustrator**

Adobe Illustrator je vodeći alat za grafički dizajn koji vam omogućuje da dizajnirate sve što možete zamisliti - od logotipa i ikona do grafika i ilustracija - i prilagodite ih s profesionalnom preciznošću, kao i funkcijama koje štede vrijeme, poput ponavljanja za uzorke ili globalnih izmjena. Grafike koje stvorite u Illustratoru možete koristiti u bilo kojoj digitalnoj ili tiskanoj veličini i biti sigurni da će izgledati točno onako kako ste ih dizajnirali. (Adobe, bez dat.)

Vektorska grafika sastoji se od linija i krivulja koje se nazivaju vektori. Oni su neovisni o razlučivosti, što znači da se mogu povećavati ili smanjivati na bilo koju veličinu i ispisivati na bilo kojoj razlučivosti bez gubitka detalja. Možete premještati, mijenjati veličinu ili mijenjati boju vektorskih objekata bez gubitka kvalitete u grafici. (Kennesaw State University, 2013)

S Illustratorom možete koristiti oblike, linije, krivulje i rubove za stvaranje prekrasnih dizajna sa značajkama kao što je *Shape Builder* , čak i ako nikada u životu niste ništa nacrtali. Ili isprobajte prilagodljive predloške kada želite brzo započeti s projektom. Najbolji dio je to što možete nastaviti modificirati i mijenjati boje, fontove, oblike i više - kad god i koliko god želite. (Adobe, bez dat.)

Razlika između Photoshopa i Illustratora je u načinu na koji su stvoreni. Illustrator je najbolji za stvaranje grafika koje se mogu beskonačno povećavati ili smanjivati bez zamućivanja ili gubitka oštrine, jer se sastoje od točaka, linija i krivulja - a ne od piksela. Koristite ovu vektorsku grafiku u bilo kojem formatu koji želite — mali ili iznimno veliki, digitalni ili tiskani. Photoshop je, s druge strane, idealan za rad s fotografijama i stvaranje ili uređivanje pikselskih ili rasterskih grafika. (Adobe, bez dat.)

#### **7.2.1.Traka s alatima**

Illustrator pruža sljedeće vrste traka s alatima:

- Osnovni (*Basic*): Ova traka s alatima se prikazuje automatski kad se Illustrator pokrene. Uključuje odabran skup alata koje često koristite dok radite u Illustratoru. Da biste vidjeli potpuni popis alata, odaberite ikonu "Uredi traku s alatima" (...) koja se prikazuje na dnu osnovne trake s alatima. Otvara se ladica "Svi alati" koja nudi popis svih dostupnih alata u Illustratoru.
- Napredni (*Advanced*): Ova traka s alatima uključuje sve alate dostupne u Illustratoru. Da biste prešli s osnovne trake na naprednu, učinite nešto od sljedećeg:

Odaberite "Prozor" > "Trake s alatima" > "Napredno".

Odaberite "Napredno" u izborniku ladice.

Na slici 21. prikazani su dijelovi alatnih traka označene slovima od A do G.

- a. Osnovna traka s alatima
- b. Napredna traka s alatima
- c. Ladičar sa svim alatima
- d. Izborni izbornik
- e. Kategorija alata
- f. Alat dostupan u traci s alatima
- g. Alat dostupan u ladici

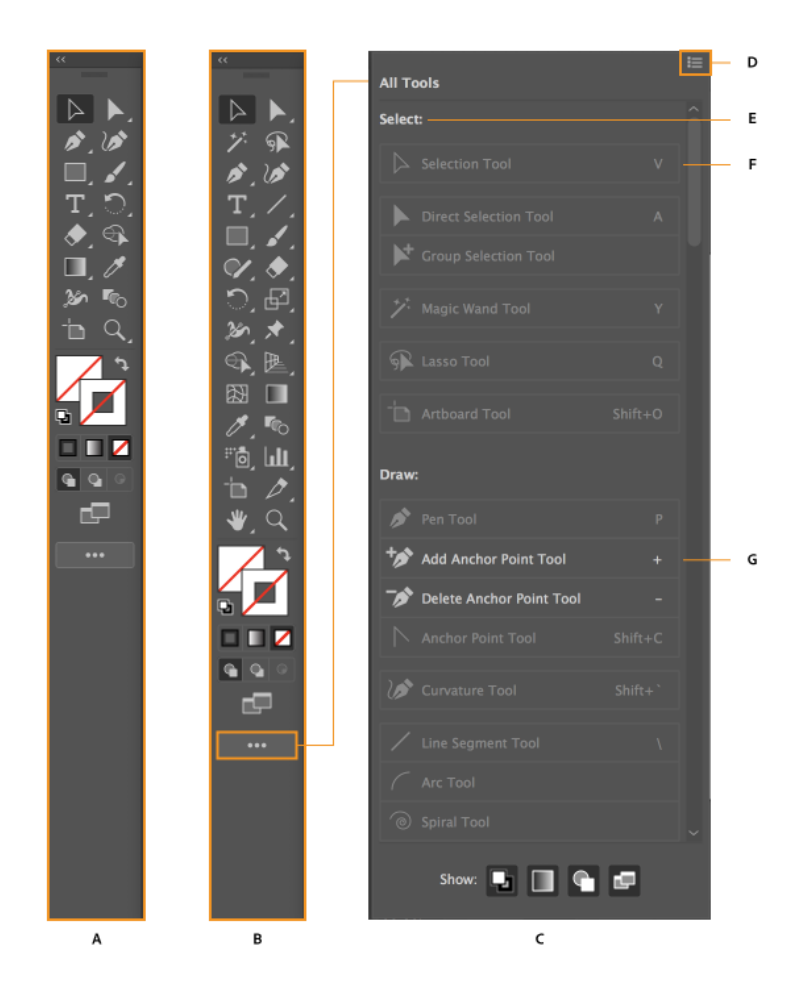

Slika 20. Prikaz dijelova alatnih traka (Adobe, 2013)

### <span id="page-47-0"></span>**7.2.2.Pregled upravljačke ploče**

Upravljačka ploča nudi brzi pristup opcijama vezanim uz objekte koje odaberete. Prema zadanim postavkama, upravljačka ploča usidrena je na vrhu radnog prostora.

Opcije prikazane na upravljačkoj ploči razlikuju se ovisno o vrsti objekta ili alata koji odaberete. Na primjer, kada odaberete tekstualni objekt, upravljačka ploča prikazuje opcije oblikovanja teksta uz opcije za promjenu boje, položaja i dimenzija objekta. Kada je alat za odabir aktivan, možete pristupiti postavkama i postavkama dokumenta s upravljačke ploče. Na slici 22. prikazana je Upravljačka ploča i osnovni dijelovi iste označene slovima od A do C.

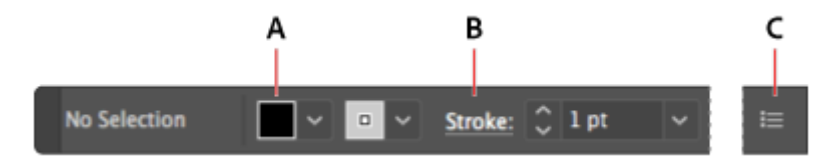

Slika 21. Prikaz upravljačke ploče (Adobe, 2013)

# <span id="page-48-0"></span>**7.2.3.Promjena boje i poteza**

Snalaženje u radu s vektorima i bojama vrlo je jednostavno. Vektorsko umjetničko djelo u Illustratoru može imati potez (obrub) i ispunu. Ispuna ili potez može biti boja, gradijent ili uzorak.

Pronađite boju ispune i boju poteza na ploči Svojstva desno od dokumenta. Klikom na boju ispune ili boju poteza otkrivaju se boje spremljene u dokumentu, koje se prema zadanim postavkama nazivaju uzorcima.

Otvorite alat za odabir boje dvostrukim pritiskom na okvir za crtanje ili ispunu na dnu ploče s alatima s lijeve strane. Koristite Birač boja za vizualno stvaranje prilagođene boje, unosom vrijednosti boja ili odabirom iz biblioteke boja.

Na sljedećim slikama prikazani su dijelovi za ispunu, obrub i birač boja.

<span id="page-48-1"></span>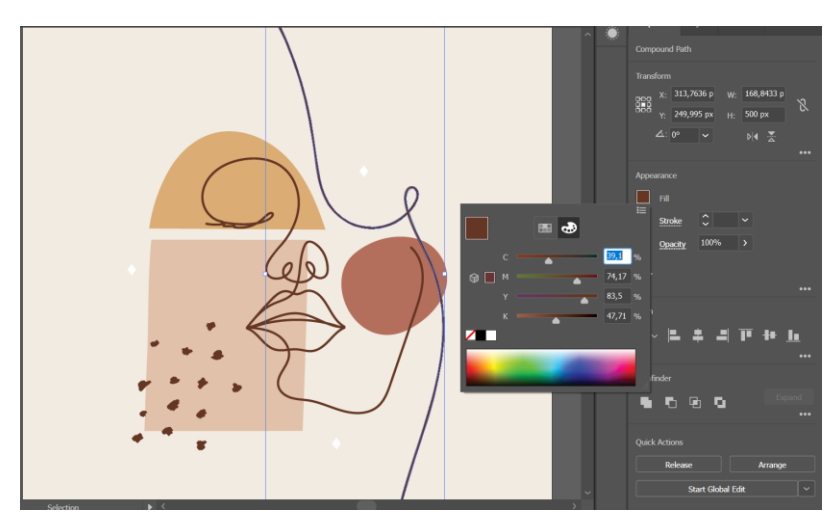

Slika 22: Prikaz ispune (vlastita izrada)

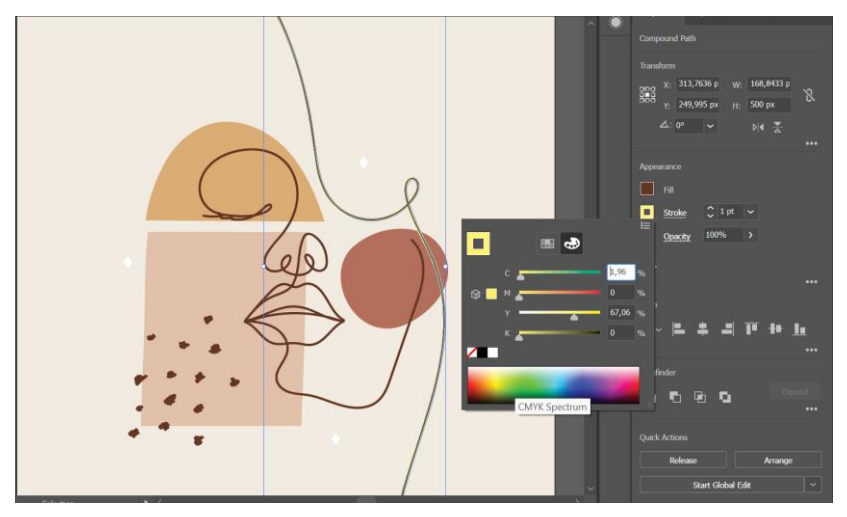

Slika 23: Prikaz obruba (vlastita izrada)

<span id="page-49-0"></span>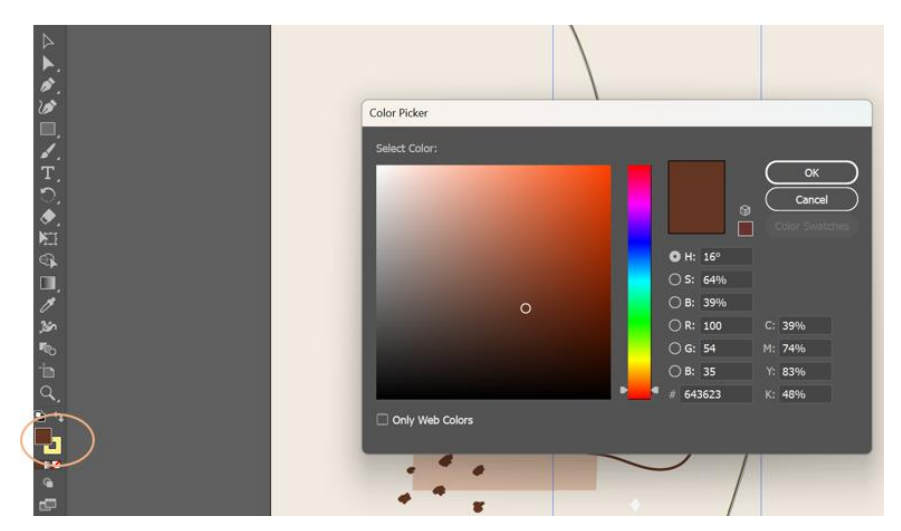

Slika 24: Prikaz birača boja (vlastita izrada)

#### <span id="page-49-1"></span>**7.2.4.Dodavanje teksta svome dizajnu**

Dodavanje teksta na grafički dizajn u Adobe Illustratoru vrlo je sličan dodavanju teksta u Photoshopu.

S odabranim alatom *Type*, povucite u prozoru dokumenta da dodate novi tekst rezerviranog mjesta u dokument. Taj tekst rezerviranog mjesta naziva se vrsta područja. Dok je tekst rezerviranog mjesta odabran prema zadanim postavkama, upišite da biste ga zamijenili. Možete smjestiti (Datoteka > Mjesto) tekstualne dokumente (*RTF, Word, TXT* i tako dalje) u tekstualni objekt.

Povucite kut tekstualnog objekta kako biste smanjili tekstualni objekt i omotali tekst unutar njega. Tekst koji ne stane u tekstualni objekt naziva se prekoračeni tekst i označen je crvenim plusom u donjem desnom kutu okvira. Promijenite položaj tekstualnog objekta pomoću alata za odabir. Na slici 26. prikazani su najvažniji dijelovi i alati za potrebe dodavanja teksta.

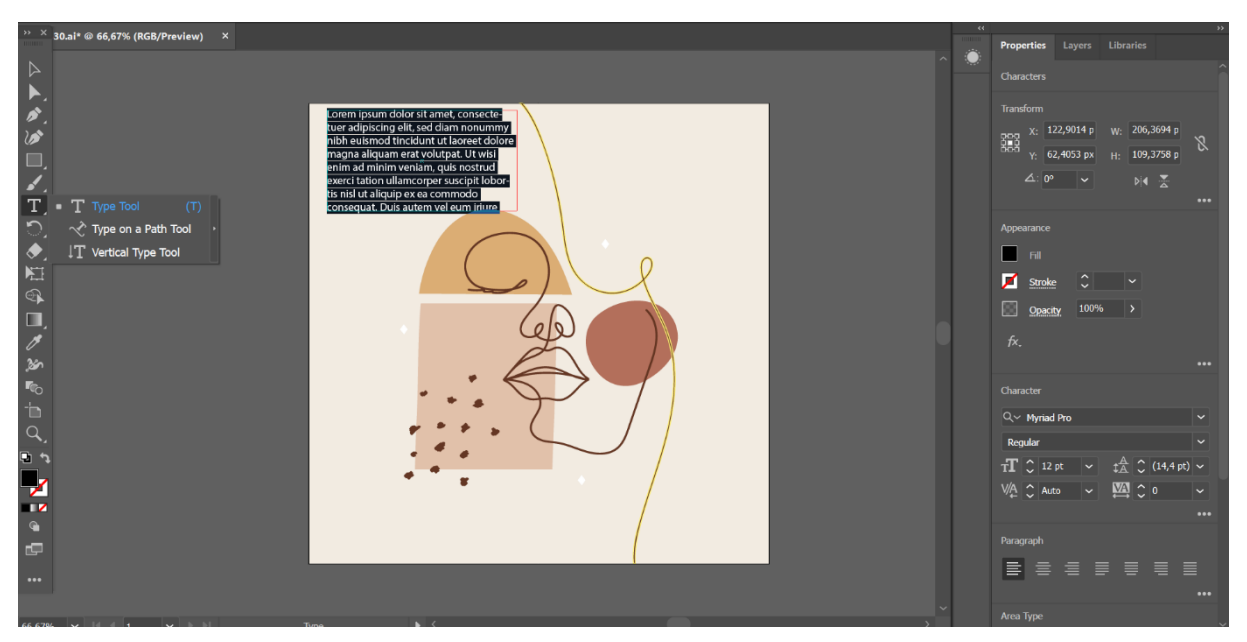

Slika 26: Prikaz dodavanja teksta (vlastita izrada)

# **7.3. Adobe InDesign**

Uz mogućnost oblikovanja različitih publikacija poput knjiga, plakata, letaka, novina i časopisa, softver koji je istražio Tompa (2011) nudi bogat spektar opcija za prilagodbu stila i detaljnu kontrolu tipografije. Njegovo korisničko sučelje je intuitivno i jednostavno za upotrebu, što ga čini pristupačnim kako za amatere tako i za profesionalce. Nadalje, najnovije verzije ovog softvera dodaju sve više mogućnosti za stvaranje interaktivnih dokumenata. Ovi dokumenti se lako mogu dijeliti putem elektroničke pošte u PDF formatu, postavljati izravno na web (u HTML i SWF formatu) te distribuirati na mobilne uređaje.

Posljednje značajke dodane u Adobe InDesign je podjela dokumenata za pregled, te na taj način možete surađivati i prikupljati povratne informacije o svojim dizajnerskim projektima u korisničkom sučelju. Druga dodana značajka je ta da možete izraditi InDesign dodatke s UXPom kako biste poboljšali funkcionalnost i proširili mogućnosti InDesigna za prilagođeno korisničko iskustvo. (Adobe, 2023)

#### **7.3.1.Dodavanje okvira**

Alati koji se koriste za izradu okvira su alati za tip, alati za okvir i alati za oblik i nalaze se u okviru s alatima. Okviri se mogu kreirati i koristiti kao rezervirana mjesta (okvir bez sadržaja).

Tekst i slike u InDesignu nalaze se unutar okvira. Kada postavite slike ili tekst u InDesign, automatski se stvara okvir za taj sadržaj. Za tekst, okvir označava područje gdje se tekst treba prikazati. Tekstualni okviri imaju male okvire u gornjem lijevom i donjem desnom kutu koji se mogu koristiti za povezivanje okvira tako da tekst može teći iz jednog okvira u drugi. Za slike, okvir se može koristiti za obrezivanje ili maskiranje dijelova slike.

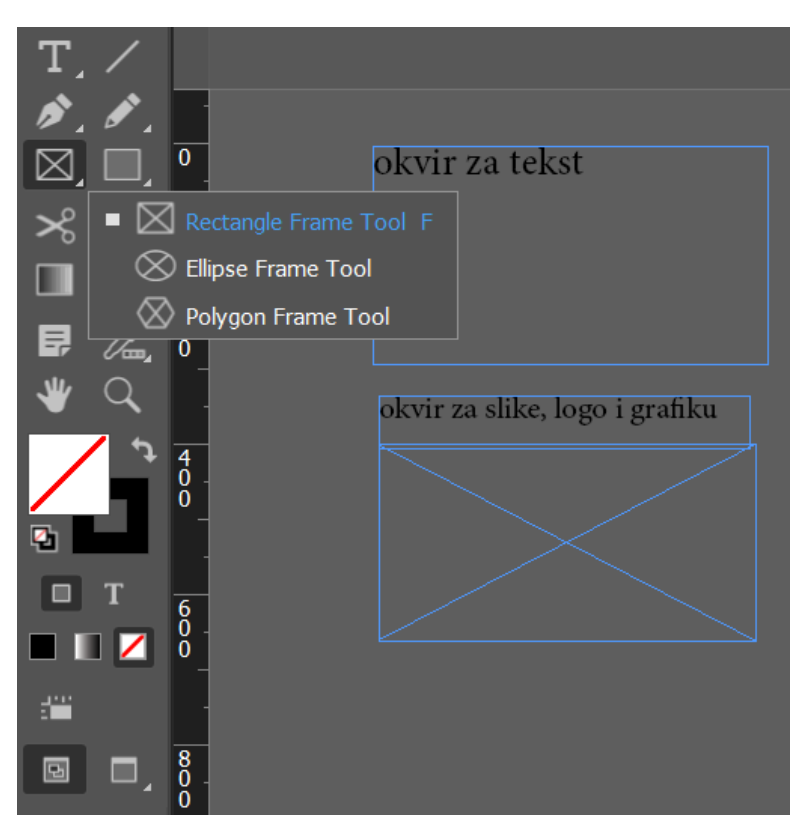

Slika 25: Prikaz okvira (vlastita izrada)

#### <span id="page-51-0"></span>**7.3.2.Oblikovanje teksta**

Oblikovanje teksta može se spremiti kao stil teksta u dokumentu radi brzine i dosljednosti oblikovanja. Ažuriranje stila teksta ažurirat će sav tekst s primijenjenim istim stilom.

Postoje dvije vrste stilova teksta: odlomak i znak. Stilovi odlomaka spremaju oblikovanje znakova i odlomaka i primjenjuju se na cijele odlomke teksta. Stilovi znakova spremaju samo oblikovanje znakova kao što su font i veličina fonta.

Svaki novi dokument počinje osnovnim stilom odlomka koji se zove "Osnovni odlomak".

Da biste napravili novi stil pratite sljedeće korake:

- 1. Kliknite na tekst pomoću alata *Type* ili odaberite tekst, a zatim kliknite gumb *Create Style* na ploči *Properties*. Dvaput kliknite novi stil da biste ga preimenovali i pritisnite *Return* (Windows) ili *Enter* (macOS) da biste promijenili naziv.
- 2. Da biste primijenili stil odlomka, umetnite kursor u tekst i odaberite naziv stila na ploči Svojstva.
- 3. Lokalno oblikovanje može se ukloniti na ploči Stilovi odlomaka. Da biste otvorili ploču Stilovi odlomaka, s odabranim tekstom odaberite Upravljanje stilovima iz izbornika stilova na ploči Svojstva. Na ploči Stilovi odlomaka kliknite gumb Očisti nadjačavanja da biste uklonili lokalno oblikovanje.

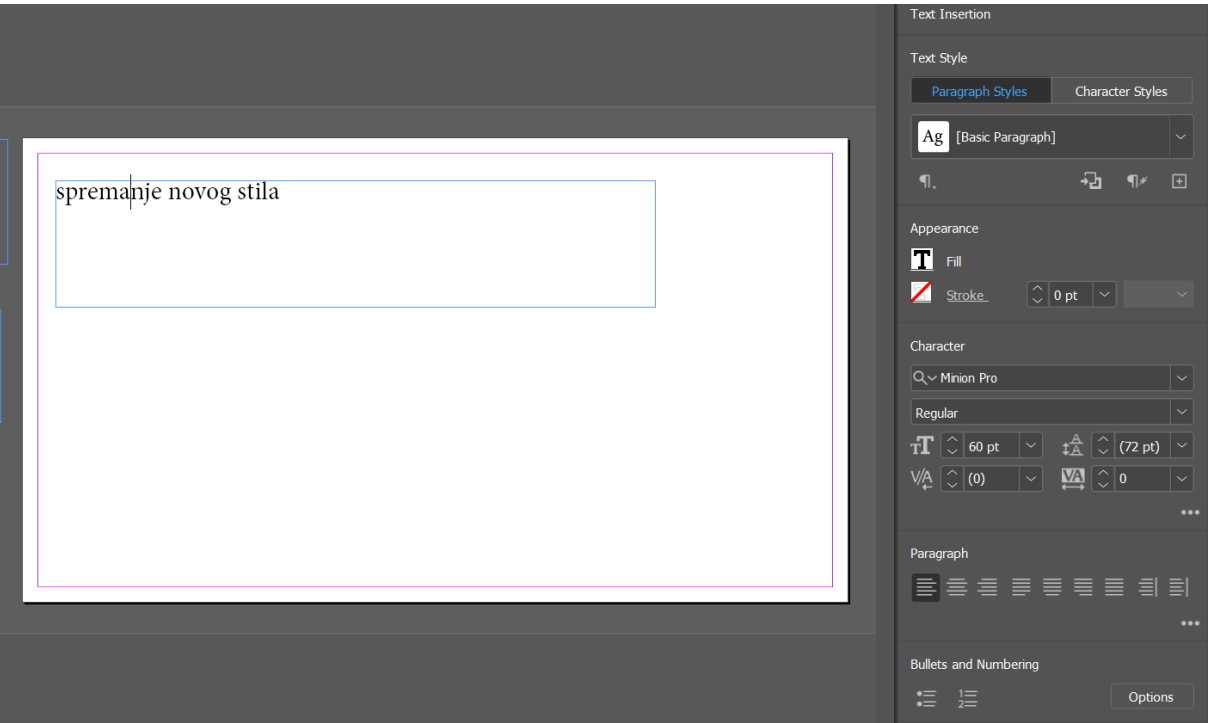

<span id="page-52-0"></span>Slika 26: Prvi korak u dodavanju novog stila (vlastita izrada)

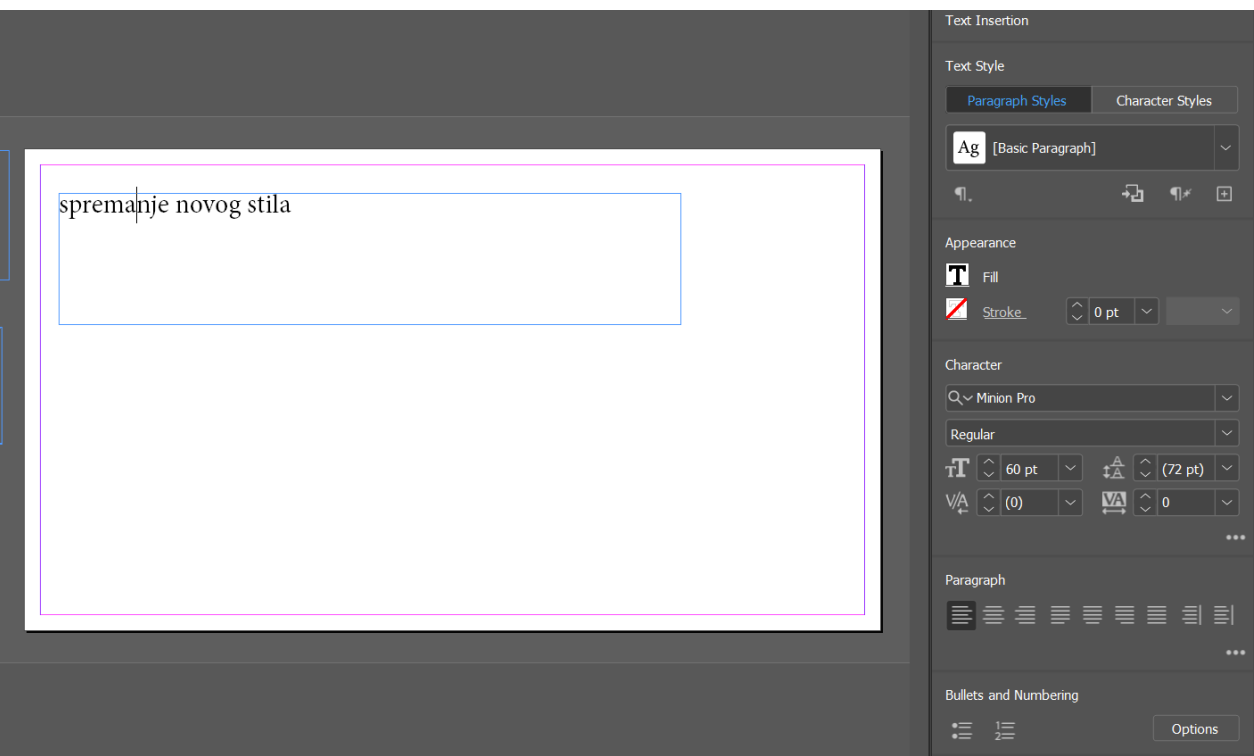

Slika 27: Drugi korak u dodavanju novog stila (vlastita izrada)

### <span id="page-53-0"></span>**7.3.3.Dodavanje i transformiranje grafike**

Uz pomoć InDesigna u svoje dokumente možete unijeti rasterske slike, poput slike koju snimite telefonom, ili vektorsku grafiku, poput logotipa. Potrebno je pratiti sljedeće korake:

- Odaberite Datoteka > Mjesto za postavljanje grafike (ili više grafika) u dokument.
- Pritisnite Otvori. Ako je okvir odabran prije postavljanja, grafika se postavlja unutar okvira. Također možete kliknuti da postavite grafiku u postojeći prazan okvir ili stvoriti okvir dok postavljate grafiku.
- Pomoću alata za odabir u okviru s alatima povucite kutnu točku grafičkog okvira da biste promijenili veličinu okvira i otkrili ili sakrili dijelove slike.
- Povucite unutar grafičkog područja (ne središta) da promijenite položaj grafike i okvira.

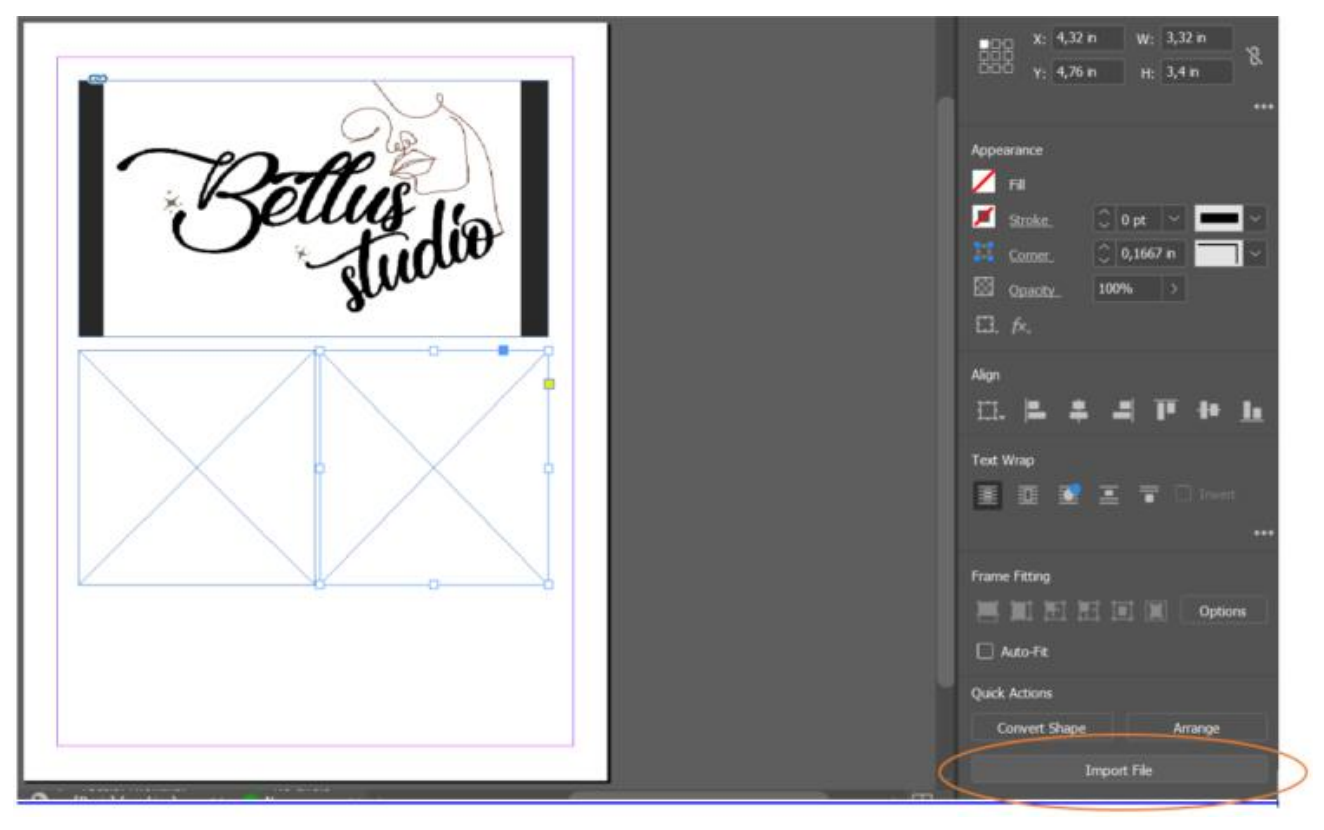

Slika 28: Prikaz dodavanja grafike (vlastita izrada)

# <span id="page-54-0"></span>**7.3.4.Dodavanje efekta sjene na tekst**

Efekti prozirnosti uključuju padajuće sjene, kosinu, reljef i više, a nalaze se na ploči Svojstva i ploči Efekti.

Za primjenu efekta sjene na objekt potrebno je :

- Odabrati objekt alatom za odabir.
- Pritisnuti gumb fx na ploči Svojstva da biste otvorili padajući izbornik Prozirnost i efekti. Odabrati *Drop Shadow* da otvorite dijaloški okvir *Effects*. Također možete otvoriti ploču Efekti odabirom Prozor > Efekti.
- Podesiti opcije sjene. Također možete istražiti druge efekte tako da ih uključite ili isključite na ploči s lijeve strane. Kliknite OK za primjenu efekta.

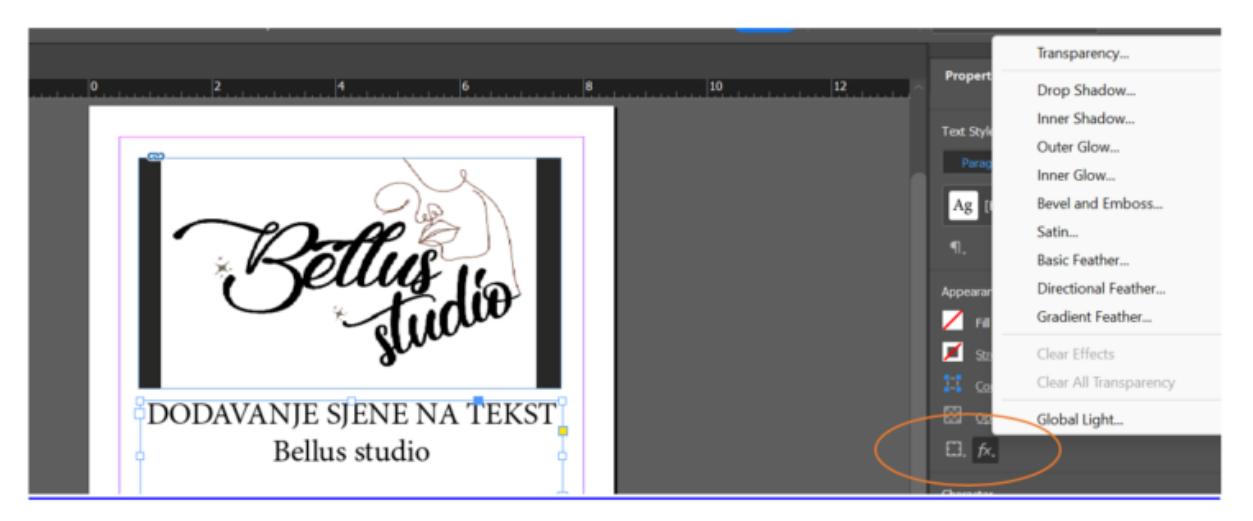

Slika 29: Prikaz teksta bez dodavanja sjene (vlastita izrada)

<span id="page-55-0"></span>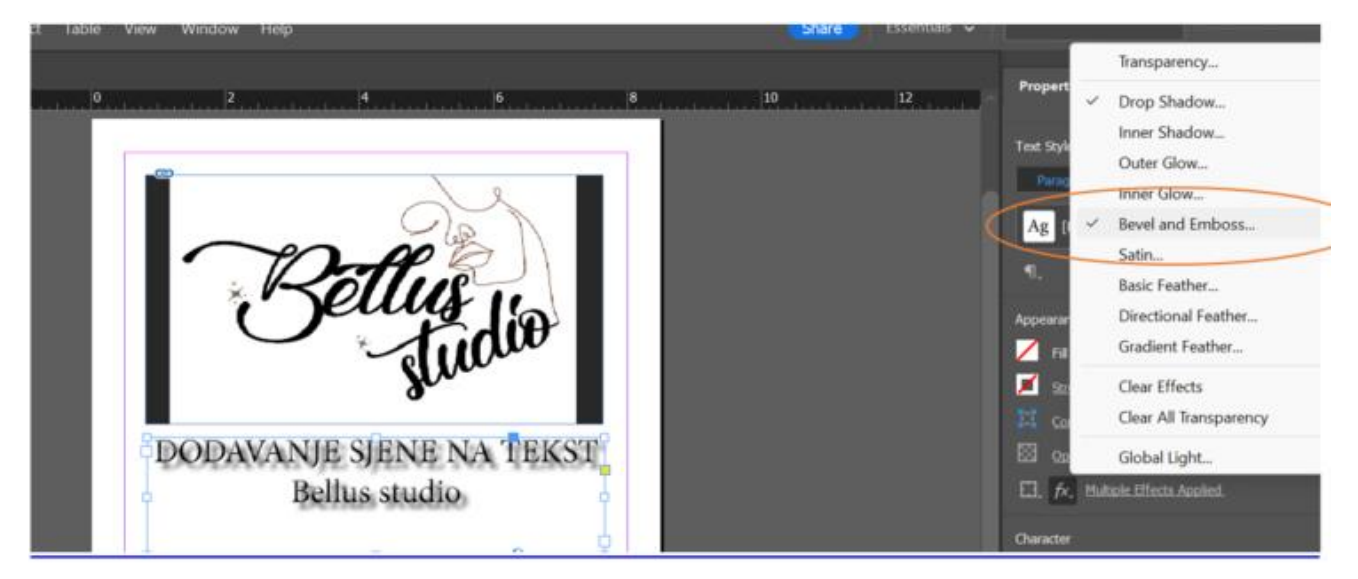

Slika 32: Prikaz teksta sa dodanom sjenom (vlastita izrada)

# **7.4. Adobe Acrobat Reader**

Adobe Acrobat svestrano je rješenje dizajnirano za besprijekoran rad na bilo kojem uređaju. Prvi put je objavljen 1993. kao jednostavan program za pregled dokumenata na internetu prije, nego što se razvio u ono što poznajemo danas. Omogućuje korisnicima i tvrtkama bolje načine rada s prijenosnim datotekama koje se mogu uređivati u bilo kojem trenutku bez brige o gubitku informacija ili ponovnom formatiranju stranica prilikom vraćanja s jednog uređaja na drugi. *Softver* poboljšava vaše iskustvo dosljednim korisničkim sučeljem na radnoj površini, web pregledniku i mobilnim platformama. (Brauning, 2022)

Adobe Acrobat može urediti PDF, dodati komentare, komprimirati PDF, prepoznati tekst, kombinirati datoteke te podijeliti PDF u više datoteka. Ima mogućnost pretvoriti svaku datoteku u PDF, pretvoriti Microsoft Word u PDF, kao i PPT te Excel datoteke. U mogućnosti je pretvaranja JPG, PNG i drugih slika u PDF, kao i web stranicu. Neke od novijih funkcija koje posjeduje je ispunjavanje i potpisivanje elektroničkih obrazaca. Možda funkcioniranje s Adobe Acrobatom zvuči jednostavno, ali on posjeduje toliko puno funkcija da je potrebno određeno znanje i praksa da bi se njime znali služiti jer funkcije koje smo ovdje naveli samo su neke koje se u njemu nalaze. (Adobe, bez dat.)

### **7.4.1.Kako elektronički potpisati PDF**

Organizacijama je potreban elektronički potpis kako bi olakšao rad administracije. Elektroničko potpisivanje dokumenata uvelike ubrzava problematiku papirologije te štedi papir što je u ovo vrijeme od velike važnosti za ekološko gledanje naše zemlje.

Samo potpisivanje Adobe PDF dokumenta vrlo je jednostavno. Nakon unosa PDFa kojeg je potrebno potpisati, potrebno je par koraka koji su prikazani na sljedećim slikama.

<span id="page-56-0"></span>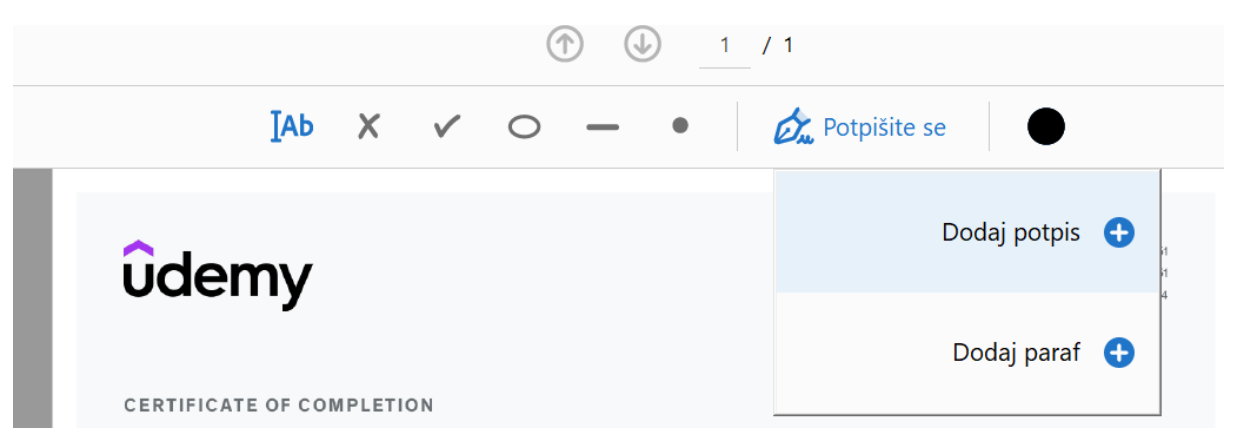

Slika 30: Prvi korak u stvaranju elektroničkog potpisa (vlastita izrada)

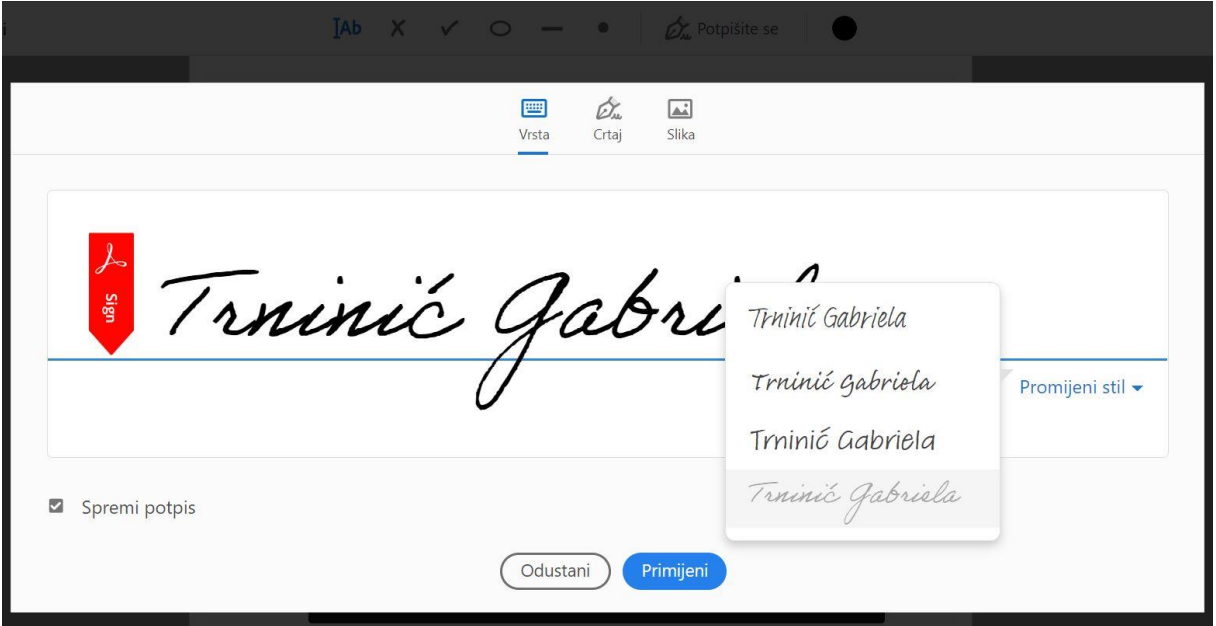

<span id="page-57-0"></span>Slika 31: Drugi korak u stvaranju elektroničkog potpisa (vlastita izrada)

Trninić Gabriela<br>Gabriela Trninić

<span id="page-57-1"></span>Date July 25, 2023 Length 20.5 total hours

Slika 32: Elektronički potpis (vlastita izrada)

# **8. Autorska prava**

Muskulin (bez dat.) definira kako važeći Zakon o autorskom pravu i srodnim pravima u Republici Hrvatskoj, propisuje autorsko djelo kao originalno, intelektualno ostvarenje u područjima književnosti, umjetnosti i znanosti.

U skladu s istim autorom, primjeri autorskih djela obuhvaćaju fotografije, računalne programe, glazbena djela, pisana djela, likovnu umjetnost te grafički dizajn.

Sve više se istražuje zaštita autorskih prava u kontekstu digitalnih slika zbog njihove visoke ranjivosti na kršenja autorskih prava. Kao odgovor na ovo, Vaishali S. Jabade i Sachin R. Gengaje (2012) , doktori znanosti, naglašavaju važnost digitalnog vođenja slika kao učinkovitog alata za zaštitu autorskih prava u aplikacijama. Ovaj digitalni vodeni žig može sadržavati različite elemente kao što su identifikator vlasništva, datum transakcije, serijski broj, logotip, zaštitni znak ili informacije o autorskim pravima.

Također, Muskulin (bez dat.) pojašnjava da autor ima ovlasti raspolagati svojim autorskim pravom. To uključuje mogućnost da autor drugoj osobi dopusti korištenje autorskog djela putem sporazuma o iskorištavanju ili prepuštanjem prava drugoj strani putem ugovora, odobrenja za korištenje ili drugih pravnih transakcija. Na primjer, autor fotografije može dopustiti drugoj osobi izradu i prodaju fotografija uz naknadu.

Muskulin (bez dat.) stoji iza toga da jedan od mehanizama za raspolaganje autorskim pravima je autorsko-pravni ugovor. Kroz ovaj ugovor, autor može prenijeti određena imovinska prava na djelo, bilo u cijelosti ili djelomično, uz ili bez naknade. Ovim prijenosom, autor jamči da pravo koje se prenosi pripada korisniku i nije ograničeno u korist trećih strana.

U korist izrade Završnoga rada vlasnica Bellus salona Mirjana Marčec pružila mi je mogućnost za izradu vizualnih identiteta za Bellus salon za uljepšavanje.

# **9. Praktičan primjer: izrada vizualnog identiteta za Bellus studio**

Izrada praktičnog dijela rada odnosi se na izradu vizualnog identiteta za salon ljepote Bellus studio čija je vlasnica Mirjana Marčec. Vizualni identiteti koji su izrađeni su logotip, plakat, letak, brošura i izgled početne web stranice.

Alati koji su korišteni u izradi vizualnih identiteta su Adobe Photoshop, Adobe Illustrator, Adobe InDesign i Adobe Acrobat. Svaki od alata koristio se za različite dijelove. Adobe Photoshop korišten je za uređivanje fotografija, Adobe Illustrator za izradu logotipa, letka, plakata i brošure. Adobe InDesign služio je za izradu izgleda početne web stranice Bellus studia, dok je Adobe Acrobat poslužio za spajanje svih vizualnih identiteta u jedan pregledni PDF.

Pomoćni alati koji su korišteni u izradi vizualnih identiteta za Bellus studio je web stranica Freepik sa kojemu su preuzete fotografije i vektorski oblici koji su korišteni u samoj izradi.

# **9.1. Osnovni dijelovi vizualnog identiteta**

Logotip, sustav boja i tipografija su osnovni dijelovi vizualnog identiteta te je oko samog redizajna logotipa upotrijebljeno najviše vremena. Temeljem logotipa dizajnirani su ostali dijelovi vizualnog identiteta, odnosno paleta boja i tipografija letka, plakata, brošure i web stranice slijede logotip.

Ideja za logotip proizašla je iz toga da sam Bellus daje dojam elegantnosti te je na taj način upotrijebljen pisani tip fonta. Vektorski oblik lica žene radi same djelatnosti, te inicijale MM u usnama po vlasnici Mirjani Marčec.

Na sljedećim slikama bit će pokazani koraci tijekom izrade samog logotipa, od prve verzije crtane na papiru do posljednje verzije logotipa.

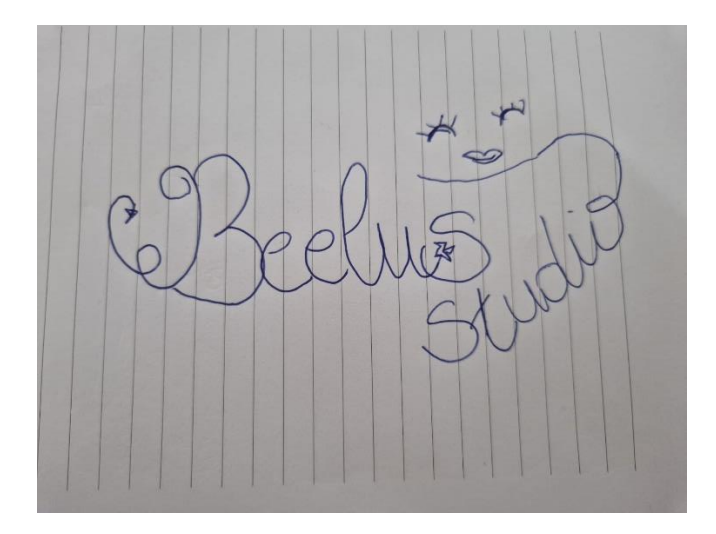

<span id="page-60-0"></span>Slika 33. Prva ideja izgleda logotipa (vlastita izrada)

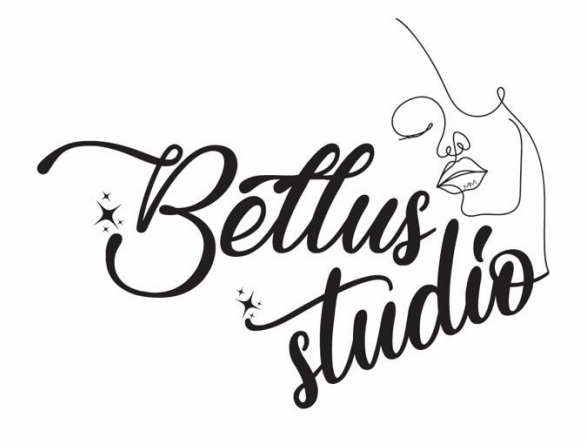

Slika 34. Izgled logotipa bez boja (vlastita izrada)

<span id="page-60-2"></span><span id="page-60-1"></span>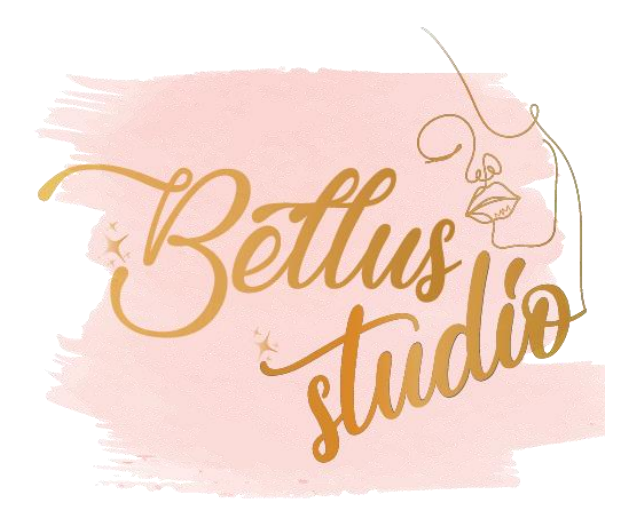

Slika 35. Završna verzija logotipa (vlastita izrada)

**SOGGGE DAB599** E1A85A

Na logotipu se nalaze tri dominantne boje i temeljem tih boja ostali vizualni identiteti sadržavaju slične palete boja.

<span id="page-61-0"></span>Palte

Slika 36. Paleta boja logotipa (Coolors)

Jedina tipografija korištena na logotipu je *font Lovely home*, prikazan na slici 37.

tovely Slome

<span id="page-61-1"></span>The quick brown for jumps over the lazy dog

Slika 37. Font Lovely home (FontGet)

**COOLORS** 

Na ostalim slikama bit će prikazani izrađeni plakat, letak, unutarnji i vanjski dio brošure te prvi izgled web stranice Bellus studia za uljepšavanje.

<span id="page-62-0"></span>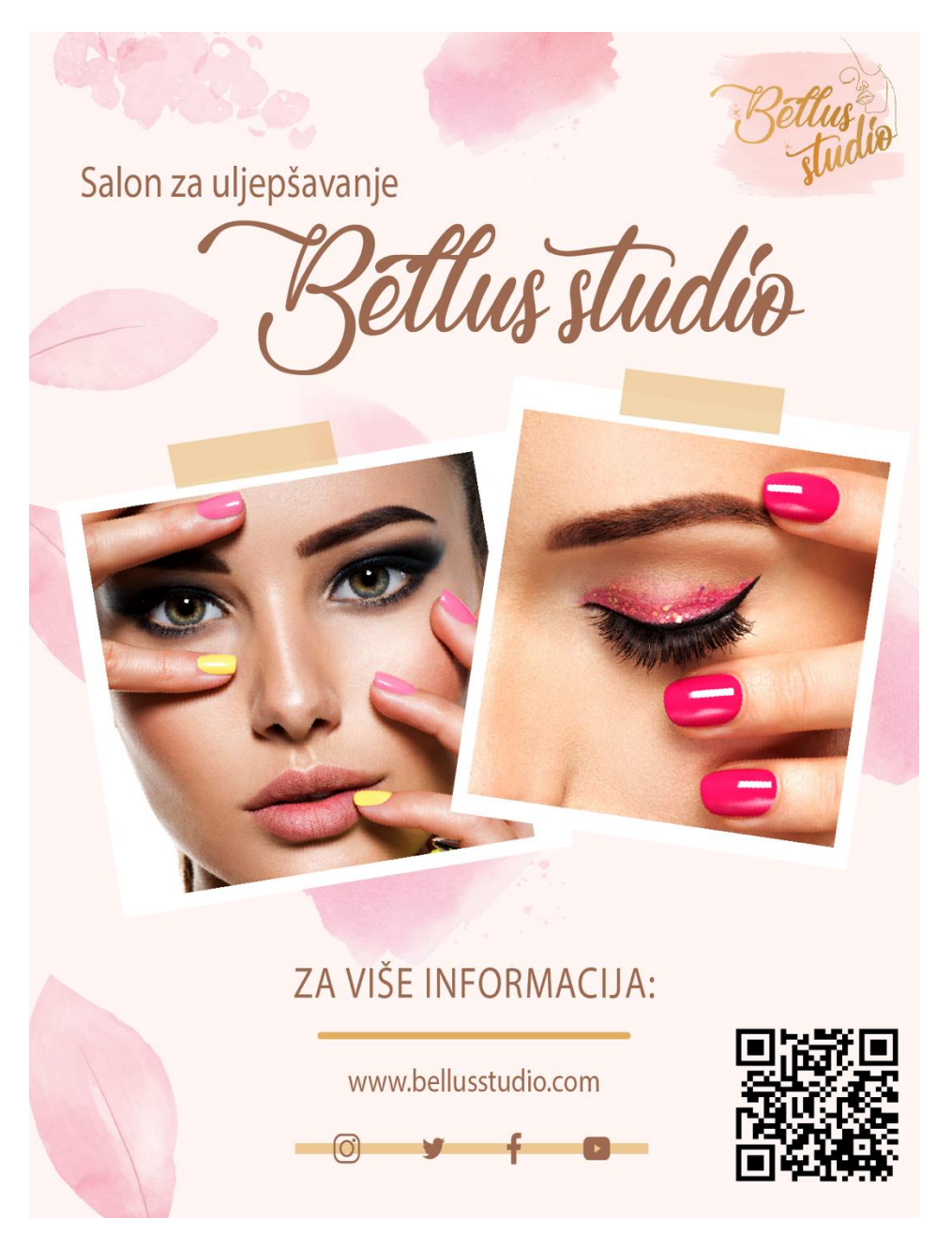

Slika 38. Plakat za Bellus studio (vlastita izrada)

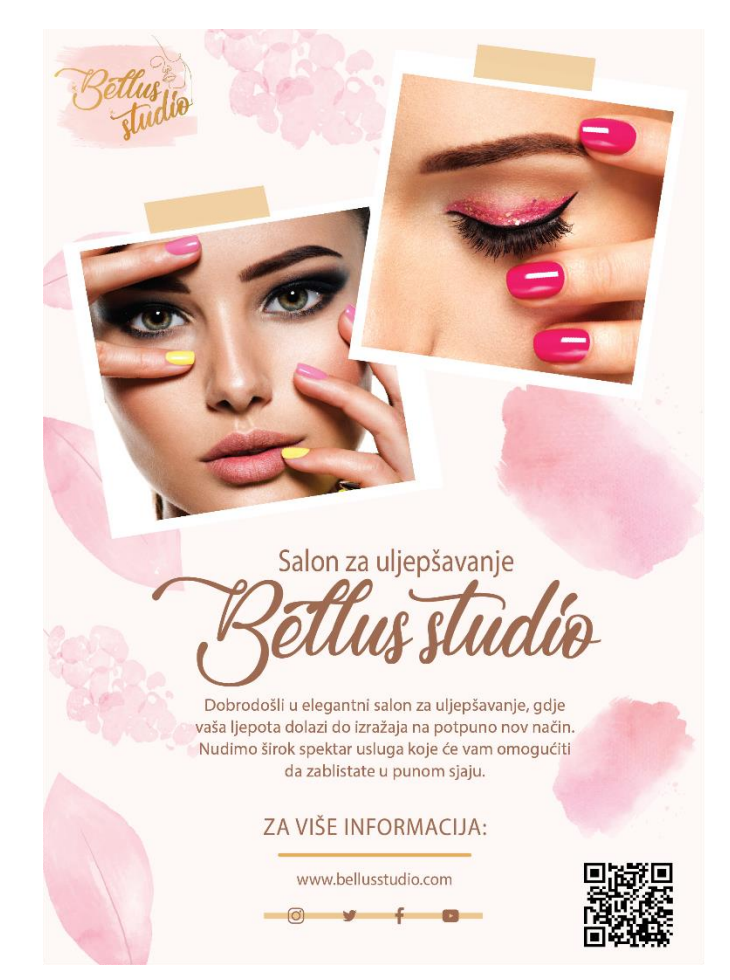

Slika 39. Letak za Bellus studio (vlastita izrada)

<span id="page-63-1"></span><span id="page-63-0"></span>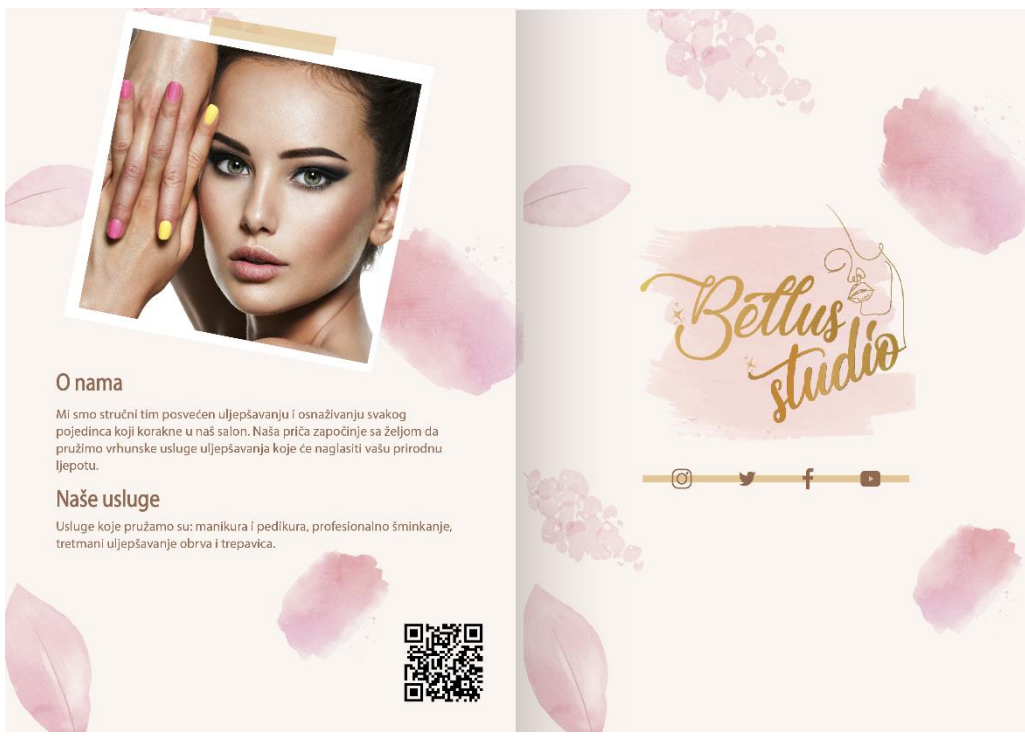

Slika 40. Vanjski dio brošure za Bellus studio (vlastita izrada)

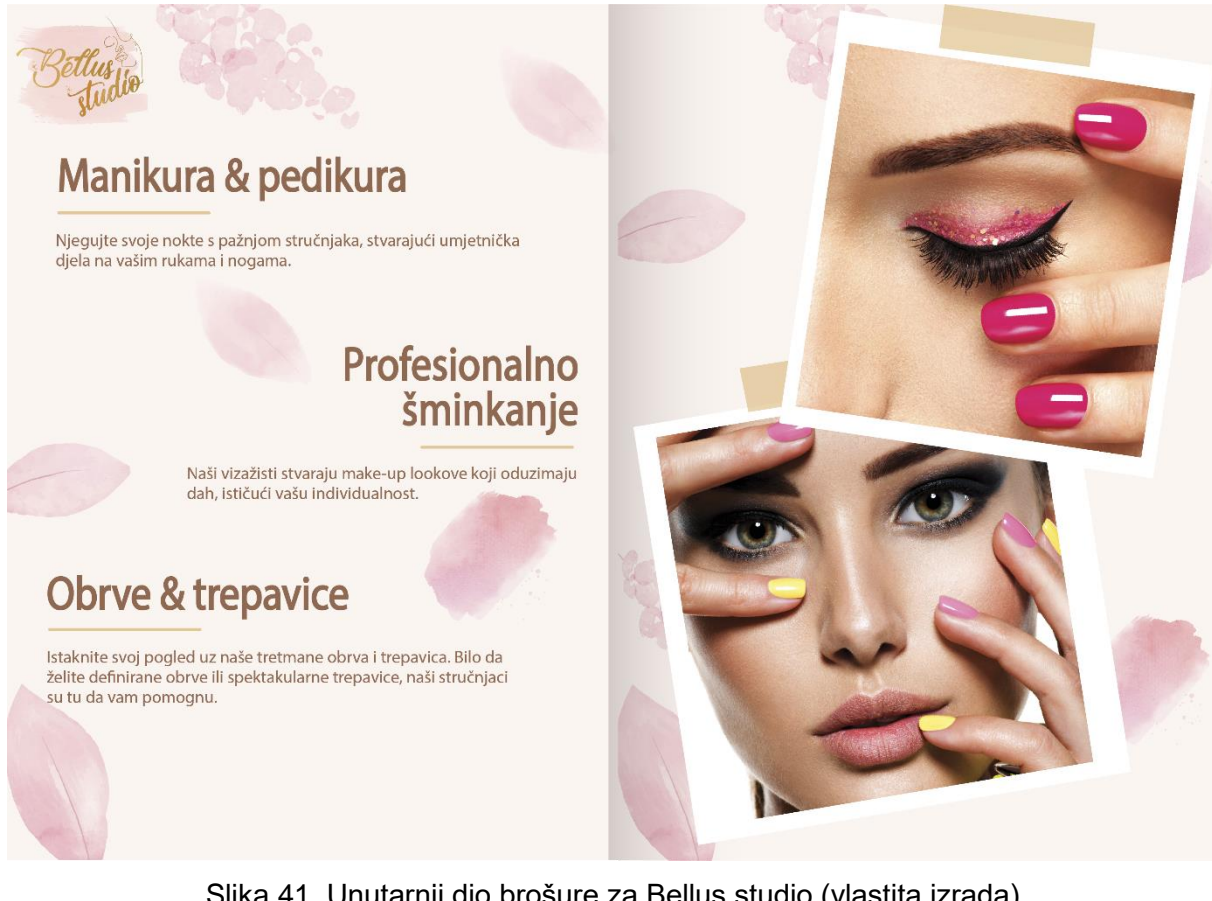

#### Slika 41. Unutarnji dio brošure za Bellus studio (vlastita izrada)

<span id="page-64-1"></span><span id="page-64-0"></span>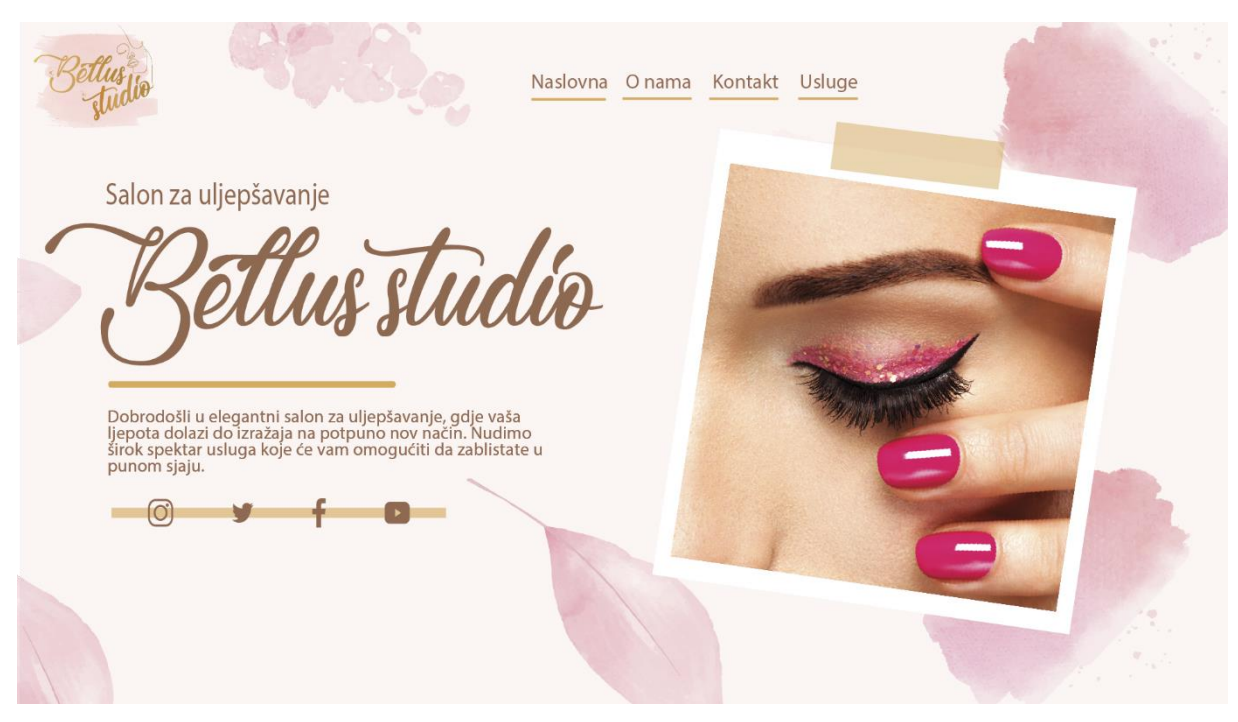

Slika 42. Izgled početne web stranice za Bellus studio (vlastita izrada)

Plakat, letak i brošura namijenjeni su za tiskanje, te je radi toga najbolja solucija za eksportiranje u PDF obliku, odnosno vektorskom obliku. Slike koje se pripremaju za tisak pohranjuju se u formatu bez gubitka kvalitete, najčešće u TIFF formatu. Izgled početne web stranice namijenjen je za digitalnu funkciju, no ukoliko je potrebno može se i tiskati. Veličina plakata je 60,96 cm x 45,72 cm, letak je oblikovan u dimenzijama 21cm x 14,8 cm, a sama brošura u 21cm x 29,7 cm. Ideja je bila ta da se sam dizajn svih vizualnih identiteta povezuje, odnosno nalikuje jedan na drugoga tako da se tipografija i palete boja ponavljaju.

Osim osnovne tipografije i palete boja koristilo se i sljedeće:

- *Font: OpenSans Regular*
- Boje: #9D6950 (smeđa nijansa), #E4AE5D (žuta nijansa), #FFF6F4 (bijelo-roza nijansa) i #F8C6DB (roza nijansa)

Svaki vizualni element sadrži informacije koje su karakteristične za njega. Najviše informacija sadrži sama brošura jer je namijenjena za opis samih usluga, dok plakat ima najmanje informacije jer je njegova svrha najviše privući prolaznike na sam dizajn. Na plakatu i letku postavljeni su QR kodovi radi bržeg i lakšeg snalaženja korisnika do same Instagram stranice, jer Web lokacije Bellus studia još nije vidljiva.

# **10. Zaključak**

Ovaj završni rad duboko je istražio i analizirao ključne aspekte kreiranja i primjene vizualnog identiteta. Kroz detaljno razmatranje elemenata kao što su logotip, sustav boja i tipografija, stvorili smo dublje razumijevanje kako ti elementi zajedno oblikuju prepoznatljiv i dosljedan identitet organizacije.

Sredstva promocije, kao posjetnice, letci, brošure, plakati, bilteni i web stranice, pružaju nam širok spektar mogućnosti za prenošenje vizualnog identiteta publici. Osim toga, istražili smo osnovna načela grafičkog dizajna te naučili kako koncepti poput kontrasta, ponavljanja, poravnanja i blizine doprinose estetici i jasnoći identiteta.

Kroz digitalni i web dizajn shvatili smo važnost prilagodbe vizualnog identiteta digitalnom okruženju te iskoristili Adobe alate kao moćne saveznike u stvaranju i održavanju identiteta. Nadalje, raspravili smo autorska prava i zaštitu dizajna, ističući potrebu za dobivanjem autorskih prava. Praktičan primjer izrade identiteta za Bellus studio demonstrira stvarnu primjenu teorije i alata u procesu stvaranja vizualnog identiteta.

U globalnom kontekstu brze komunikacije i prepoznavanja, dosljedan vizualni identitet postaje ključan za izgradnju povjerenja, prepoznatljivosti i lojalnosti publike. Kroz sve aspekte istražene u ovom radu, potvrđuje se da stvaranje i održavanje prepoznatljivog vizualnog identiteta nije samo estetska odluka, već ključan strateški korak za uspješno pozicioniranje organizacije u današnjem dinamičnom poslovnom okruženju.

# **Popis literature**

- Amalia Hayward-Cole (2019). 7 basic principles of graphic design. Preuzeto 15.03.2023. s <https://www.lcca.org.uk/blog/careers/7-basic-principles-of-graphic-design/>
- Adobe (2023). Photoshop, Common Questions. Preuzeto 19.06.2023. s <https://helpx.adobe.com/photoshop/faq.html>
- Ana Vujčuf (2007). Mala škola Photoshopa Adobe Photoshop CS3 osnove. Preuzeto 19.06.2023. s<https://hrcak.srce.hr/file/32642>
- Adobe (2022). Workspace basics, Ilustrator User Guide. Preuzeto 26.06.2023. s <https://helpx.adobe.com/illustrator/using/workspace-basics.html>
- Adobe [Slika] (2013). Preuzeto 26.06.2023. s <https://helpx.adobe.com/illustrator/using/tools.html>
- Arek Dvornechuck (2023). Adobe Software List: What Apps Do You Need? Preuzeto 29.06.2023. s<https://www.ebaqdesign.com/blog/adobe-software-list>
- Adobe (bez dat.). Changing the world through personalized digital experiences. Preuzeto 05.07.2023. s<https://www.adobe.com/about-adobe.html>
- Adobe (bez dat.). Gorgeous graphics, designed by you. Preuzeto 08.07.2023. s <https://www.adobe.com/products/illustrator.html>
- Adobe (2023). Feature summary | InDesign (July 2023 release). Preuzeto 10.07.2023. s <https://helpx.adobe.com/indesign/using/whats-new/2023-2.html>
- Adobe (bez dat.). Discover all the things your PDF can do. Preuzeto 12.07.2023. s <https://www.adobe.com/acrobat/features.html>
- Antonio S. Williams, Sungwook Son, Patrick Walsh, and Jin Park (2021). The Influence of Logo Change on Brand Loyalty and the Role of Attitude Toward Rebranding and Logo Evaluation. Preuzeto 07.09.2023. s [https://www.researchgate.net/profile/Jin-Park-](https://www.researchgate.net/profile/Jin-Park-75/publication/349937138_The_Influence_of_Logo_Change_on_Brand_Loyalty_and_the_Role_of_Attitude_Toward_Rebranding_and_Logo_Evaluation/links/6201462bef6c17407637f616/The-Influence-of-Logo-Change-on-Brand-Loyalty-and-the-Role-of-Attitude-Toward-Rebranding-and-Logo-Evaluation.pdf)75/publication/349937138 The Influence of Logo Change on Brand Loyalty and [the\\_Role\\_of\\_Attitude\\_Toward\\_Rebranding\\_and\\_Logo\\_Evaluation/links/6201462bef6](https://www.researchgate.net/profile/Jin-Park-75/publication/349937138_The_Influence_of_Logo_Change_on_Brand_Loyalty_and_the_Role_of_Attitude_Toward_Rebranding_and_Logo_Evaluation/links/6201462bef6c17407637f616/The-Influence-of-Logo-Change-on-Brand-Loyalty-and-the-Role-of-Attitude-Toward-Rebranding-and-Logo-Evaluation.pdf) [c17407637f616/The-Influence-of-Logo-Change-on-Brand-Loyalty-and-the-Role-of-](https://www.researchgate.net/profile/Jin-Park-75/publication/349937138_The_Influence_of_Logo_Change_on_Brand_Loyalty_and_the_Role_of_Attitude_Toward_Rebranding_and_Logo_Evaluation/links/6201462bef6c17407637f616/The-Influence-of-Logo-Change-on-Brand-Loyalty-and-the-Role-of-Attitude-Toward-Rebranding-and-Logo-Evaluation.pdf)[Attitude-Toward-Rebranding-and-Logo-Evaluation.pdf](https://www.researchgate.net/profile/Jin-Park-75/publication/349937138_The_Influence_of_Logo_Change_on_Brand_Loyalty_and_the_Role_of_Attitude_Toward_Rebranding_and_Logo_Evaluation/links/6201462bef6c17407637f616/The-Influence-of-Logo-Change-on-Brand-Loyalty-and-the-Role-of-Attitude-Toward-Rebranding-and-Logo-Evaluation.pdf)
- Brian Wood (2018). Get to know Illustrator. Preuzeto 08.07.2023. s <https://helpx.adobe.com/illustrator/how-to/ai-basics-fundamentals.html>
- Brian Wood (2018). Get started with InDesign. Preuzeto 10.07.2023. s <https://helpx.adobe.com/indesign/how-to/get-started-indesign.html>
- BrainStation (2023). What Does a Graphic Designer Do? Preuzeto 27.06.2023. s <https://brainstation.io/career-guides/what-does-a-graphic-designer-do>
- Blunt.one [Slika] (bez dat.). Preuzeto 03.11.2022. s [https://blunt.one/index.php?main\\_page=product\\_info&products\\_id=679](https://blunt.one/index.php?main_page=product_info&products_id=679)
- Božidar Kliček / Dijana Plantak Vukovac [Slika] (bez dat.), Stvaranje i obrada medija (2). Preuzeto 07.09.2023. s<https://elfarchive2122.foi.hr/mod/resource/view.php?id=20106>
- Coursera (2023). What Is Digital Design? Types, Careers, and How to Get Started. Preuzeto 18.06.2023. s<https://www.coursera.org/articles/digital-design>

Coolors [Slika] (bez dat.). Preuzeto 16.08.2023. s<https://coolors.co/e1a85a-fbd9d6-dab599>

- (David Gareth (bez dat.). Alignment Principle Of Design. Preuzeto 27.06.2023. s [https://254](https://254-online.com/alignment-principle-design/) [online.com/alignment-principle-design/](https://254-online.com/alignment-principle-design/)
- Extranova [Slika] (2017). Preuzeto 18.05.2022. s [https://extenova.com/blog/user](https://extenova.com/blog/user-experience/font-weights-mobile-apps/)[experience/font-weights-mobile-apps/](https://extenova.com/blog/user-experience/font-weights-mobile-apps/)
- Ellen Lupton (2006) D.I.Y.: Design It Yourself: A Design Handbook. Preuzeto 07.09.2023. s [https://books.google.hr/books?hl=hr&lr=&id=rWuict\\_SE-](https://books.google.hr/books?hl=hr&lr=&id=rWuict_SE-8C&oi=fnd&pg=PA32&dq=business+card+and+posters&ots=T5AgJZahpR&sig=P5zg7J8zzjdvzluoKbzpFoSTqOE&redir_esc=y#v=onepage&q&f=false)[8C&oi=fnd&pg=PA32&dq=business+card+and+posters&ots=T5AgJZahpR&sig=P5zg](https://books.google.hr/books?hl=hr&lr=&id=rWuict_SE-8C&oi=fnd&pg=PA32&dq=business+card+and+posters&ots=T5AgJZahpR&sig=P5zg7J8zzjdvzluoKbzpFoSTqOE&redir_esc=y#v=onepage&q&f=false) [7J8zzjdvzluoKbzpFoSTqOE&redir\\_esc=y#v=onepage&q&f=false](https://books.google.hr/books?hl=hr&lr=&id=rWuict_SE-8C&oi=fnd&pg=PA32&dq=business+card+and+posters&ots=T5AgJZahpR&sig=P5zg7J8zzjdvzluoKbzpFoSTqOE&redir_esc=y#v=onepage&q&f=false)
- Feedough (2023). What Is A Flyer? Definition, Purpose, & Components. Preuzeto 12.01.2023. s [https://www.feedough.com/what-is-a-flyer-definition-purpose](https://www.feedough.com/what-is-a-flyer-definition-purpose-components/)[components/](https://www.feedough.com/what-is-a-flyer-definition-purpose-components/)
- Fontget [Slika] (bez dat.). Preuzeto 16.08.2023. s<https://www.fontget.com/font/lovely-home/>
- Ilene Strizver (2006). Type Rules: the designer's guide to professional typography, Canada. Preuzeto 03.11.2021. [https://www.academia.edu/11102083/the\\_designers\\_guide\\_to\\_professional\\_typograp](https://www.academia.edu/11102083/the_designers_guide_to_professional_typography_th_he_d_designer_s_gui_id_de_to) hy thahead designer saguial deato
- Ili Marketing ili Net (bez dat.). Vizualni identitet za firme ili tvrtke. Preuzeto 02.04.2022. s <https://webdizajn-ili.net/graficki-dizajn/vizualni-identitet/>
- Ili Marketing ili Net (bez dat.). Izrada knjiga standarda. Preuzeto 02.04.2022. s <https://webdizajn-ili.net/graficki-dizajn/vizualni-identitet/izrada-knjiga-standarda/>
- Ili net (2017). Izrada vizualnog identiteta tvrtke. Preuzeto 02.04.2022. s : [https://webdizajn](https://webdizajn-ili.net/graficki-dizajn/vizualni-identitet/izrada-vizualnog-identiteta/)[ili.net/graficki-dizajn/vizualni-identitet/izrada-vizualnog-identiteta/](https://webdizajn-ili.net/graficki-dizajn/vizualni-identitet/izrada-vizualnog-identiteta/)
- Indeed (2023). What To Put on a Business Card (Plus How To Create an Effective One). Preuzeto 10.01.2023. s [https://www.indeed.com/career-advice/career](https://www.indeed.com/career-advice/career-development/what-to-put-on-a-business-card)[development/what-to-put-on-a-business-card](https://www.indeed.com/career-advice/career-development/what-to-put-on-a-business-card)
- Jason Beard (2012). Načela dobrog Web dizajna, Zagreb
- Joannès, A. (2008). Communiquer par l'image. Paris: Dunod. Second Edition.
- Johnny Levanier (2020). What is digital design? An in-depth look at a complex field. Preuzeto 17.03.2023. s<https://99designs.com/blog/web-digital/digital-design/>
- Jan Kabili (2017). Change the image size. Preuzeto 25.06.2023. s [https://helpx.adobe.com/photoshop/how-to/image-resizing](https://helpx.adobe.com/photoshop/how-to/image-resizing-basics.html?playlistPath=/services/playlist.helpx/products:SG_PHOTOSHOP_1_1/learn-path:get-started/set-header:ccx-designer/playlist:ccl-get-started-1/en_us.json)[basics.html?playlistPath=/services/playlist.helpx/products:SG\\_PHOTOSHOP\\_1\\_1/lea](https://helpx.adobe.com/photoshop/how-to/image-resizing-basics.html?playlistPath=/services/playlist.helpx/products:SG_PHOTOSHOP_1_1/learn-path:get-started/set-header:ccx-designer/playlist:ccl-get-started-1/en_us.json) [rn-path:get-started/set-header:ccx-designer/playlist:ccl-get-started-1/en\\_us.json](https://helpx.adobe.com/photoshop/how-to/image-resizing-basics.html?playlistPath=/services/playlist.helpx/products:SG_PHOTOSHOP_1_1/learn-path:get-started/set-header:ccx-designer/playlist:ccl-get-started-1/en_us.json)
- Jacob Cass (2023). Adobe Software List: The Ultimate Guide for Creatives. Preuzeto 05.07.2023. s<https://justcreative.com/adobe-software-list/>
- Kennesaw State University (2013). Illustratior CS5.1, Essential Skills. Preuzeto 08.07.2023. s <https://www.computer-pdf.com/pdf/0379-adobe-illustrator-cs5-essentials.pdf>
- Kylie Goldstein (2021). 9 types of logos and how to use them effectively. Preuzeto 07.09.2023. https://www.wix.com/blog/types-oflogos?utm\_source=google&utm\_medium=cpc&utm\_campaign=13708482660^12475 7113592&experiment\_id=^^530755701284^^\_DSA&gclid=CjwKCAjw6eWnBhAKEiwA Dpnw9g2y1BovAMAjfqCSC9gGZ1oI184I0qFcYYrk9OC21cfTHM152gdXQxoC8pkQA vD\_BwE

Logos-world [Slika] (bez dat.). Preuzeto 03.11.2022. s https://logos-world.net/hermes-logo/

Mario Tomiša i Marin Milković (2013). Grafički dizajn i komunikacija, Varaždin

- Matson Knapp, P., Evans, J. i Dangel Cullen, C. (2001). Designing Corporate Identity: graphic design as a business strategy. Beverly: Rockport Publishers
- Milec Z., Tomiša M., Vusić D. (bez dat.). Analiza osnovnih elemenata vizualnog identiteta super junaka , Veleučilište u Varaždinu, Varaždin, Hrvatska. Preuzeto 02.04.2022. s <https://hrcak.srce.hr/83831>
- Matica hrvatska (bez dat.). Likovna umjetnost, Dva apekta ya;udne poetike. Preuzeto 07.09.2023. s<https://www.matica.hr/vijenac/578/dva-aspekta-zacudne-poetike-25587/>
- Manicare [Slika] (2020). Preuzeto 20.01.2023. s [https://www.manicare.com.au/blog/manicare-blog-colour-theory-beauty](https://www.manicare.com.au/blog/manicare-blog-colour-theory-beauty-basics.html?lang=en_AU)[basics.html?lang=en\\_AU](https://www.manicare.com.au/blog/manicare-blog-colour-theory-beauty-basics.html?lang=en_AU)

Mari Hartemo, Reima Suomi i Ulla Hakala (2016.) Towards Improved Performance: A Model for Testing Email Newsletter Design. Preuzeto 07.09.2023. s [viewtitlesample.aspx \(igi-global.com\)](https://www.igi-global.com/viewtitlesample.aspx?id=160307&ptid=131594&t=towards+improved+performance%3a+a+model+for+testing+email+newsletter+design)

- Moosend (2023). What Is A Newsletter? Definition, Purpose & Tips. Preuzeto 22.01.2023. s <https://moosend.com/blog/what-is-a-newsletter/>
- Musalin Dominik (bez dat.). Što moram znati o autorskom pravu? Preuzeto 22.06.2023. s <https://plaviured.hr/vodici/sto-moram-znati-o-autorskom-pravu/>
- Marijan Tompa (2011). Uvod u Adobe InDesign. Preuzeto 10.07.2023. s <http://webarena.rs/uvod-u-adobe-indesign>
- Niederst-Robbins Jennifer (2008). Naučite Web dizajn : vodič kroz (X)HTML, CSS i Web grafiku, Beograd
- One.com (bez dat.). What is a small business website, and why do I need one? Preuzeto 15.02.2023. s<https://www.one.com/en/websitebuilder/small-business-website>
- Pinson, L. & Jinnett, J. (2006). Steps to small business start-up. Chicago. Preuzeto 15.05.2022.

[https://www.goodreads.com/book/show/266622.Steps\\_to\\_Small\\_Business\\_Start\\_Up](https://www.goodreads.com/book/show/266622.Steps_to_Small_Business_Start_Up)

- Pat Morin (bez dat.). Principles od Graphic Design; Carleton University. Preuzeto 20.02.2023. s<https://cglab.ca/~morin/teaching/2405/notes/crap.pdf>
- Rune Pettersson (2015). Graphic Design, Information Design 4. Preuzeto 18.05.2022. s <https://www.iiid.net/PublicLibrary/Pettersson-Rune-ID4-Graphic-Design.pdf>
- Romano Jenna (2023). From pixels to perfection: how to unlock the potential of digital design. Preuzeto 28.06.2023. s [https://www.wix.com/blog/digital](https://www.wix.com/blog/digital-design?utm_source=google&utm_medium=cpc&utm_campaign=13708482660%5e124757113592&experiment_id=%5e%5e530755701284%5e%5e_DSA&gclid=CjwKCAjw_aemBhBLEiwAT98FMqMKZph0qEX52TUrQbYPW02Y-PPKORGOUPAJp0AznpFrquGwJCJ6DRoCmjgQAvD_BwE)[design?utm\\_source=google&utm\\_medium=cpc&utm\\_campaign=13708482660^1247](https://www.wix.com/blog/digital-design?utm_source=google&utm_medium=cpc&utm_campaign=13708482660%5e124757113592&experiment_id=%5e%5e530755701284%5e%5e_DSA&gclid=CjwKCAjw_aemBhBLEiwAT98FMqMKZph0qEX52TUrQbYPW02Y-PPKORGOUPAJp0AznpFrquGwJCJ6DRoCmjgQAvD_BwE) [57113592&experiment\\_id=^^530755701284^^\\_DSA&gclid=CjwKCAjw\\_aemBhBLEiw](https://www.wix.com/blog/digital-design?utm_source=google&utm_medium=cpc&utm_campaign=13708482660%5e124757113592&experiment_id=%5e%5e530755701284%5e%5e_DSA&gclid=CjwKCAjw_aemBhBLEiwAT98FMqMKZph0qEX52TUrQbYPW02Y-PPKORGOUPAJp0AznpFrquGwJCJ6DRoCmjgQAvD_BwE) [AT98FMqMKZph0qEX52TUrQbYPW02Y-](https://www.wix.com/blog/digital-design?utm_source=google&utm_medium=cpc&utm_campaign=13708482660%5e124757113592&experiment_id=%5e%5e530755701284%5e%5e_DSA&gclid=CjwKCAjw_aemBhBLEiwAT98FMqMKZph0qEX52TUrQbYPW02Y-PPKORGOUPAJp0AznpFrquGwJCJ6DRoCmjgQAvD_BwE)[PPKORGOUPAJp0AznpFrquGwJCJ6DRoCmjgQAvD\\_BwE](https://www.wix.com/blog/digital-design?utm_source=google&utm_medium=cpc&utm_campaign=13708482660%5e124757113592&experiment_id=%5e%5e530755701284%5e%5e_DSA&gclid=CjwKCAjw_aemBhBLEiwAT98FMqMKZph0qEX52TUrQbYPW02Y-PPKORGOUPAJp0AznpFrquGwJCJ6DRoCmjgQAvD_BwE)
- Roger Morrison (2021). Raylika iyme]u bro[ure i letaka. Preuzeto 07.09.2023. s <https://hr.strephonsays.com/brochure-and-vs-leaflet-3596#menu-2>
- Seeklogo [Slika] (bez dat.). Preuzeto 03.11.2022. s https://seeklogo.com/free-vectorlogos/volvo
- Stamparija Publish [Slika] (2023). Preuzeto 20.01.2023. s [https://stamparijapublish.com/rgb](https://stamparijapublish.com/rgb-i-cmyk-model-sta-predstavljaju-i-kako-uticu-na-stampu-prvi-deo/)[i-cmyk-model-sta-predstavljaju-i-kako-uticu-na-stampu-prvi-deo/](https://stamparijapublish.com/rgb-i-cmyk-model-sta-predstavljaju-i-kako-uticu-na-stampu-prvi-deo/)
- Stephen Peate (bez dat.). Pattern in graphic design: What is the pattern principle of design? Preuzeto 27.06.2023. s [https://fabrikbrands.com/pattern-in-graphic-design-the-pattern](https://fabrikbrands.com/pattern-in-graphic-design-the-pattern-principle-of-design/)[principle-of-design/](https://fabrikbrands.com/pattern-in-graphic-design-the-pattern-principle-of-design/)
- Thomas A. Powell (2001). Web dizajn, Kompletan priručnik, Beograd
- Test-Icicles [Slika] (bez dat.). Preuzeto 03.11.2022. s [https://www.test-icicles.com/cat](https://www.test-icicles.com/cat-blog/statistika-i-injenice-logotipa-30-novo-istraivanje/)[blog/statistika-i-injenice-logotipa-30-novo-istraivanje/](https://www.test-icicles.com/cat-blog/statistika-i-injenice-logotipa-30-novo-istraivanje/)
- Tkalac Verčić A., Kuharić Smrekar A. (2007). Boje u marketinškoj komunikaciji: određenje uloge boje kao medijatorne varijable u procesu komunikacije, Tržište, Vol. XIX, No. 2, UDK: 159.937.51:658.8, 201-211
- Turing [Slika] (bez dat.). Preuzeto 18.05.2022. s [https://www.turing.com/kb/classification-of](https://www.turing.com/kb/classification-of-typeface-styles)[typeface-styles](https://www.turing.com/kb/classification-of-typeface-styles)
- Template.net (bez dat.). Brochures. Preuzeto 13.01.2023. s [https://www.template.net/graphic](https://www.template.net/graphic-design/brochures/)[design/brochures/](https://www.template.net/graphic-design/brochures/)
- The Spruce [Slika] (2021). Preuzeto 20.01.2023. s [https://www.thespruce.com/easy-color](https://www.thespruce.com/easy-color-schemes-from-color-wheel-797784)[schemes-from-color-wheel-797784](https://www.thespruce.com/easy-color-schemes-from-color-wheel-797784)
- Toppr (bez dat.). Poster (Basic). Preuzeto 20.01.2023. s <https://www.toppr.com/ask/content/concept/poster-205420/>
- Timothy Brauning (2022). Everything You Need To Know About Adobe Acrobat. Preuzeto 12.07.2023. s<https://blog.fmctraining.com/blog/adobe-acrobat-uses>
- Vizualni identitet logotip (2019). Preuzeto 03.11.2021. s <https://www.scribd.com/presentation/398068551/4-1-Vizualni-identitet-logotip-ppt>
- Visocky O'Grady J., Visocky O'Grady K. (2009). A designer's Research Manual; Succeed in design by knowing your clients and what they really need, Rockport Publishers, Inc., Beverly, Massachusetts. Preuzeto 17.03.2022. s [http://hozekf.oerp.ir/sites/hozekf.oerp.ir/files/kar\\_fanavari/manabe%20book/Thinking/](http://hozekf.oerp.ir/sites/hozekf.oerp.ir/files/kar_fanavari/manabe%20book/Thinking/A%20Designer%E2%80%99s%20Research%20Manual_%20Succeed%20in%20Design%20by%20Knowing%20Your%20Clients%20and%20Understanding%20What%20They%20Really%20Need.pdf) [A%20Designer%E2%80%99s%20Research%20Manual\\_%20Succeed%20in%20Des](http://hozekf.oerp.ir/sites/hozekf.oerp.ir/files/kar_fanavari/manabe%20book/Thinking/A%20Designer%E2%80%99s%20Research%20Manual_%20Succeed%20in%20Design%20by%20Knowing%20Your%20Clients%20and%20Understanding%20What%20They%20Really%20Need.pdf) [ign%20by%20Knowing%20Your%20Clients%20and%20Understanding%20What%20](http://hozekf.oerp.ir/sites/hozekf.oerp.ir/files/kar_fanavari/manabe%20book/Thinking/A%20Designer%E2%80%99s%20Research%20Manual_%20Succeed%20in%20Design%20by%20Knowing%20Your%20Clients%20and%20Understanding%20What%20They%20Really%20Need.pdf) [They%20Really%20Need.pdf](http://hozekf.oerp.ir/sites/hozekf.oerp.ir/files/kar_fanavari/manabe%20book/Thinking/A%20Designer%E2%80%99s%20Research%20Manual_%20Succeed%20in%20Design%20by%20Knowing%20Your%20Clients%20and%20Understanding%20What%20They%20Really%20Need.pdf)
- Vaishali S. Jabade i Sachin R. Gengaje (2012). Logo based Image Copyright Protection using Discrete Wavelet Transform and Fuzzy Inference System. Preuzeto 07.09.2023. s [https://citeseerx.ist.psu.edu/document?repid=rep1&type=pdf&doi=0142132bb8876e2](https://citeseerx.ist.psu.edu/document?repid=rep1&type=pdf&doi=0142132bb8876e2481e4d323dd9ee49d6f45087b) [481e4d323dd9ee49d6f45087b](https://citeseerx.ist.psu.edu/document?repid=rep1&type=pdf&doi=0142132bb8876e2481e4d323dd9ee49d6f45087b)
- Viz Kultura [Slika] (2014). Preuzeto 20.01.2023. s [https://vizkultura.hr/o-potezima-slovima-i](https://vizkultura.hr/o-potezima-slovima-i-pismu/)[pismu/](https://vizkultura.hr/o-potezima-slovima-i-pismu/)
- QuaXP [Slika] (bez dat.). Preuzeto 20.01.2023. s [https://www3.tuhh.de/sts/hoou/data-quality](https://www3.tuhh.de/sts/hoou/data-quality-explored/2-1-1-image-representation.html)[explored/2-1-1-image-representation.html](https://www3.tuhh.de/sts/hoou/data-quality-explored/2-1-1-image-representation.html)
- Wishbox Studio (2018). Social Impact of Graphic Design. Preuzeto 17.05.2022. s <https://wishboxstudio.in/social-impact-graphic-design/>
- WebPoint (2016). 10 elemenata koje svaki web mora sadržavati. Preuzeto 18.02.2023. s <https://www.webpoint.com.hr/10-stavki-koje-svaka-web-stranica-mora-sadrzavati/>

# **Popis slika**

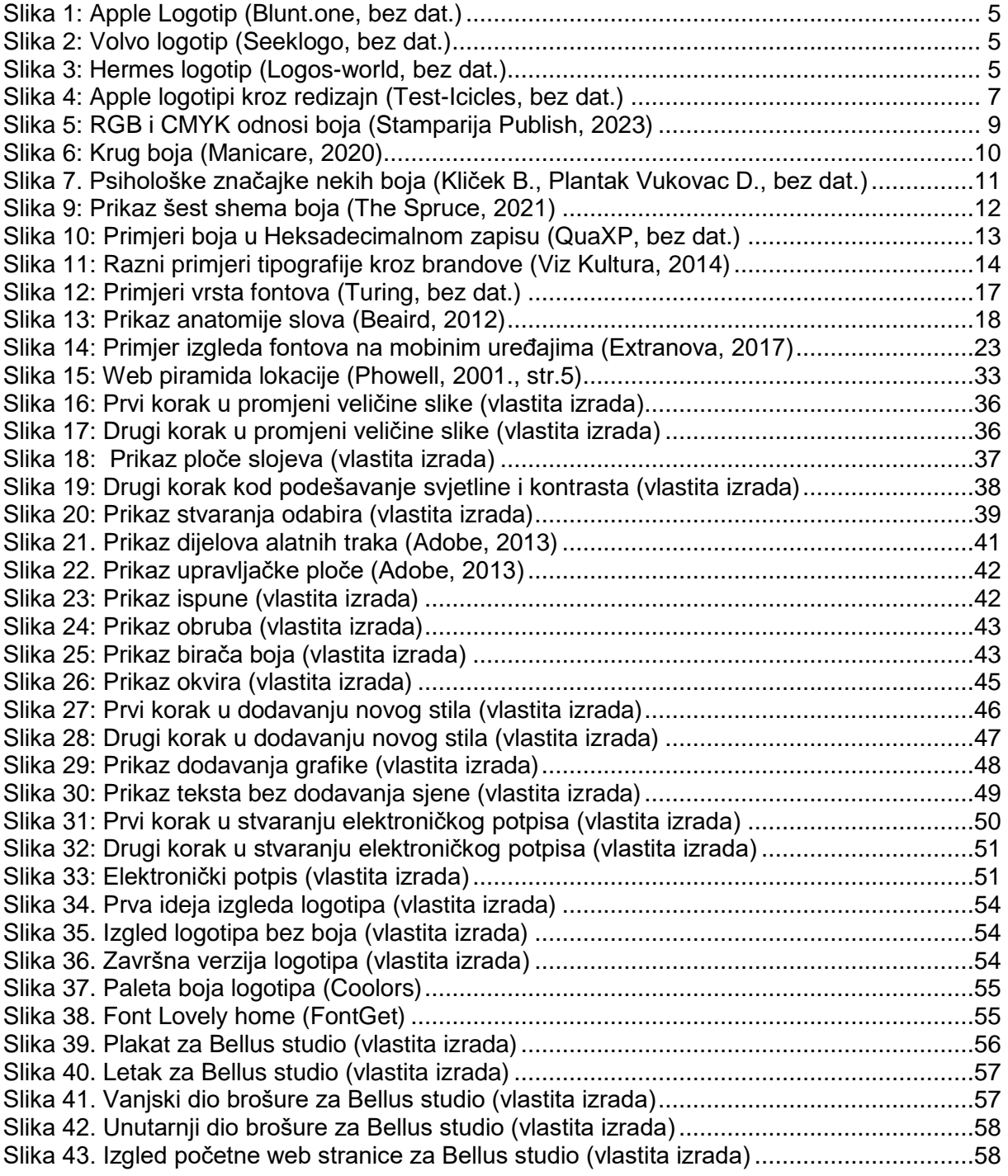